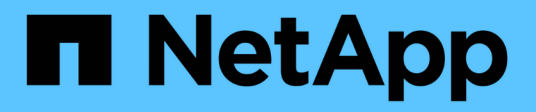

## **Mantenere**

Install and maintain

NetApp April 19, 2024

This PDF was generated from https://docs.netapp.com/it-it/ontap-systems/sas3/service-hot-swap-driveds224c-ds212c.html on April 19, 2024. Always check docs.netapp.com for the latest.

# **Sommario**

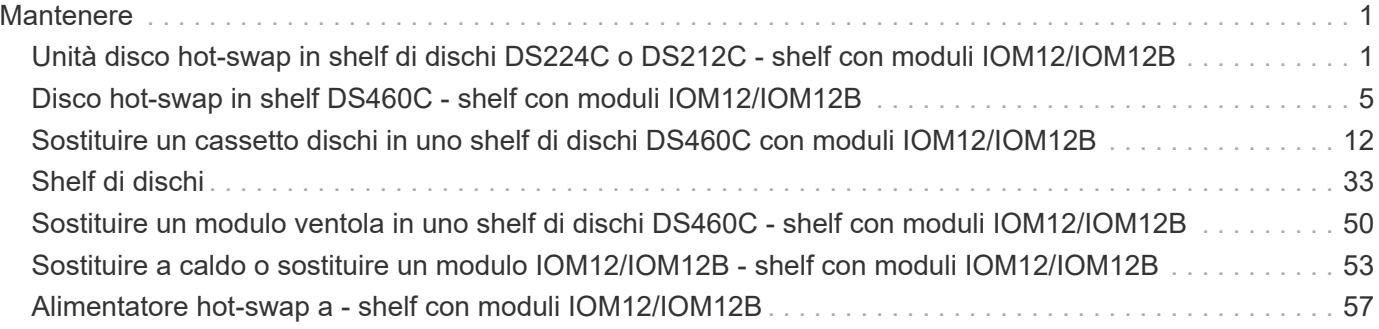

# <span id="page-2-0"></span>**Mantenere**

## <span id="page-2-1"></span>**Unità disco hot-swap in shelf di dischi DS224C o DS212C shelf con moduli IOM12/IOM12B**

È possibile sostituire a caldo un disco guasto in uno shelf di dischi DS224C o DS212C.

## **Prima di iniziare**

• Il disco che si sta installando deve essere supportato dallo shelf di dischi DS224C o DS212C.

## ["NetApp Hardware Universe"](https://hwu.netapp.com)

- Tutti gli altri componenti del sistema devono funzionare correttamente; in caso contrario, contattare il supporto tecnico.
- Il disco che si sta rimuovendo deve essere guasto.

È possibile verificare che il disco non funzioni correttamente eseguendo storage disk show -broken comando. Il disco guasto viene visualizzato nell'elenco dei dischi guasti. In caso contrario, attendere ed eseguire nuovamente il comando.

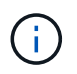

A seconda del tipo di disco e della capacità, potrebbero essere necessarie diverse ore prima che il disco venga visualizzato nell'elenco dei dischi guasti.

• Se si sostituisce un disco con crittografia automatica (SED), seguire le istruzioni per la sostituzione di un SED nella documentazione di ONTAP relativa alla versione di ONTAP in uso.

Le istruzioni contenute nella documentazione di ONTAP descrivono i passaggi aggiuntivi da eseguire prima e dopo la sostituzione di un SED.

["Panoramica della crittografia NetApp con CLI"](https://docs.netapp.com/us-en/ontap/encryption-at-rest/index.html)

## **A proposito di questa attività**

- È necessario adottare le misure necessarie per evitare scariche elettrostatiche (ESD):
	- Conservare il disco nel sacchetto ESD fino a quando non si è pronti per l'installazione.
	- Aprire il sacchetto ESD manualmente o tagliare la parte superiore con un paio di forbici.

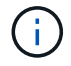

Non inserire utensili metallici o coltelli nel sacchetto ESD.

◦ Indossare sempre un braccialetto antistatico collegato a terra su una superficie non verniciata dello chassis dell'enclosure di storage.

Se non è disponibile un braccialetto, toccare una superficie non verniciata sullo chassis del contenitore di storage prima di maneggiare il disco.

- È necessario adottare le misure necessarie per gestire con attenzione i dischi:
	- Utilizzare sempre due mani durante la rimozione, l'installazione o il trasporto di un'unità disco per sostenerne il peso.

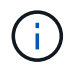

Non posizionare le mani sulle schede del disco esposte nella parte inferiore del supporto del disco.

- È necessario posizionare i dischi su superfici ammortizzate e non impilare mai i dischi l'uno sull'altro.
- Prestare attenzione a non urtare i dischi contro altre superfici.
- I dischi devono essere tenuti lontani dai dispositivi magnetici.

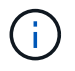

I campi magnetici possono distruggere tutti i dati presenti sul disco e causare danni irreparabili ai circuiti del disco.

• La procedura consigliata consiste nell'installare la versione corrente del Disk Qualification Package (DQP) prima di sostituire a caldo un disco.

L'installazione della versione corrente di DQP consente al sistema di riconoscere e utilizzare dischi appena qualificati, evitando così messaggi di eventi di sistema relativi alla presenza di informazioni non aggiornate sui dischi. Si evita inoltre la possibile prevenzione del partizionamento dei dischi perché i dischi non vengono riconosciuti. Inoltre, il DQP notifica la presenza di firmware del disco non aggiornato.

### ["Download NetApp: Pacchetto di qualificazione dei dischi"](https://mysupport.netapp.com/site/downloads/firmware/disk-drive-firmware/download/DISKQUAL/ALL/qual_devices.zip)

• La procedura consigliata consiste nell'avere le versioni correnti del firmware dello shelf di dischi (IOM) e del firmware del disco sul sistema prima di aggiungere nuovi shelf di dischi, componenti FRU dello shelf o cavi SAS.

Le versioni correnti del firmware sono disponibili sul sito del supporto NetApp.

["Download NetApp: Firmware shelf di dischi"](https://mysupport.netapp.com/site/downloads/firmware/disk-shelf-firmware)

["Download NetApp: Firmware del disco"](https://mysupport.netapp.com/site/downloads/firmware/disk-drive-firmware)

• Il firmware del disco viene aggiornato automaticamente (senza interruzioni) sui nuovi dischi con versioni firmware non correnti.

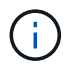

I controlli del firmware del disco vengono eseguiti ogni due minuti.

• Se necessario, è possibile attivare i LED di posizione (blu) dello shelf di dischi per individuare fisicamente lo shelf di dischi interessato: storage shelf location-led modify -shelf-name *shelf\_name* -led-status on

Uno shelf di dischi dispone di tre LED di posizione: Uno sul display operatore e uno su ciascun IOM dello shelf. I LED di posizione rimangono accesi per 30 minuti. È possibile disattivarli immettendo lo stesso comando, ma utilizzando l'opzione Off.

• Se necessario, fare riferimento alla sezione Monitoring disk shelf LED per informazioni sul significato e la posizione dei LED dello shelf di dischi sul display operatore e sui componenti FRU.

#### **Fasi**

1. Se si desidera assegnare manualmente la proprietà del disco per il disco sostitutivo, è necessario disattivare l'assegnazione automatica del disco, se attivata; in caso contrario, passare alla fase successiva.

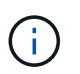

È necessario assegnare manualmente la proprietà del disco se i dischi nello stack sono di proprietà di entrambi i controller in una coppia ha.

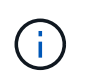

Assegnare manualmente la proprietà del disco e riabilitare l'assegnazione automatica del disco più avanti in questa procedura.

a. Verificare se l'assegnazione automatica dei dischi è abilitata:storage disk option show

Se si dispone di una coppia ha, è possibile immettere il comando nella console di entrambi i controller.

Se l'assegnazione automatica dei dischi è attivata, l'output mostra "ON" (per ciascun controller) nella colonna "Auto Assign" (assegnazione automatica).

a. Se l'assegnazione automatica del disco è attivata, è necessario disattivarla:storage disk option modify -node *node\_name* -autoassign off

È necessario disattivare l'assegnazione automatica del disco su entrambi i controller in una coppia ha.

- 2. Mettere a terra l'utente.
- 3. Disimballare il nuovo disco e riutilizzarlo su una superficie piana vicino allo shelf.

Conservare tutti i materiali di imballaggio per l'utilizzo quando si restituisce il disco guasto.

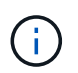

NetApp richiede che tutte le unità disco restituite siano contenute in un sacchetto con grado di protezione ESD.

4. Identificare fisicamente il disco guasto dal messaggio di avviso della console di sistema e dal LED di attenzione illuminato (ambra) sul disco.

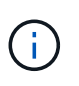

Il LED di attività (verde) su un disco guasto può essere acceso (fisso), che indica che il disco è alimentato, ma non deve lampeggiare, il che indica l'attività i/O. Un disco guasto non ha attività i/O.

5. Premere il pulsante di rilascio sulla superficie del disco, quindi tirare la maniglia della camma in posizione completamente aperta per rilasciare il disco dal piano intermedio.

Quando si preme il pulsante di rilascio, la maniglia della camma sul disco si apre parzialmente.

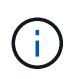

I dischi in uno shelf di dischi DS212C sono disposti orizzontalmente con il pulsante di rilascio situato a sinistra della superficie del disco. I dischi in uno shelf DS224C sono disposti verticalmente con il pulsante di rilascio situato nella parte superiore del disco.

Di seguito sono riportati i dischi in uno shelf di dischi DS212C:

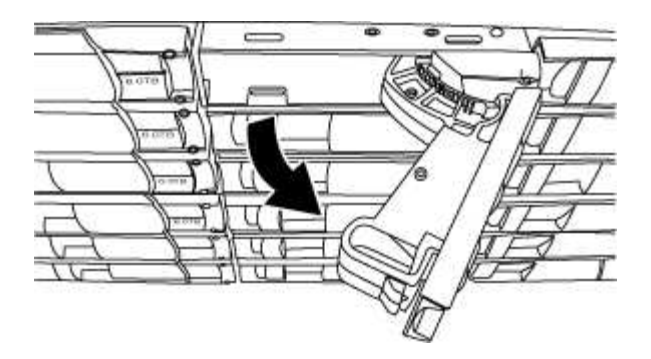

Di seguito sono riportati i dischi in uno shelf di dischi DS224C:

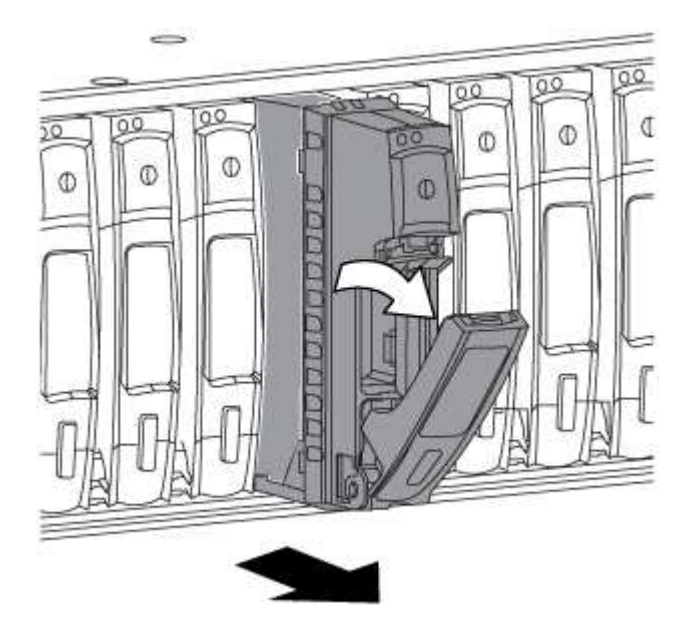

6. Estrarre leggermente l'unità disco per consentire al disco di ruotare in modo sicuro, quindi rimuovere l'unità disco dallo shelf.

Un disco rigido può impiegare fino a un minuto per eseguire lo spin down in sicurezza.

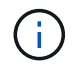

Quando si maneggia un disco, utilizzare sempre due mani per sostenerne il peso.

7. Con due mani, con la maniglia della camma in posizione aperta, inserire l'unità disco sostitutiva nello shelf, spingendo con decisione fino a quando il disco non si arresta.

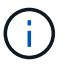

Attendere almeno 10 secondi prima di inserire una nuova unità disco. Questo consente al sistema di riconoscere che un disco è stato rimosso.

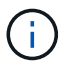

Non posizionare le mani sulle schede del disco esposte nella parte inferiore del supporto.

8. Chiudere la maniglia della camma in modo che il disco sia inserito completamente nel piano intermedio e la maniglia scatti in posizione.

Chiudere lentamente la maniglia della camma in modo che sia allineata correttamente con la superficie del disco.

9. Se si sta sostituendo un'altra unità disco, ripetere i passi da 3 a 8.

10. Verificare che il LED di attività del disco (verde) sia acceso.

Quando il LED di attività del disco è verde fisso, significa che il disco è alimentato. Quando il LED di attività del disco lampeggia, significa che il disco è alimentato e che l'i/o è in corso. Se il firmware del disco viene aggiornato automaticamente, il LED lampeggia.

- 11. Se l'assegnazione automatica del disco è stata disattivata nella fase 1, assegnare manualmente la proprietà del disco e, se necessario, riabilitare l'assegnazione automatica del disco:
	- a. Visualizza tutti i dischi non posseduti:storage disk show -container-type unassigned
	- b. Assegnare ciascun disco:storage disk assign -disk *disk\_name* -owner *owner\_name*

È possibile utilizzare il carattere jolly per assegnare più di un disco alla volta.

c. Se necessario, riabilitare l'assegnazione automatica del disco:storage disk option modify -node *node\_name* -autoassign on

È necessario riabilitare l'assegnazione automatica dei dischi su entrambi i controller in una coppia ha.

12. Restituire la parte guasta a NetApp, come descritto nelle istruzioni RMA fornite con il kit.

Contattare il supporto tecnico all'indirizzo ["Supporto NetApp",](https://mysupport.netapp.com/site/global/dashboard) 888-463-8277 (Nord America), 00-800-44- 638277 (Europa) o +800-800-80-800 (Asia/Pacifico) se si necessita del numero RMA o di ulteriore assistenza per la procedura di sostituzione.

## <span id="page-6-0"></span>**Disco hot-swap in shelf DS460C - shelf con moduli IOM12/IOM12B**

È possibile sostituire a caldo un disco guasto in uno shelf di dischi DS460C.

## **Prima di iniziare**

• Il disco sostitutivo deve essere supportato dallo shelf di dischi DS460C.

### ["NetApp Hardware Universe"](https://hwu.netapp.com)

- Tutti gli altri componenti del sistema devono funzionare correttamente; in caso contrario, contattare il supporto tecnico.
- Il disco che si sta rimuovendo deve essere guasto.

È possibile verificare che il disco non funzioni correttamente eseguendo storage disk show -broken comando. Il disco guasto viene visualizzato nell'elenco dei dischi guasti. In caso contrario, attendere ed eseguire nuovamente il comando.

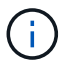

A seconda del tipo di disco e della capacità, potrebbero essere necessarie diverse ore prima che il disco venga visualizzato nell'elenco dei dischi guasti.

• Se si sostituisce un disco con crittografia automatica (SED), seguire le istruzioni per la sostituzione di un SED nella documentazione di ONTAP relativa alla versione di ONTAP in uso.

Le istruzioni contenute nella documentazione di ONTAP descrivono i passaggi aggiuntivi da eseguire prima e dopo la sostituzione di un SED.

["Panoramica della crittografia NetApp con CLI"](https://docs.netapp.com/us-en/ontap/encryption-at-rest/index.html)

#### **A proposito di questa attività**

- È necessario adottare le misure necessarie per evitare scariche elettrostatiche (ESD):
	- Conservare il disco nel sacchetto ESD fino a quando non si è pronti per l'installazione.
	- Aprire il sacchetto ESD manualmente o tagliare la parte superiore con un paio di forbici.

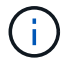

Non inserire utensili metallici o coltelli nel sacchetto ESD.

◦ Indossare sempre un braccialetto antistatico collegato a terra su una superficie non verniciata dello chassis dell'enclosure di storage.

Se non è disponibile un braccialetto, toccare una superficie non verniciata sullo chassis del contenitore di storage prima di maneggiare il disco.

- È necessario adottare le misure necessarie per gestire con attenzione i dischi:
	- Utilizzare sempre due mani durante la rimozione, l'installazione o il trasporto di un'unità disco per sostenerne il peso.

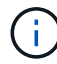

Non posizionare le mani sulle schede del disco esposte nella parte inferiore del supporto del disco.

- È necessario posizionare i dischi su superfici ammortizzate e non impilare mai i dischi l'uno sull'altro.
- Prestare attenzione a non urtare i dischi contro altre superfici.
- I dischi devono essere tenuti lontani dai dispositivi magnetici.

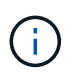

I campi magnetici possono distruggere tutti i dati presenti sul disco e causare danni irreparabili ai circuiti del disco.

• La procedura consigliata consiste nell'installare la versione corrente del Disk Qualification Package (DQP) prima di sostituire a caldo un disco.

L'installazione della versione corrente di DQP consente al sistema di riconoscere e utilizzare dischi appena qualificati, evitando così messaggi di eventi di sistema relativi alla presenza di informazioni non aggiornate sui dischi. Si evita inoltre la possibile prevenzione del partizionamento dei dischi perché i dischi non vengono riconosciuti. Inoltre, il DQP notifica la presenza di firmware del disco non aggiornato.

["Download NetApp: Pacchetto di qualificazione dei dischi"](https://mysupport.netapp.com/site/downloads/firmware/disk-drive-firmware/download/DISKQUAL/ALL/qual_devices.zip)

• La procedura consigliata consiste nell'avere le versioni correnti del firmware dello shelf di dischi (IOM) e del firmware del disco sul sistema prima di aggiungere nuovi shelf di dischi, componenti FRU dello shelf o cavi SAS.

Le versioni correnti del firmware sono disponibili sul sito del supporto NetApp.

["Download NetApp: Firmware shelf di dischi"](https://mysupport.netapp.com/site/downloads/firmware/disk-shelf-firmware)

["Download NetApp: Firmware del disco"](https://mysupport.netapp.com/site/downloads/firmware/disk-drive-firmware)

• Il firmware del disco viene aggiornato automaticamente (senza interruzioni) sui nuovi dischi con versioni firmware non correnti.

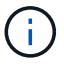

I controlli del firmware del disco vengono eseguiti ogni due minuti.

• Se necessario, è possibile attivare i LED di posizione (blu) dello shelf di dischi per individuare fisicamente lo shelf di dischi interessato: storage shelf location-led modify -shelf-name *shelf\_name* -led-status on

Uno shelf di dischi dispone di tre LED di posizione: Uno sul display operatore e uno su ciascun IOM dello shelf. I LED di posizione rimangono accesi per 30 minuti. È possibile disattivarli immettendo lo stesso comando, ma utilizzando l'opzione Off.

- Se necessario, fare riferimento alla sezione Monitoring disk shelf LED per informazioni sul significato e la posizione dei LED dello shelf di dischi sul display operatore e sui componenti FRU.
- Lo shelf del disco DS460C è composto da cinque cassetti (cassetto 1 in alto, cassetto 5 in basso) che contengono ciascuno 12 slot.

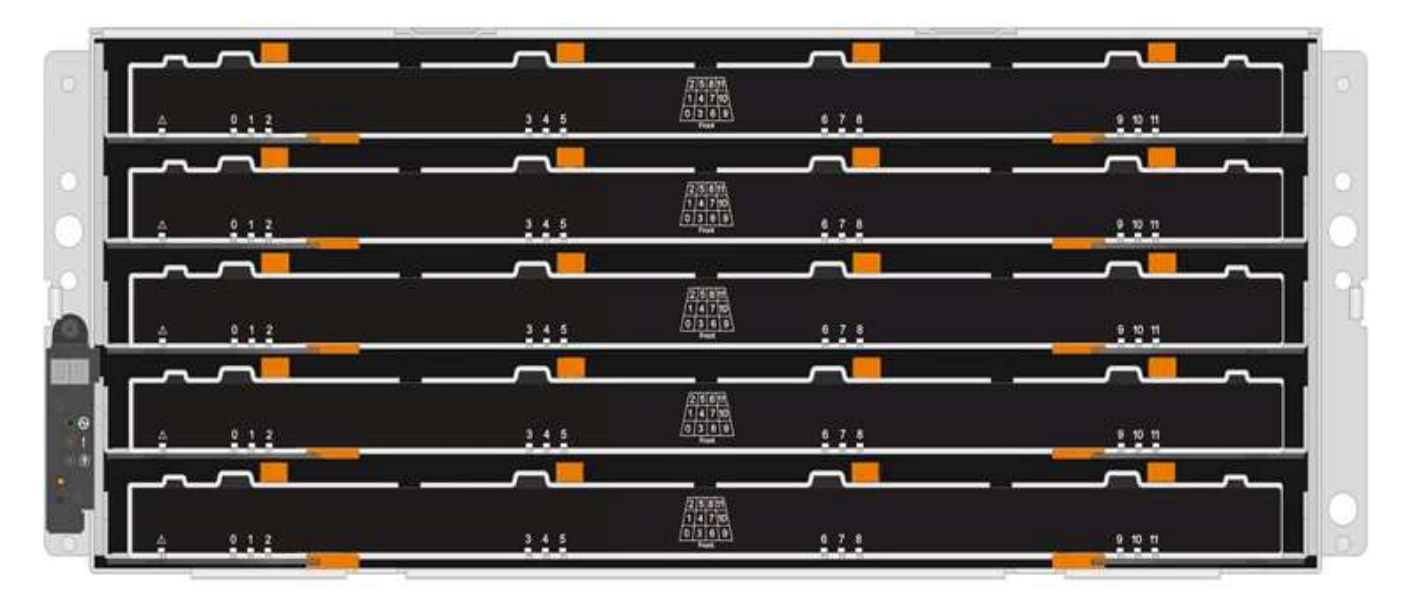

• La seguente illustrazione mostra come i dischi sono numerati da 0 a 11 in ogni cassetto all'interno dello shelf.

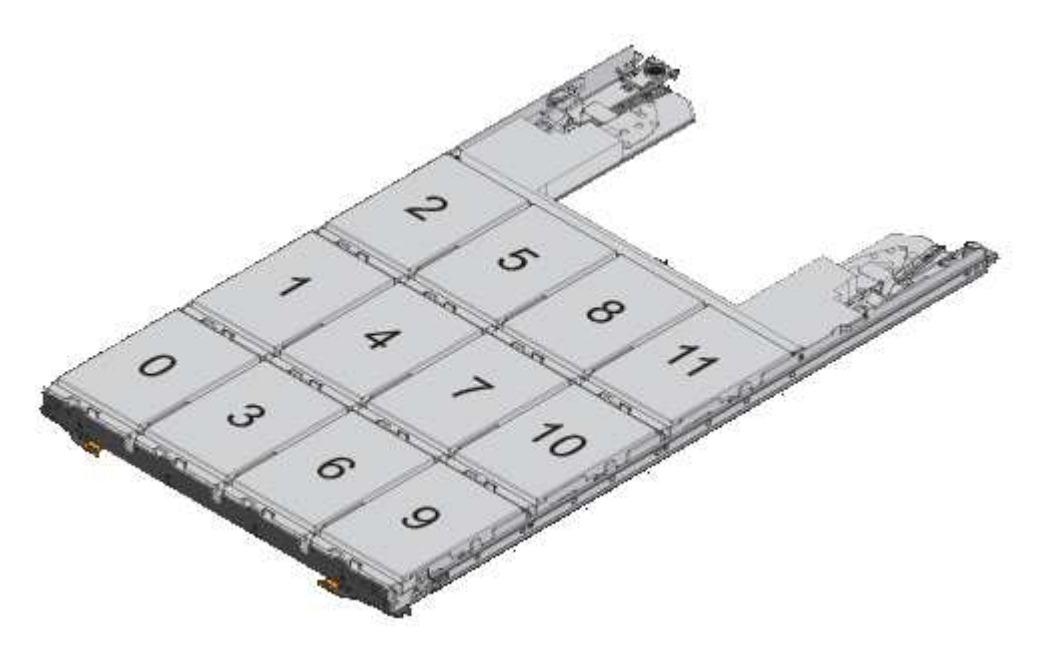

### **Fasi**

1. Se si desidera assegnare manualmente la proprietà del disco per il disco sostitutivo, è necessario disattivare l'assegnazione automatica del disco, se attivata; in caso contrario, passare alla fase successiva.

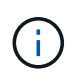

È necessario assegnare manualmente la proprietà del disco se i dischi nello stack sono di proprietà di entrambi i controller in una coppia ha.

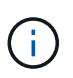

Assegnare manualmente la proprietà del disco e riabilitare l'assegnazione automatica del disco più avanti in questa procedura.

a. Verificare se l'assegnazione automatica dei dischi è abilitata:storage disk option show

Se si dispone di una coppia ha, è possibile immettere il comando nella console di entrambi i controller.

Se l'assegnazione automatica dei dischi è attivata, l'output mostra "ON" (per ciascun controller) nella colonna "Auto Assign" (assegnazione automatica).

a. Se l'assegnazione automatica del disco è attivata, è necessario disattivarla:storage disk option modify -node *node\_name* -autoassign off

È necessario disattivare l'assegnazione automatica del disco su entrambi i controller in una coppia ha.

- 2. Mettere a terra l'utente.
- 3. Disimballare il nuovo disco e riutilizzarlo su una superficie piana vicino allo shelf.

Conservare tutti i materiali di imballaggio per l'utilizzo quando si restituisce il disco guasto.

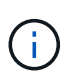

NetApp richiede che tutte le unità disco restituite siano contenute in un sacchetto con grado di protezione ESD.

4. Identificare il disco guasto dal messaggio di avviso della console di sistema e dal LED di attenzione illuminato di colore ambra sul cassetto dell'unità.

I cassetti delle unità SAS da 2.5" e 3.5" non contengono LED. È invece necessario controllare i LED di attenzione sui cassetti delle unità per determinare quale unità si è guastata.

Il LED di attenzione del cassetto dell'unità (ambra) lampeggia per consentire l'apertura del cassetto dell'unità corretto e identificare l'unità da sostituire.

Il LED di attenzione del cassetto dell'unità si trova sul lato anteriore sinistro davanti a ciascun disco, con un simbolo di avvertenza sull'impugnatura dell'unità dietro il LED.

- 5. Aprire il cassetto contenente il disco guasto:
	- a. Sganciare il cassetto dell'unità tirando entrambe le leve.
	- b. Utilizzando le leve estese, estrarre con cautela il cassetto dell'unità fino a quando non si arresta.
	- c. Osservare la parte superiore del cassetto dell'unità per individuare il LED di attenzione che si trova sul cassetto davanti a ciascun disco.
- 6. Rimuovere il disco guasto dal cassetto aperto:

a. Tirare delicatamente indietro il dispositivo di chiusura arancione che si trova davanti all'unità che si desidera rimuovere.

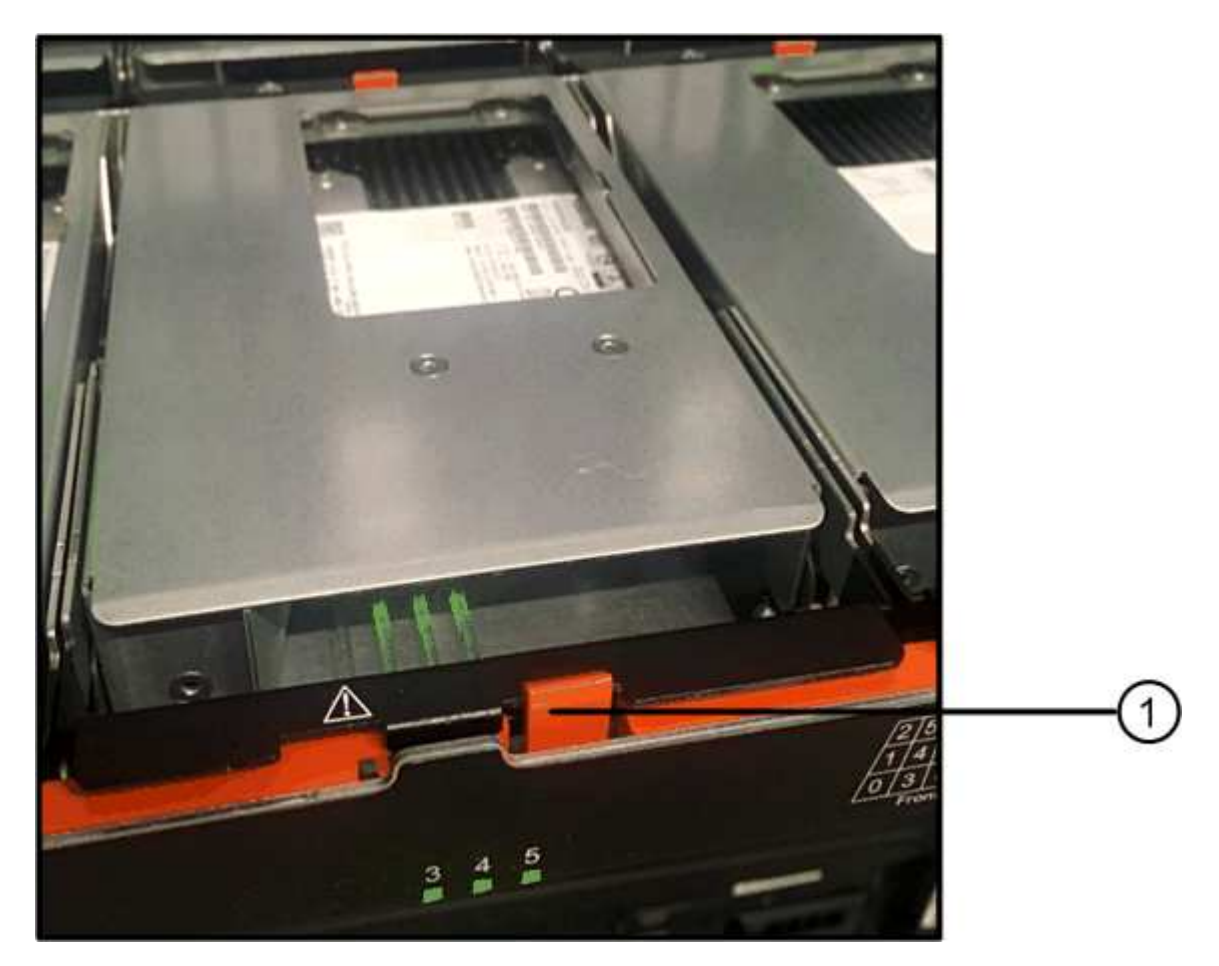

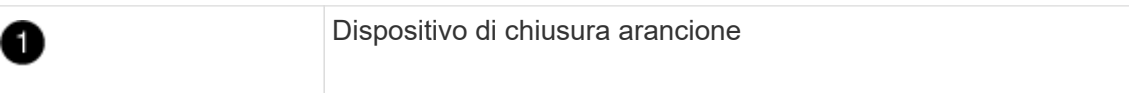

- a. Aprire la maniglia della camma ed estrarre leggermente l'unità.
- b. Attendere 30 secondi.
- c. Utilizzare la maniglia della camma per sollevare l'unità dallo scaffale.

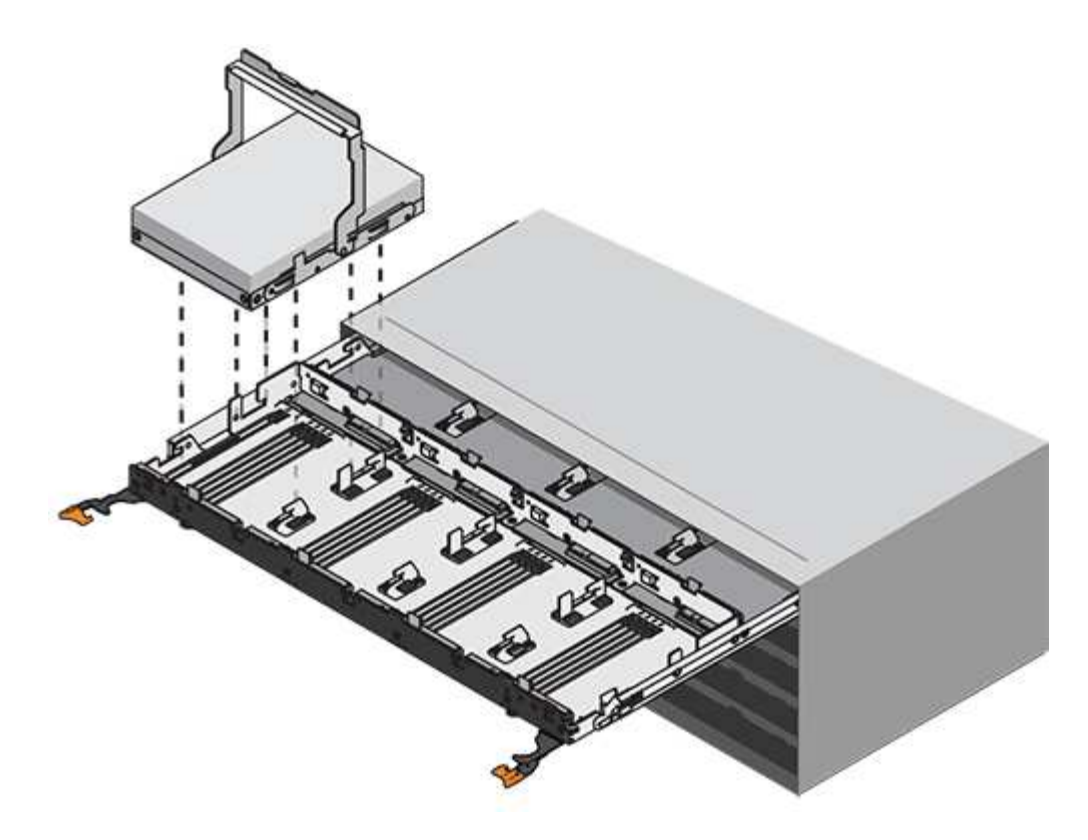

- d. Posizionare l'unità su una superficie antistatica e imbottita, lontano dai campi magnetici.
- 7. Inserire l'unità sostitutiva nel cassetto:
	- a. Sollevare la maniglia della camma sul nuovo disco in verticale.
	- b. Allineare i due pulsanti rialzati su ciascun lato del supporto dell'unità con lo spazio corrispondente nel canale dell'unità sul cassetto dell'unità.

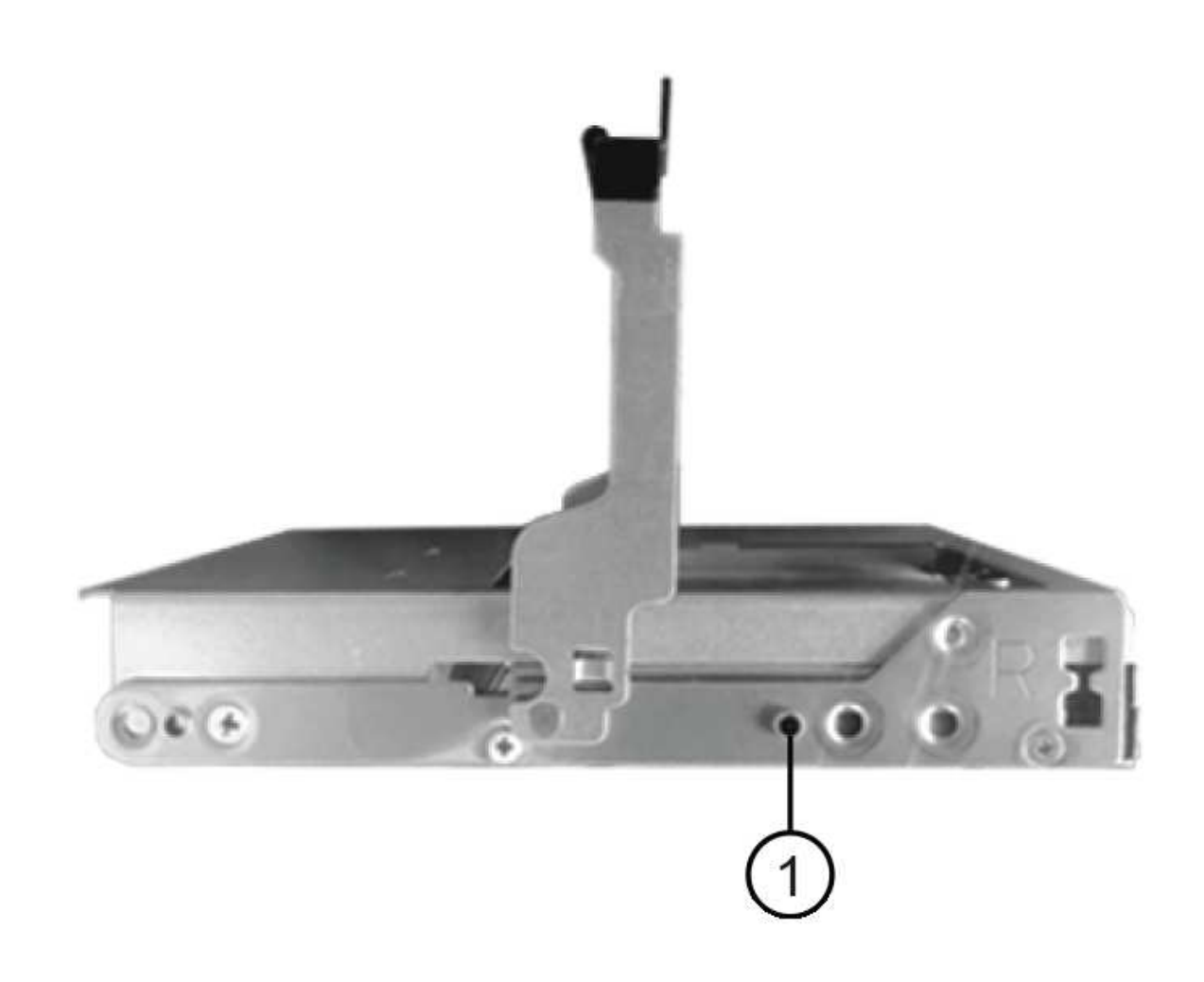

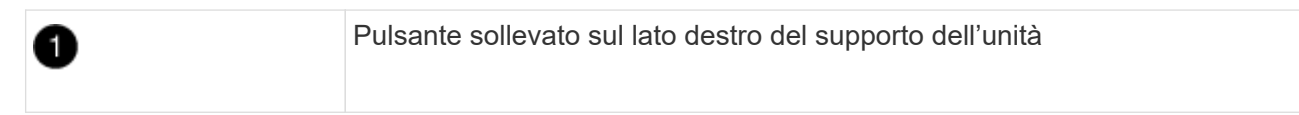

- c. Abbassare l'unità, quindi ruotare la maniglia della camma verso il basso fino a quando non scatta in posizione sotto il dispositivo di chiusura arancione.
- d. Spingere con cautela il cassetto dell'unità all'interno del contenitore.

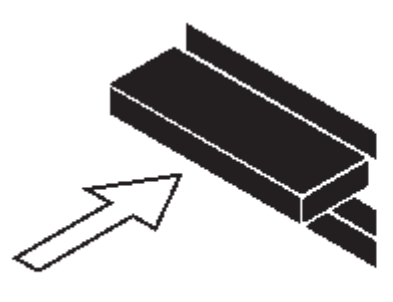

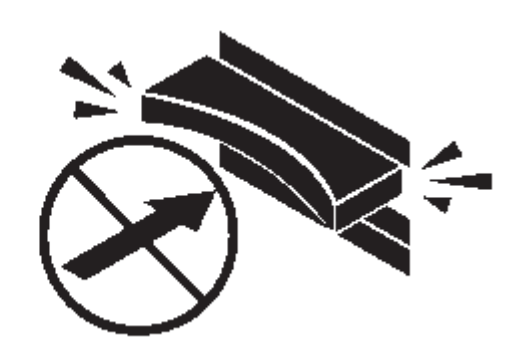

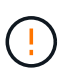

**Possibile perdita di accesso ai dati:** non chiudere mai il cassetto. Spingere lentamente il cassetto per evitare di strattonare il cassetto e danneggiare lo storage array.

a. Chiudere il cassetto dell'unità spingendo entrambe le leve verso il centro.

Il LED di attività verde per l'unità sostituita nella parte anteriore del cassetto si accende quando l'unità è inserita correttamente.

- 8. Se si sta sostituendo un'altra unità disco, ripetere i passi da 4 a 7.
- 9. Controllare il LED di attività e il LED di attenzione sul disco sostituito.

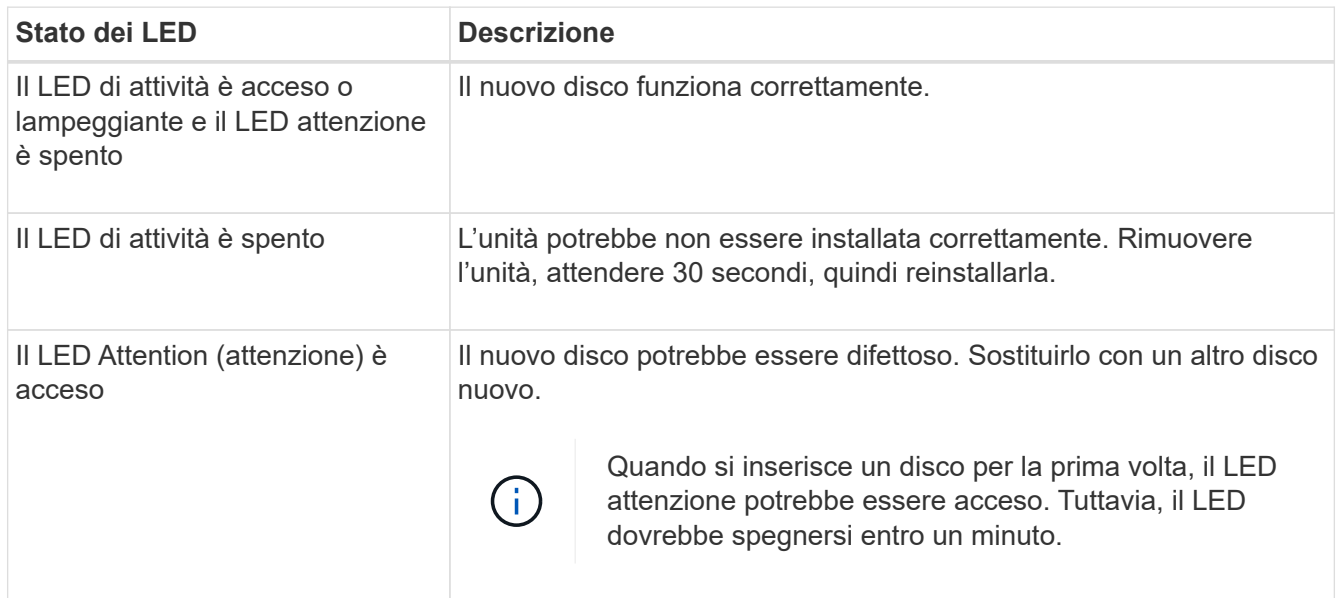

- 10. Se l'assegnazione automatica della proprietà del disco è stata disattivata nella fase 1, assegnare manualmente la proprietà del disco e riabilitare l'assegnazione automatica della proprietà del disco, se necessario:
	- a. Visualizza tutti i dischi non posseduti:storage disk show -container-type unassigned
	- b. Assegnare ciascun disco:storage disk assign -disk *disk\_name* -owner *owner\_name*

È possibile utilizzare il carattere jolly per assegnare più di un disco alla volta.

c. Se necessario, riabilitare l'assegnazione automatica della proprietà del disco:storage disk option modify -node *node\_name* -autoassign on

È necessario riabilitare l'assegnazione automatica della proprietà del disco su entrambi i controller in una coppia ha.

11. Restituire la parte guasta a NetApp, come descritto nelle istruzioni RMA fornite con il kit.

Contattare il supporto tecnico all'indirizzo ["Supporto NetApp",](https://mysupport.netapp.com/site/global/dashboard) 888-463-8277 (Nord America), 00-800-44- 638277 (Europa) o +800-800-80-800 (Asia/Pacifico) se si necessita del numero RMA o di ulteriore assistenza per la procedura di sostituzione.

## <span id="page-13-0"></span>**Sostituire un cassetto dischi in uno shelf di dischi DS460C con moduli IOM12/IOM12B**

La sostituzione di un cassetto di dischi in uno shelf richiede l'arresto dell'intero sistema storage (coppia ha), che consente di mantenere gli aggregati di dati sullo shelf, oppure la

possibilità di mantenere la coppia ha in funzione, ciò richiede lo spostamento di tutti i dati dagli aggregati di dati che risiedono sui dischi, la offline e l'eliminazione degli aggregati di dati. Tuttavia, se lo shelf contiene un aggregato root, è necessario arrestare la coppia ha.

## **Prima di iniziare**

Per questa procedura sono necessari i seguenti elementi:

• Protezione antistatica

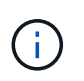

**Possibili danni all'hardware:** per evitare danni da scariche elettrostatiche allo shelf di dischi, utilizzare una protezione antistatica adeguata quando si maneggiano i componenti dello shelf di dischi.

- Cassetto dell'unità sostitutivo
- Catene di ricambio per cavi sinistra e destra
- Torcia

## **A proposito di questa attività**

• Questa procedura si applica agli shelf dotati di cassetti per unità DCM e/o cassetti per unità DCM2. (Gli shelf avranno anche due moduli IOM12 o due moduli IOM12B).

In caso di guasto di un cassetto unità DCM o DCM2, si riceve un cassetto unità DCM o DCM2 per sostituirlo.

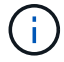

Se si sostituisce un cassetto del disco guasto, lo shelf dispone di una combinazione di moduli IOM12 e di un numero qualsiasi di cassetti del disco DCM2, È necessario aggiornare IOM12 FW alla versione 0300 o successiva perché i moduli IOM12 richiedono una versione di FW che supporti i cassetti unità DCM2.

L'aggiornamento IOM12 FW può essere eseguito prima o dopo la sostituzione di un cassetto unità. Questa procedura consente di aggiornare il firmware come parte della preparazione per la procedura di sostituzione del cassetto.

• I cassetti delle unità DCM e i cassetti delle unità DCM2 si distinguono per il loro aspetto:

I cassetti delle unità DCM hanno l'aspetto seguente:

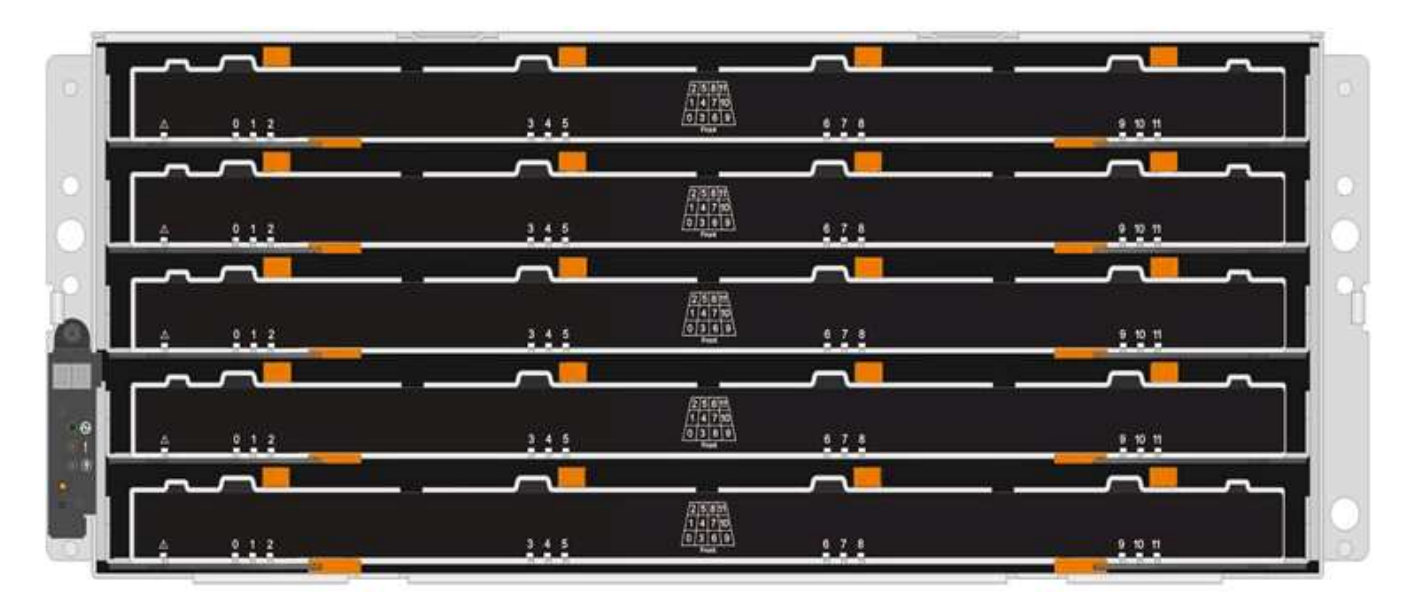

I cassetti delle unità DCM2 si distinguono per una striscia blu e per l'etichetta "DCM2":

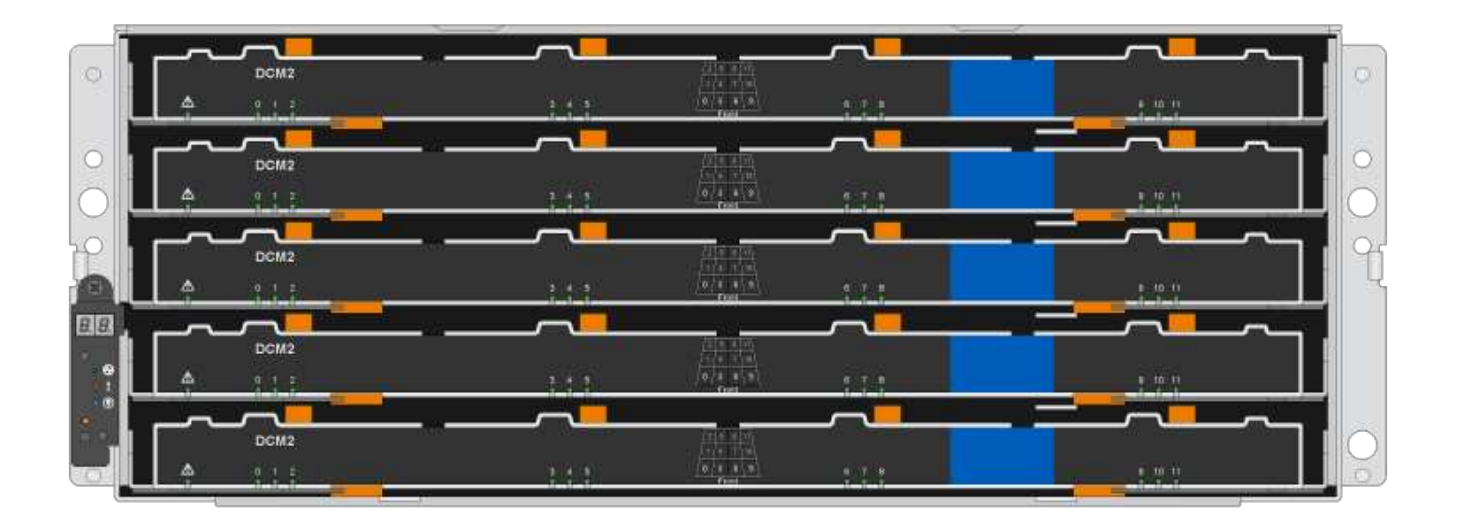

## <span id="page-15-0"></span>**Preparare la sostituzione di un cassetto dell'unità**

Prima di sostituire un cassetto per dischi, è necessario aggiornare IOM12 FW se necessario e arrestare la coppia ha, che consente di mantenere aggregati di dati sullo shelf, oppure è possibile mantenere la coppia ha in funzione, ciò richiede lo spostamento di tutti i dati dagli aggregati di dati che risiedono sui dischi, la offline e l'eliminazione degli aggregati di dati. Tuttavia, se lo shelf contiene un aggregato root, è necessario arrestare la coppia ha. Infine, è necessario spegnere lo shelf.

## **fasi**

- 1. Determinare se, quando si sostituisce il cassetto del disco guasto, lo shelf presenta una combinazione di moduli IOM12 e un numero qualsiasi di cassetti del disco DCM2.
- 2. Se lo shelf dispone di una combinazione di moduli IOM12 e di un numero qualsiasi di cassetti unità DCM2, è necessario aggiornare IOM12 FW alla versione 0300 o successiva; in caso contrario, passare alla fase successiva.

Le versioni correnti del firmware sono disponibili sul sito del supporto NetApp.

### ["Download NetApp: Firmware shelf di dischi"](https://mysupport.netapp.com/site/downloads/firmware/disk-shelf-firmware)

3. Se lo shelf contiene l'aggregato root da uno dei controller della coppia ha o se si è scelto di arrestare la coppia ha (invece di mantenere la coppia ha in funzione), completare i seguenti passaggi secondari; in caso contrario, passare al punto successivo.

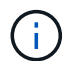

Gli aggregati di dati possono rimanere sullo shelf quando si arresta la coppia ha.

- a. Arrestare entrambi i controller nella coppia ha.
- b. Verificare che la coppia ha sia interrotta controllando la console del sistema di storage.
- c. Spegnere lo shelf.
- d. Vai alla sezione, [Rimuovere le catene portacavi.](#page-16-0)

4. Se si sceglie di mantenere attiva e attiva la coppia ha, completare i seguenti passaggi secondari:

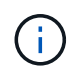

Se si tenta di sostituire un cassetto con aggregati sullo shelf di dischi, si potrebbe causare un'interruzione del sistema con un panico multidisk.

a. Spostare tutti i dati dagli aggregati di dati che risiedono sui dischi.

I dati includono, a titolo esemplificativo ma non esaustivo, volumi e LUN.

b. Dismettere ed eliminare gli aggregati per consentire ai dischi di diventare parti di ricambio:

I comandi possono essere inseriti dalla shell dei cluster di uno dei controller.

storage aggregate offline -aggregate *aggregate\_name*

storage aggregate delete -aggregate *aggregate\_name*

- c. Verificare che i dischi non abbiano aggregati (sono parti di ricambio):
	- i. Immettere il seguente comando dalla shell del cluster di uno dei controller: storage disk show -shelf *shelf\_number*
	- ii. Controllare l'output per verificare che le unità disco siano spare.

Vengono visualizzate le unità disco che sono parti di ricambio spare in Container Type colonna.

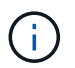

Se nello shelf sono presenti dischi guasti, broken viene visualizzato in Container Type colonna.

a. Spegnere lo shelf.

## <span id="page-16-0"></span>**Rimuovere le catene portacavi**

Le catene di cavi sinistra e destra per ciascun cassetto del disco nello shelf del disco DS460C consentono ai cassetti di scorrere verso l'interno e verso l'esterno. Prima di poter rimuovere un cassetto dell'unità, è necessario rimuovere entrambe le catene di cavi.

#### **Prima di iniziare**

- Hai completato il [Preparare la sostituzione di un cassetto dell'unità](#page-15-0) Passaggi per arrestare la coppia ha o spostare tutti i dati dagli aggregati di dati che risiedono sui dischi, disaggregare ed eliminare gli aggregati di dati per consentire ai dischi di diventare parti di ricambio.
- Hai spento lo shelf.
- Sono stati ottenuti i seguenti elementi:
	- Protezione antistatica

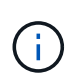

**Possibili danni all'hardware:** per evitare danni causati da scariche elettrostatiche allo scaffale, utilizzare una protezione antistatica adeguata quando si maneggiano i componenti dello scaffale.

◦ Torcia

## **A proposito di questa attività**

Ciascun cassetto dispone di catene di cavi destra e sinistra. Le estremità metalliche delle catene per cavi scorrono nelle corrispondenti staffe verticali e orizzontali all'interno del contenitore, come indicato di seguito:

- Le staffe verticali sinistra e destra collegano la catena di cavi alla scheda di interconnessione centrale del contenitore.
- Le staffe orizzontali sinistra e destra collegano la catena di cavi al singolo cassetto.

## **Fasi**

- 1. Protezione antistatica.
- 2. Dalla parte posteriore dello shelf del disco, rimuovere il modulo della ventola di destra, come indicato di seguito:
	- a. Premere la linguetta arancione per rilasciare la maniglia del modulo ventola.

La figura mostra la maniglia del modulo della ventola estesa e rilasciata dalla linguetta arancione a sinistra.

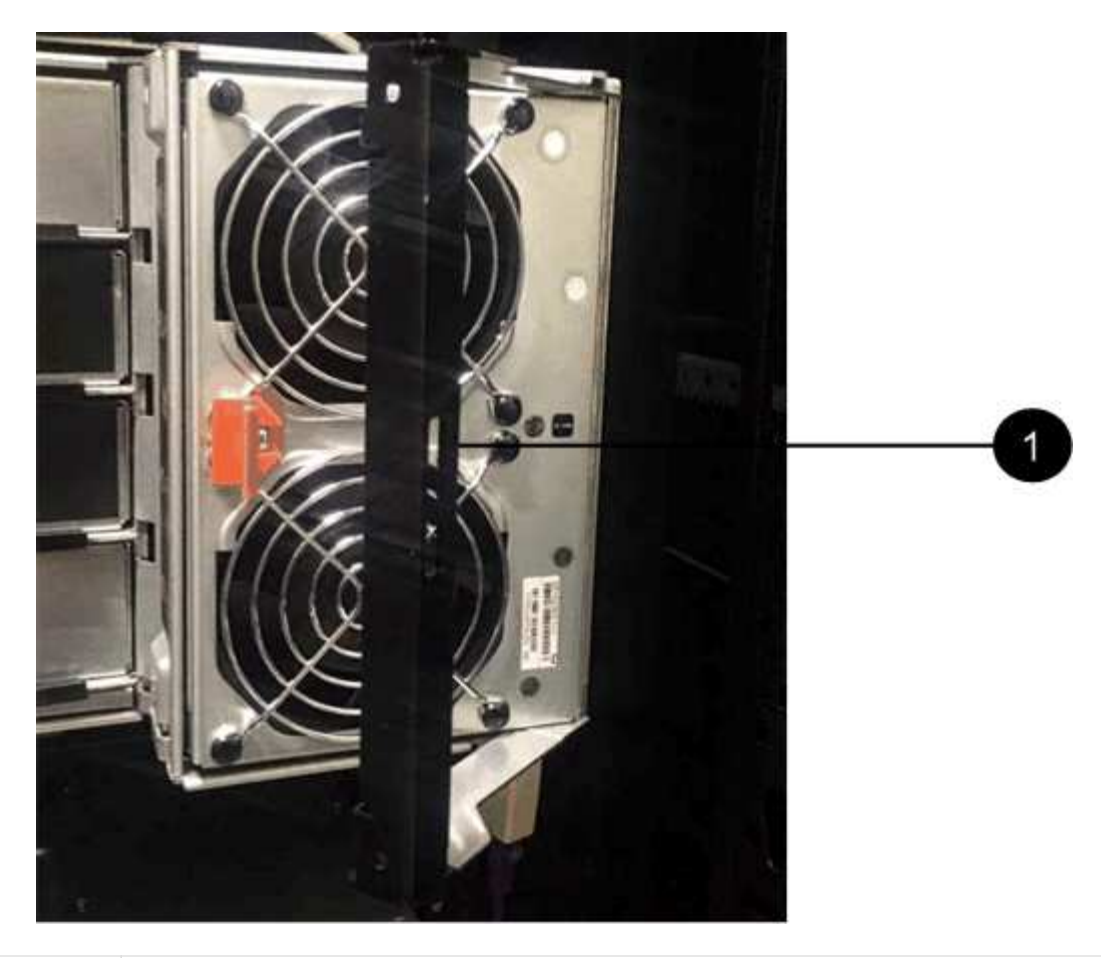

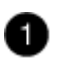

Maniglia del modulo della ventola

- a. Utilizzando la maniglia, estrarre il modulo della ventola dallo shelf del disco e metterlo da parte.
- 3. Determinare manualmente quale delle cinque catene di cavi scollegare.

La figura mostra il lato destro dello shelf del disco con il modulo della ventola rimosso. Una volta rimosso il modulo della ventola, è possibile vedere le cinque catene di cavi e i connettori verticali e orizzontali per ciascun cassetto. Vengono fornite le didascalie per il cassetto unità 1.

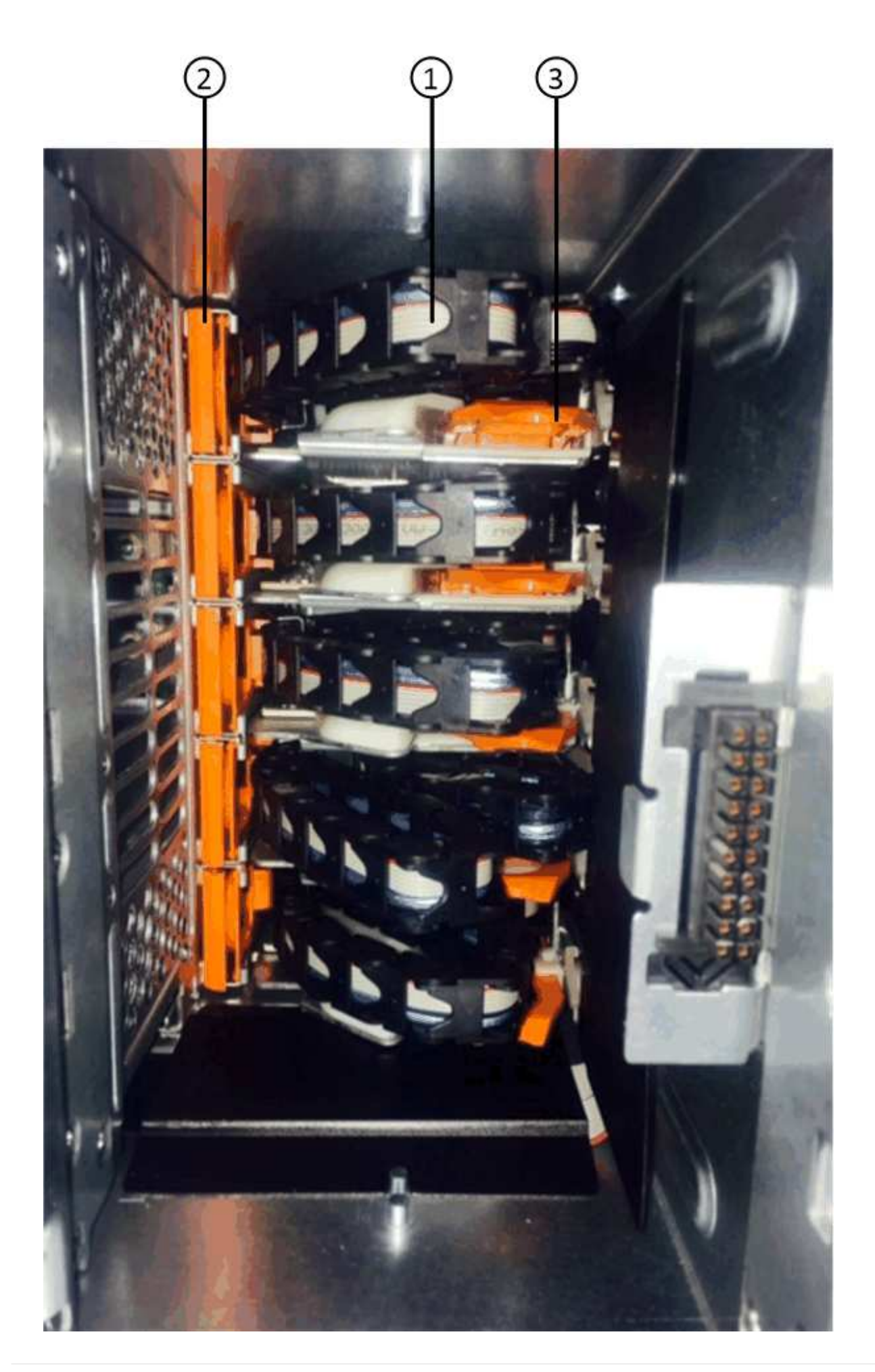

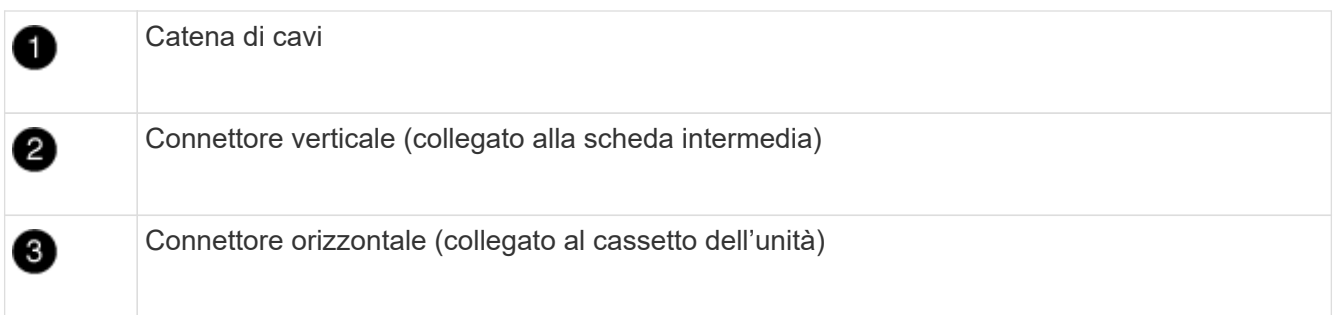

La catena di cavi superiore è collegata al cassetto dell'unità 1. La catena dei cavi inferiore è collegata al cassetto dell'unità 5.

- 4. Spostare con un dito la catena di cavi sul lato destro verso sinistra.
- 5. Per scollegare una delle catene di cavi di destra dalla staffa verticale corrispondente, procedere come segue.
	- a. Utilizzando una torcia, individuare l'anello arancione all'estremità della catena di cavi collegata alla staffa verticale del contenitore.

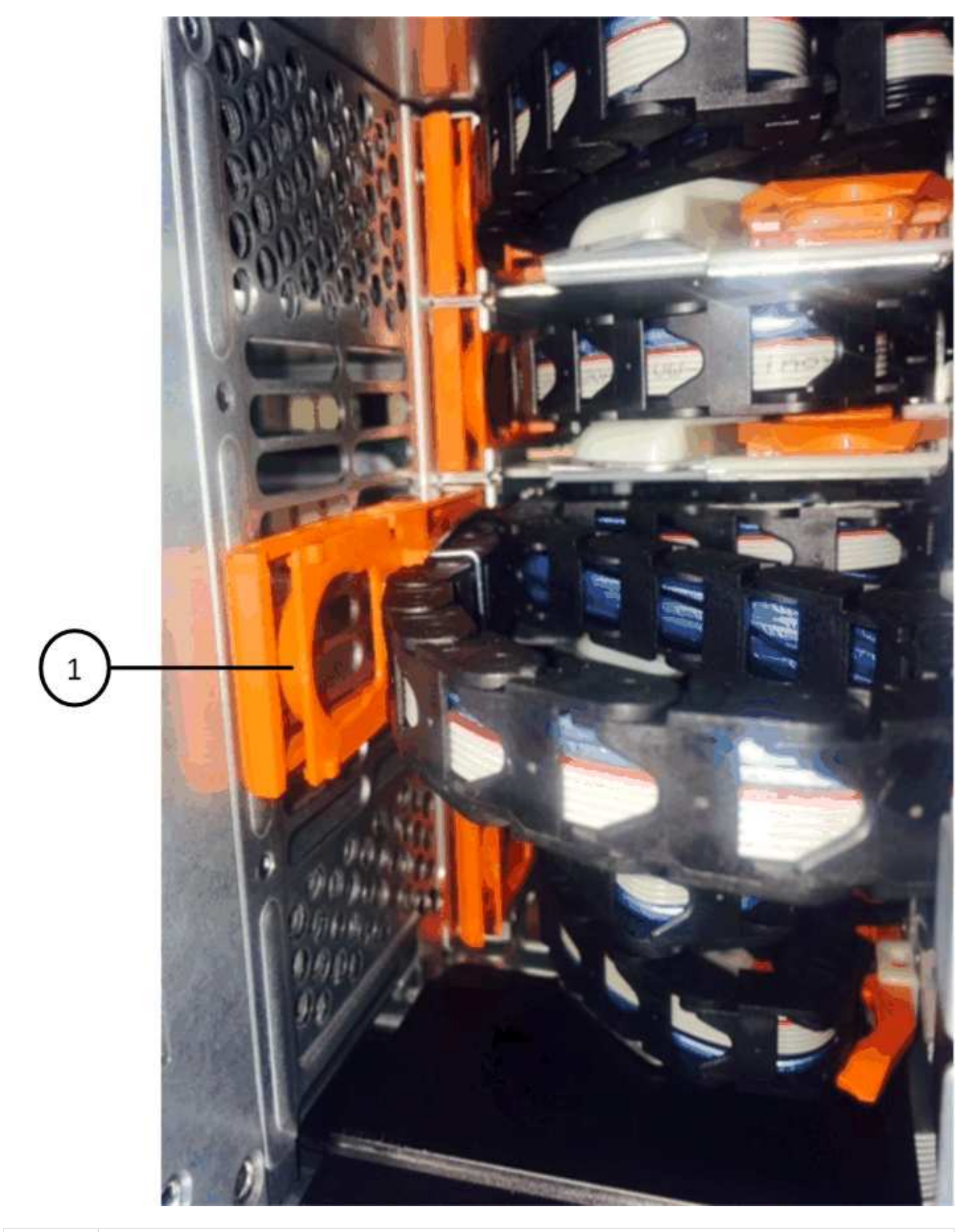

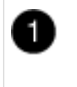

Anello arancione sulla staffa verticale

a. Scollegare il connettore verticale (collegato alla scheda intermedia) premendo delicatamente al centro

dell'anello arancione ed estraendo il lato sinistro del cavo dal contenitore.

- b. Per scollegare la catena di cavi, tirare con cautela il dito verso di sé di circa 2.5 cm (1 poll.), ma lasciare il connettore della catena di cavi all'interno della staffa verticale.
- 6. Per scollegare l'altra estremità della catena di cavi, procedere come segue:
	- a. Utilizzando una torcia, individuare l'anello arancione all'estremità della catena di cavi collegata alla staffa orizzontale del contenitore.

La figura mostra il connettore orizzontale a destra e la catena dei cavi scollegata e parzialmente estratta sul lato sinistro.

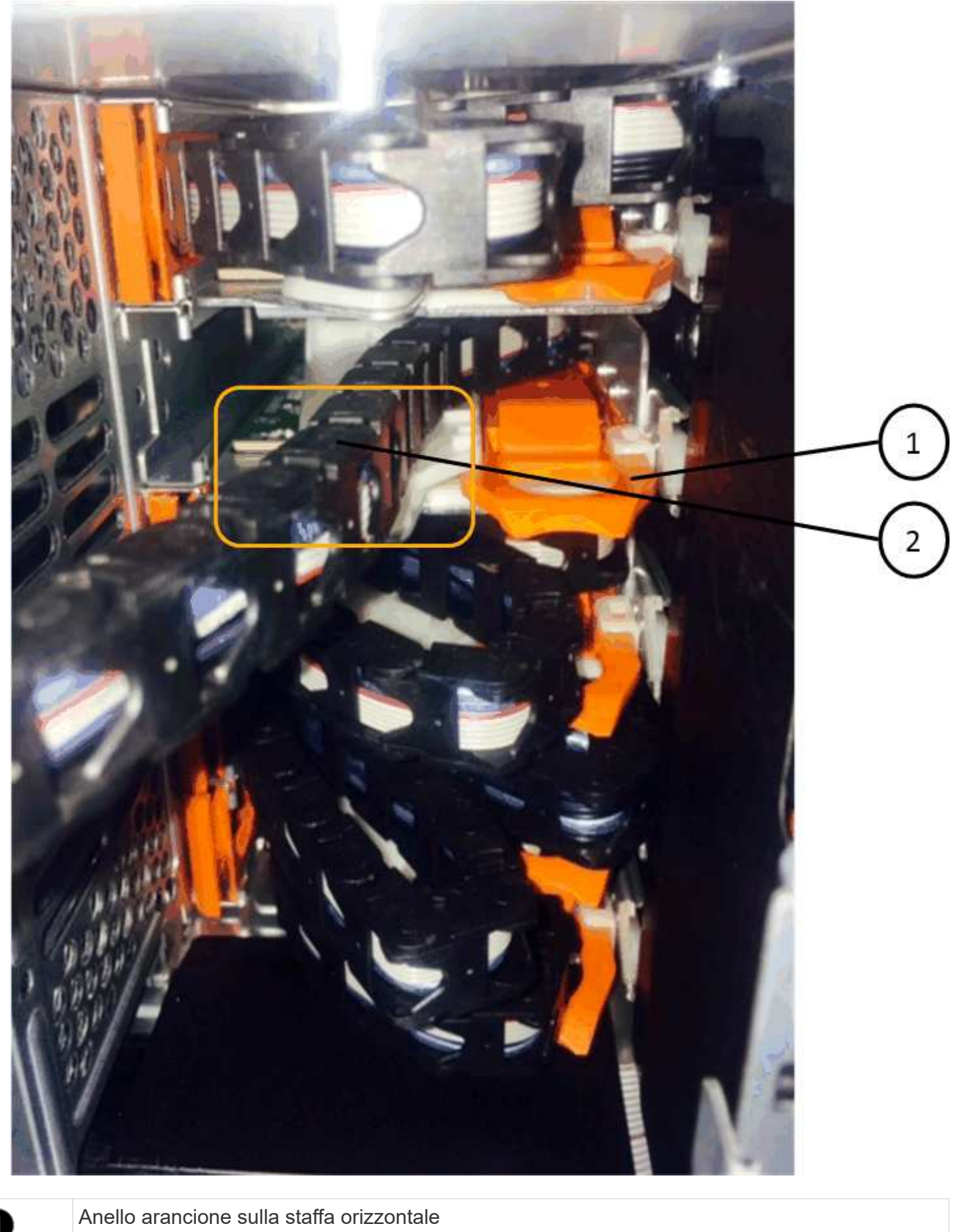

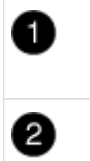

Catena di cavi

a. Inserire delicatamente il dito nell'anello arancione.

La figura mostra l'anello arancione sulla staffa orizzontale che viene spinto verso il basso in modo che il resto della catena di cavi possa essere estratto dal contenitore.

- b. Tirare il dito verso di sé per scollegare la catena di cavi.
- 7. Estrarre con cautela l'intera catena di cavi dallo shelf del disco.
- 8. Dal retro dello shelf del disco, rimuovere il modulo della ventola di sinistra.
- 9. Per scollegare la catena del cavo sinistro dalla staffa verticale, procedere come segue:
	- a. Utilizzando una torcia, individuare l'anello arancione all'estremità della catena di cavi collegata alla staffa verticale.
	- b. Inserire il dito nell'anello arancione.
	- c. Per scollegare la catena di cavi, tirare il dito verso di sé di circa 2.5 cm, ma lasciare il connettore della catena di cavi all'interno della staffa verticale.
- 10. Scollegare la catena del cavo sinistro dalla staffa orizzontale ed estrarre l'intera catena dal ripiano del disco.

## **Rimuovere un cassetto dell'unità**

Dopo aver rimosso le catene di destra e sinistra, è possibile rimuovere il cassetto dell'unità dallo shelf dell'unità. La rimozione di un cassetto dell'unità comporta l'estrazione della parte del cassetto, la rimozione delle unità e la rimozione del cassetto dell'unità.

## **Prima di iniziare**

- Sono state rimosse le catene di cavi destra e sinistra del cassetto dell'unità.
- Sono stati sostituiti i moduli delle ventole di destra e di sinistra.

### **Fasi**

- 1. Rimuovere il pannello frontale dallo shelf del disco.
- 2. Sganciare il cassetto dell'unità estraendo entrambe le leve.
- 3. Utilizzando le leve estese, estrarre con cautela il cassetto dell'unità fino a quando non si arresta. Non rimuovere completamente il cassetto dal ripiano del disco.
- 4. Rimuovere le unità dal cassetto:
	- a. Tirare delicatamente indietro il dispositivo di chiusura arancione visibile al centro della parte anteriore di ciascun disco. L'immagine seguente mostra il fermo di rilascio arancione per ciascuna unità.

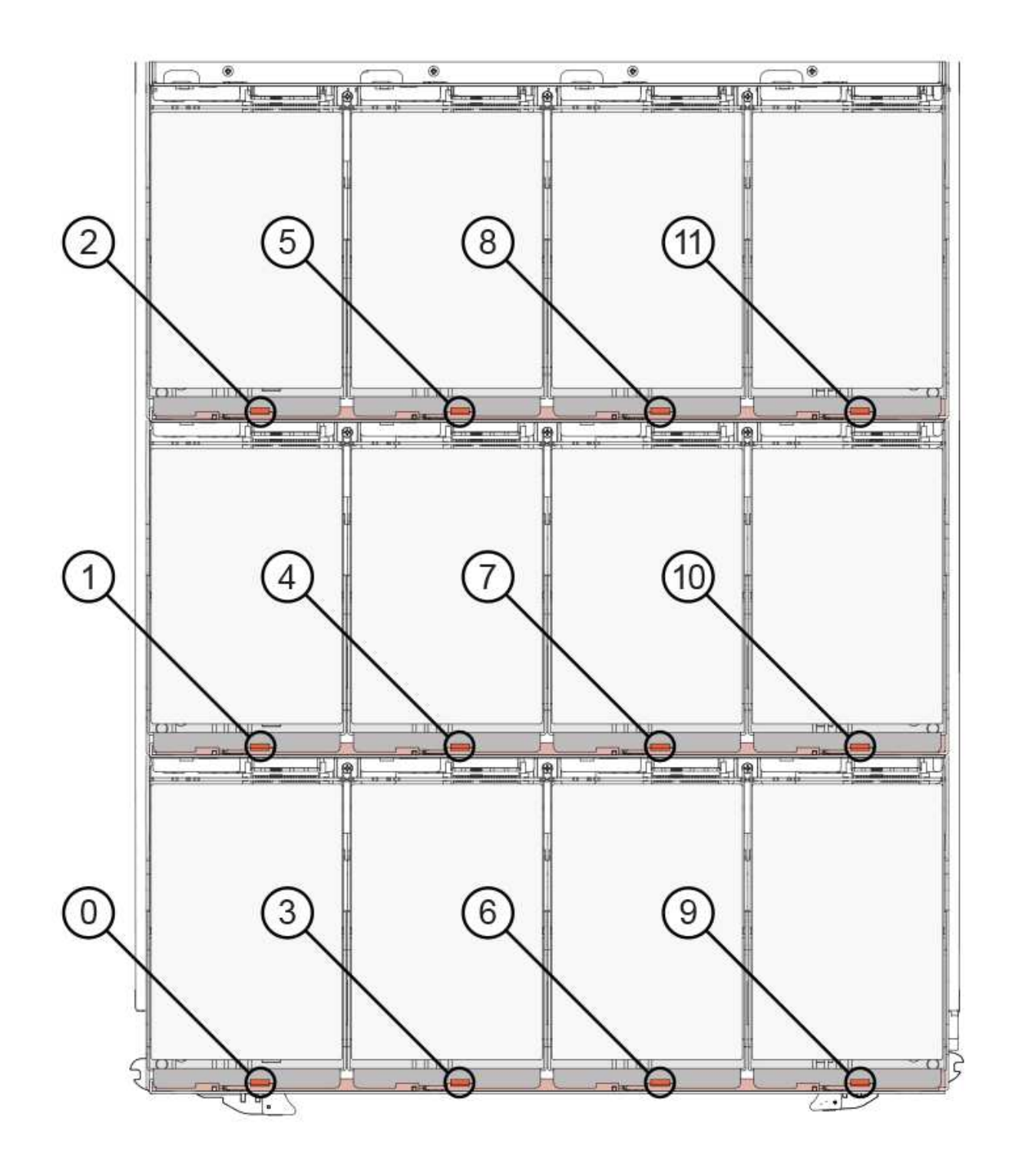

- b. Sollevare la maniglia dell'unità in verticale.
- c. Utilizzare la maniglia per sollevare l'unità dal cassetto dell'unità.

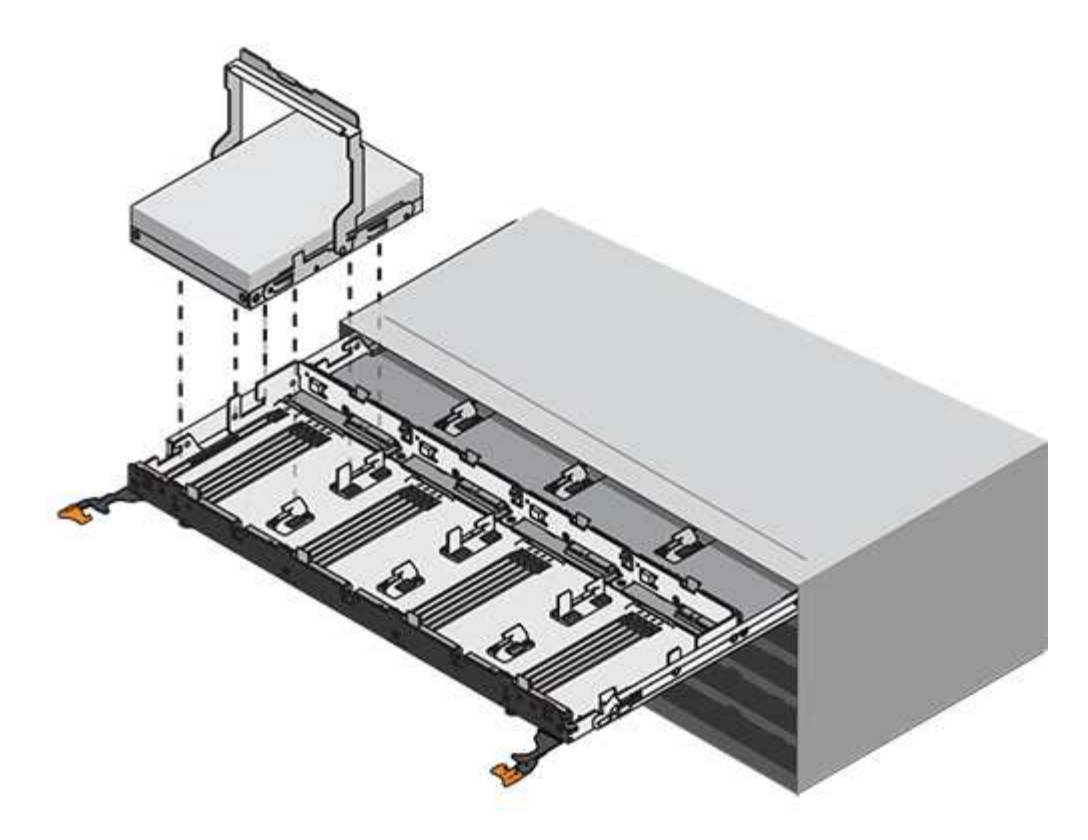

d. Posizionare l'unità su una superficie piana, priva di scariche elettrostatiche e lontano da dispositivi magnetici.

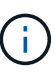

**Possibile perdita di accesso ai dati:** i campi magnetici possono distruggere tutti i dati presenti sull'unità e causare danni irreparabili ai circuiti dell'unità. Per evitare la perdita di accesso ai dati e danni ai dischi, tenere i dischi sempre lontani da dispositivi magnetici.

- 5. Per rimuovere il cassetto dell'unità, procedere come segue:
	- a. Individuare la leva di rilascio in plastica su ciascun lato del cassetto dell'unità.

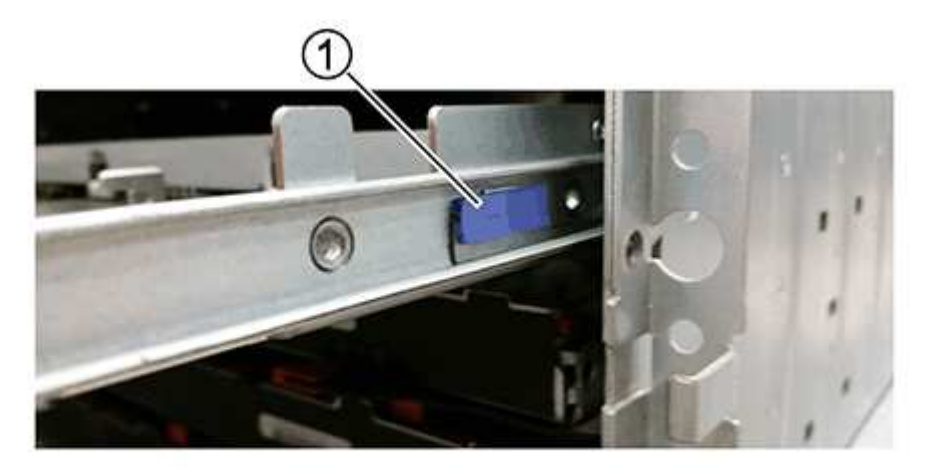

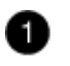

Leva di rilascio del cassetto dell'unità

- a. Aprire entrambe le leve di rilascio tirando i fermi verso di sé.
- b. Tenendo entrambe le leve di rilascio, tirare il cassetto dell'unità verso di sé.
- c. Rimuovere il cassetto del disco dallo shelf del disco.

## **Installare un cassetto dell'unità**

L'installazione di un cassetto per dischi in uno shelf implica lo scorrimento del cassetto nello slot vuoto, l'installazione delle unità e la sostituzione del pannello anteriore.

### **Prima di iniziare**

- Sono stati ottenuti i seguenti elementi:
	- Cassetto dell'unità sostitutivo
	- Torcia

### **Fasi**

1. Dalla parte anteriore dello shelf del disco, far passare una torcia nello slot vuoto del cassetto e individuare il cilindretto di blocco dello slot.

Il gruppo di blocco è una funzione di sicurezza che impedisce l'apertura di più cassetti per disco alla volta.

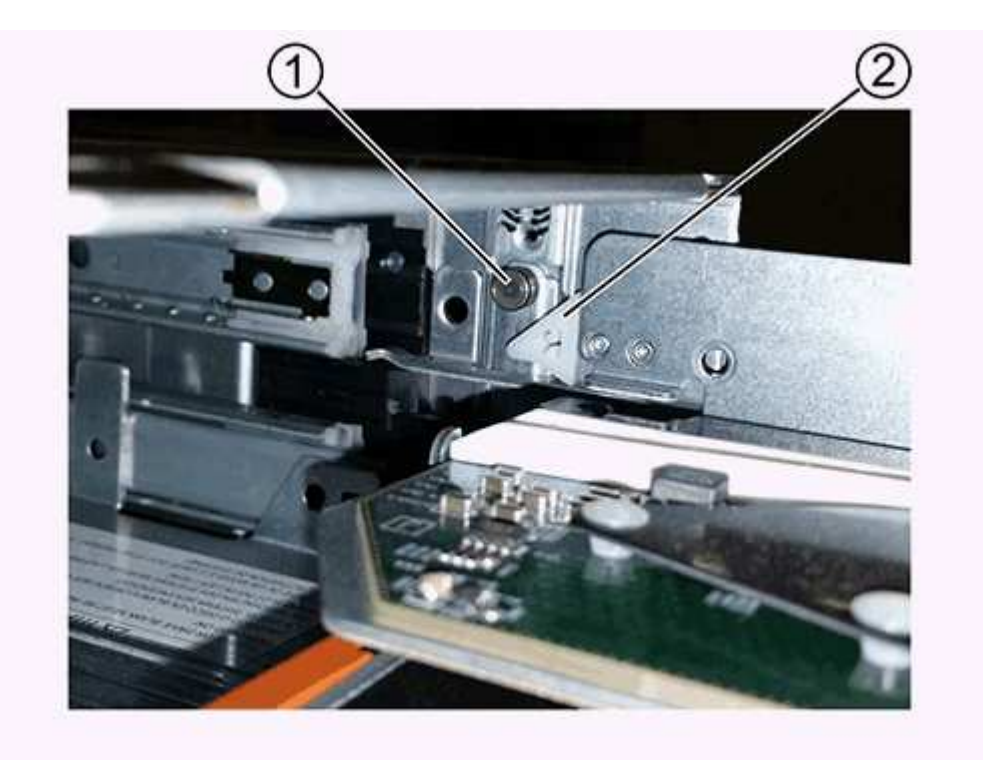

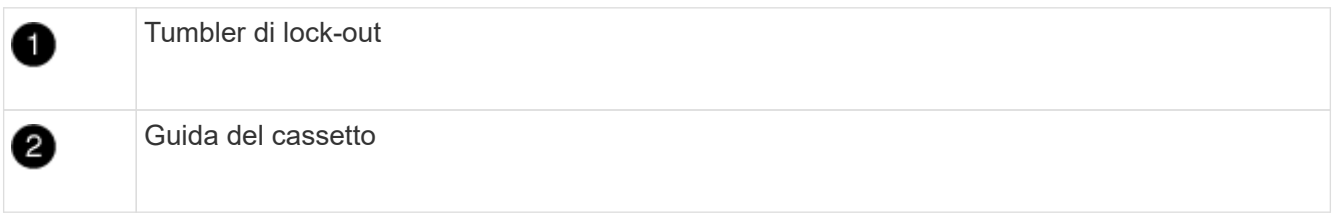

2. Posizionare il cassetto dell'unità sostitutivo davanti allo slot vuoto e leggermente a destra rispetto al centro.

Posizionando leggermente il cassetto a destra del centro, si garantisce che il nottolino di blocco e la guida del cassetto siano inseriti correttamente.

3. Far scorrere il cassetto dell'unità nello slot e assicurarsi che la guida del cassetto scorra sotto il nottolino di blocco.

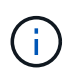

**Rischio di danni all'apparecchiatura:** si verificano danni se la guida del cassetto non scorre sotto il dispositivo di blocco.

4. Spingere con cautela il cassetto dell'unità fino a quando il fermo non si aggancia completamente.

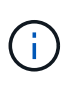

**Rischio di danni all'apparecchiatura:** interrompere la spinta del cassetto dell'unità se si avverte una resistenza eccessiva o un inceppamento. Utilizzare le leve di rilascio nella parte anteriore del cassetto per far scorrere il cassetto all'indietro. Quindi, reinserire il cassetto nell'alloggiamento e assicurarsi che scorra liberamente all'interno e all'esterno.

- 5. Per reinstallare le unità nel cassetto, procedere come segue:
	- a. Sbloccare il cassetto dell'unità estraendo entrambe le leve nella parte anteriore del cassetto.
	- b. Utilizzando le leve estese, estrarre con cautela il cassetto dell'unità fino a quando non si arresta. Non rimuovere completamente il cassetto dal ripiano del disco.
	- c. Sul disco che si sta installando, sollevare la maniglia in verticale.
	- d. Allineare i due pulsanti rialzati su ciascun lato dell'unità con le tacche del cassetto.

La figura mostra la vista laterale destra di un'unità, che mostra la posizione dei pulsanti sollevati.

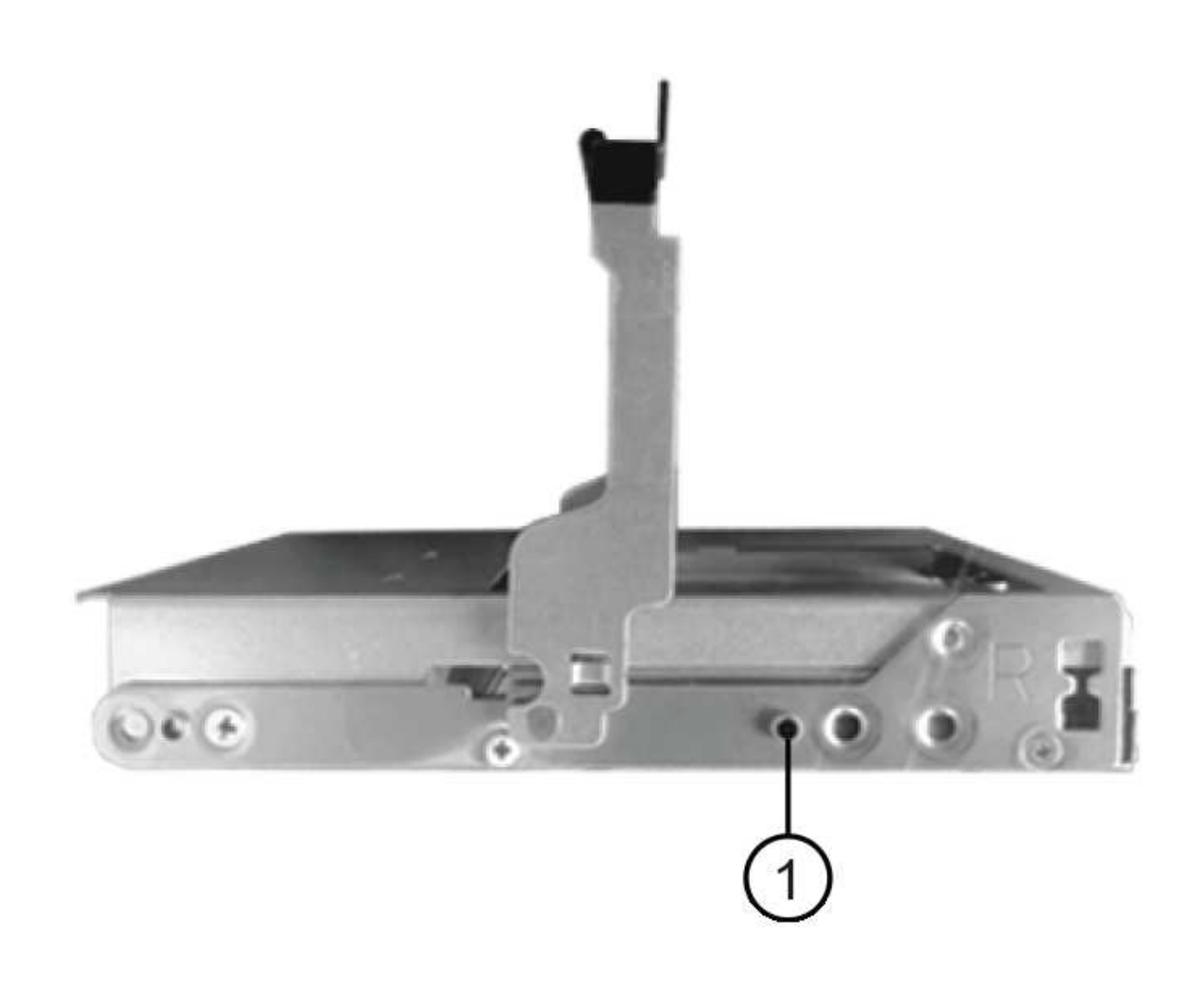

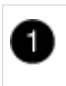

Pulsante sollevato sul lato destro del disco.

e. Abbassare l'unità, quindi ruotare la maniglia verso il basso fino a farla scattare in posizione.

Se si dispone di uno shelf parzialmente popolato, vale a dire che il cassetto in cui si reinstallano i dischi ha meno di 12 dischi supportati, installare i primi quattro dischi negli slot anteriori (0, 3, 6 e 9).

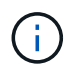

**Rischio di malfunzionamento dell'apparecchiatura:** per consentire un corretto flusso d'aria ed evitare il surriscaldamento, installare sempre le prime quattro unità negli slot anteriori (0, 3, 6 e 9).

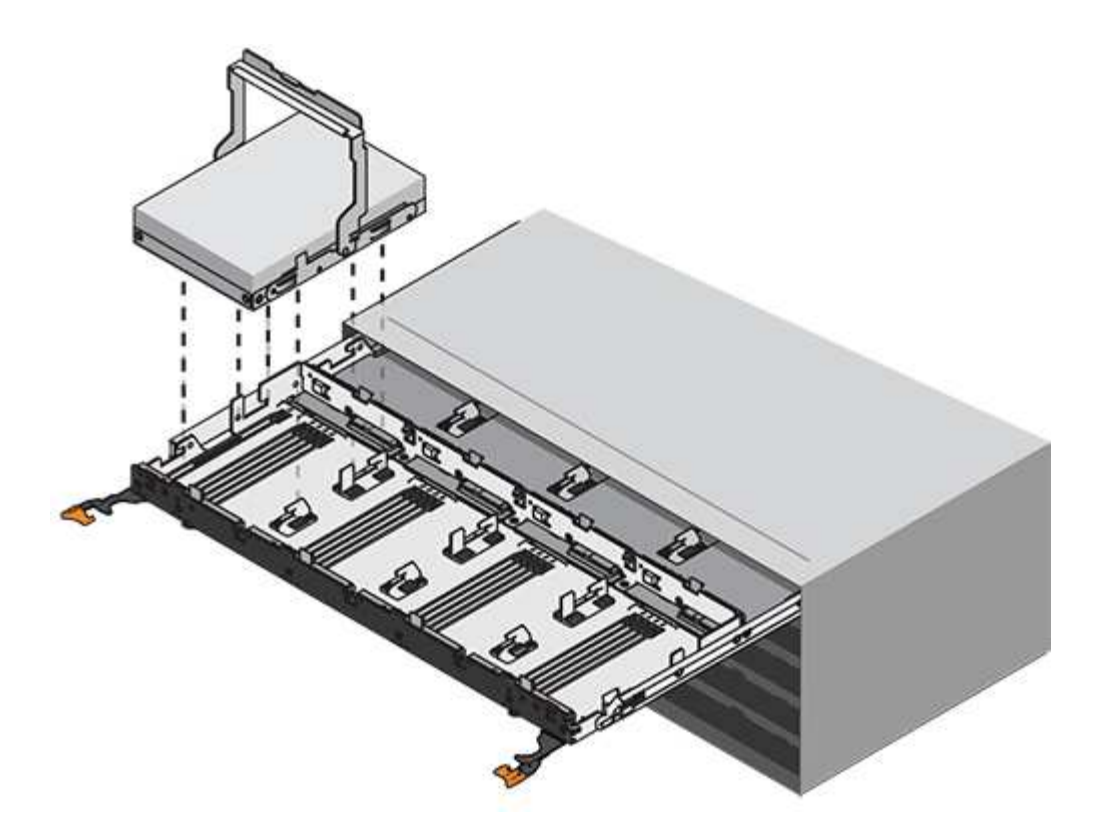

- a. Ripetere questi passaggi secondari per reinstallare tutti i dischi.
- 6. Far scorrere nuovamente il cassetto nello shelf dell'unità spingendolo dal centro e chiudendo entrambe le leve.

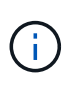

**Rischio di malfunzionamento dell'apparecchiatura:** assicurarsi di chiudere completamente il cassetto dell'unità premendo entrambe le leve. Chiudere completamente il cassetto dell'unità per consentire un flusso d'aria adeguato ed evitare il surriscaldamento.

7. Fissare il pannello frontale alla parte anteriore dello shelf del disco.

## **Collegare le catene di cavi**

L'ultima fase dell'installazione di un cassetto dell'unità consiste nel fissare le catene di cavi sinistra e destra sostitutive allo shelf dell'unità. Quando si collega una catena di cavi, invertire l'ordine utilizzato per scollegare la catena di cavi. Inserire il connettore orizzontale della catena nella staffa orizzontale del contenitore prima di inserire il connettore verticale della catena nella staffa verticale del contenitore.

## **Prima di iniziare**

- Sono stati sostituiti il cassetto dell'unità e tutte le unità.
- Sono presenti due catene di cavi sostitutive, contrassegnate come SINISTRA e DESTRA (sul connettore orizzontale accanto al cassetto dell'unità).

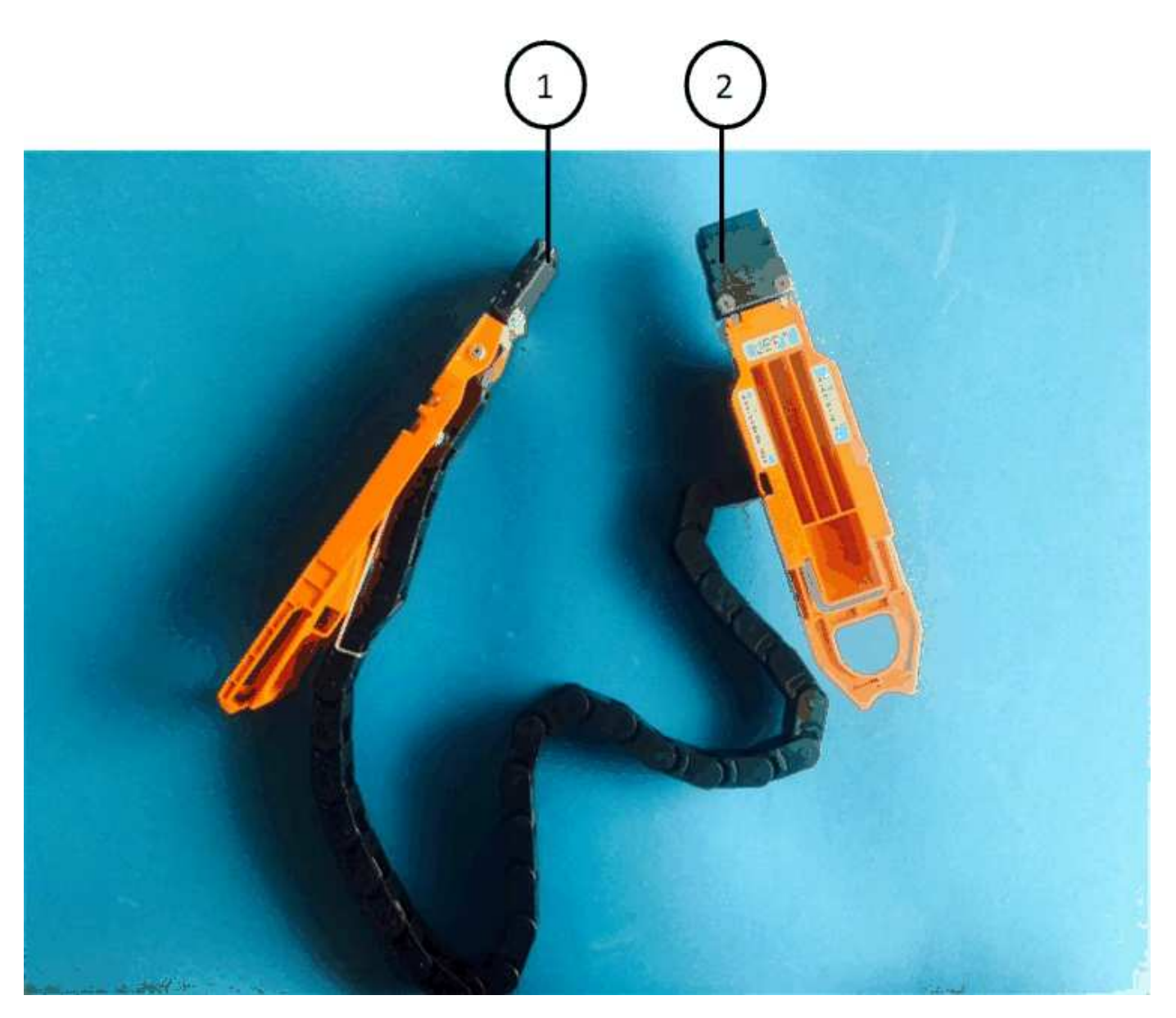

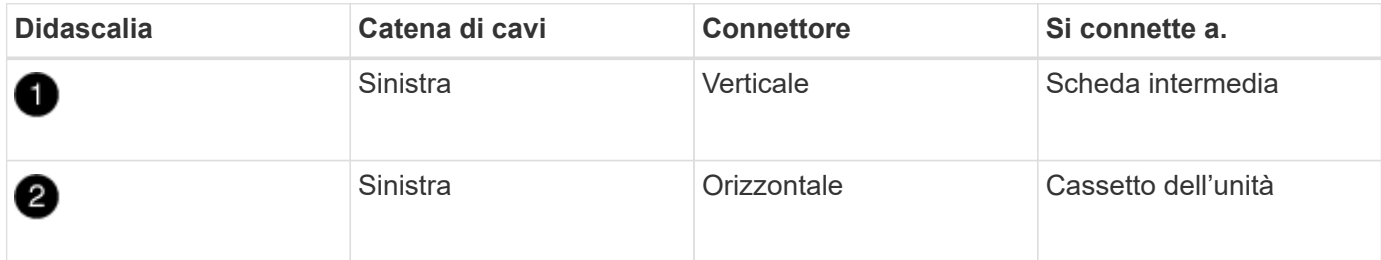

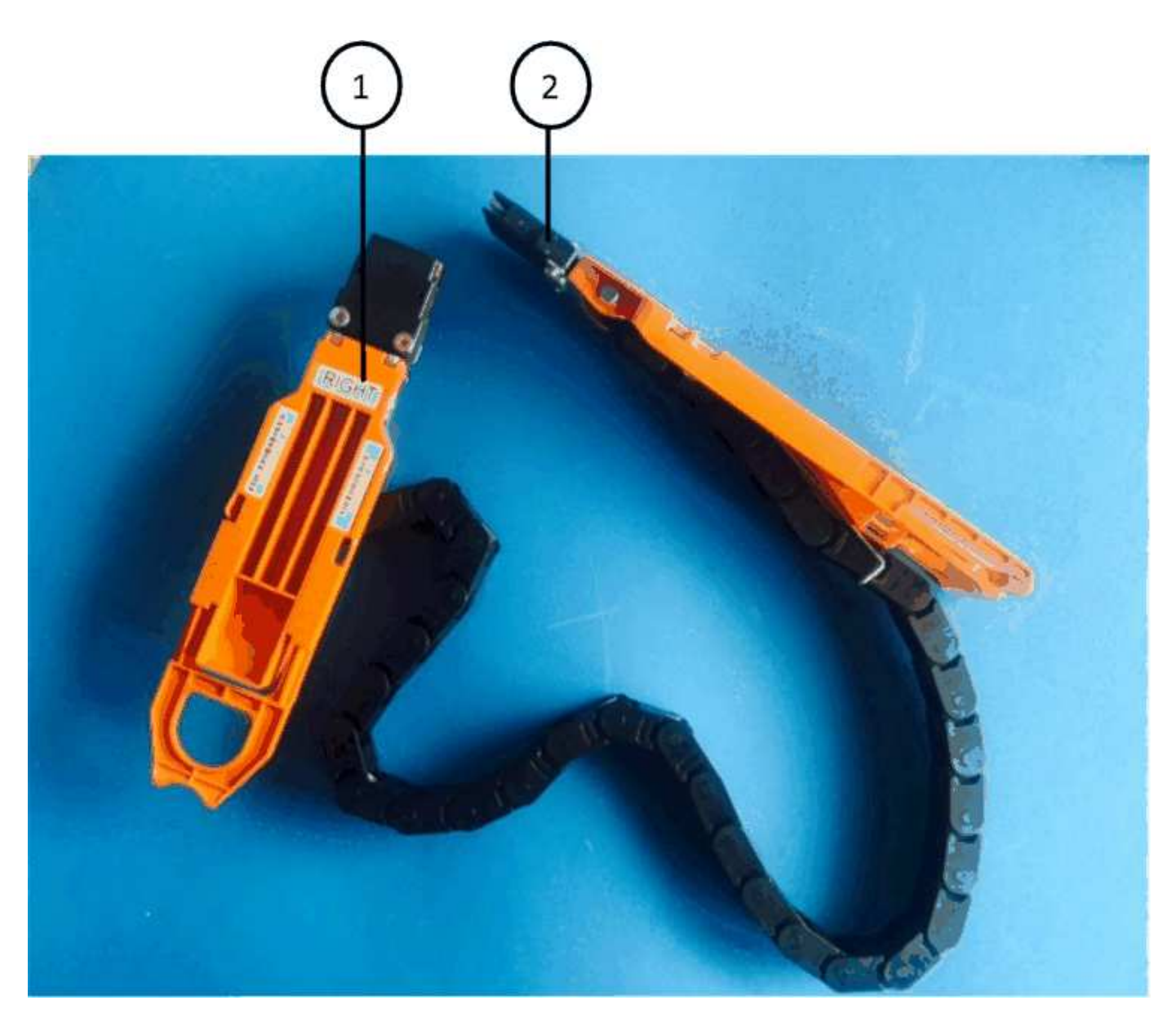

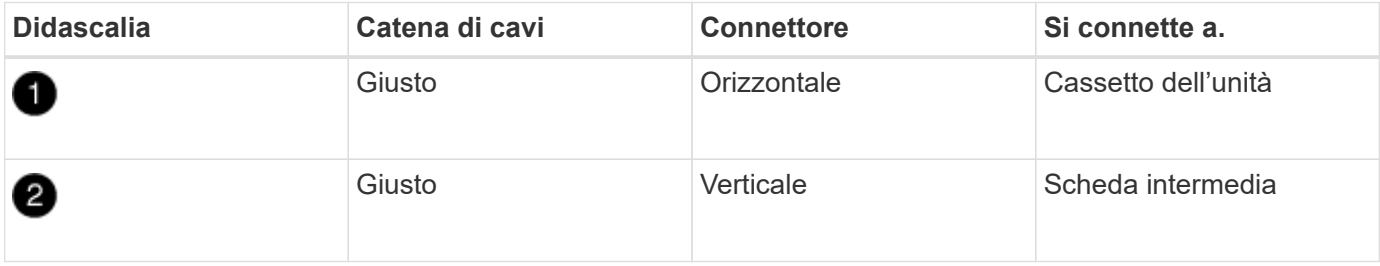

### **Fasi**

- 1. Seguire questa procedura per collegare la catena del cavo sinistro:
	- a. Individuare i connettori orizzontali e verticali sulla catena sinistra e le staffe orizzontali e verticali corrispondenti all'interno del contenitore.
	- b. Allineare entrambi i connettori delle catene con le staffe corrispondenti.
	- c. Far scorrere il connettore orizzontale della catena sotto la guida della staffa orizzontale e spingerlo fino in fondo.

La figura mostra la guida sul lato sinistro per il secondo cassetto del disco nel contenitore.

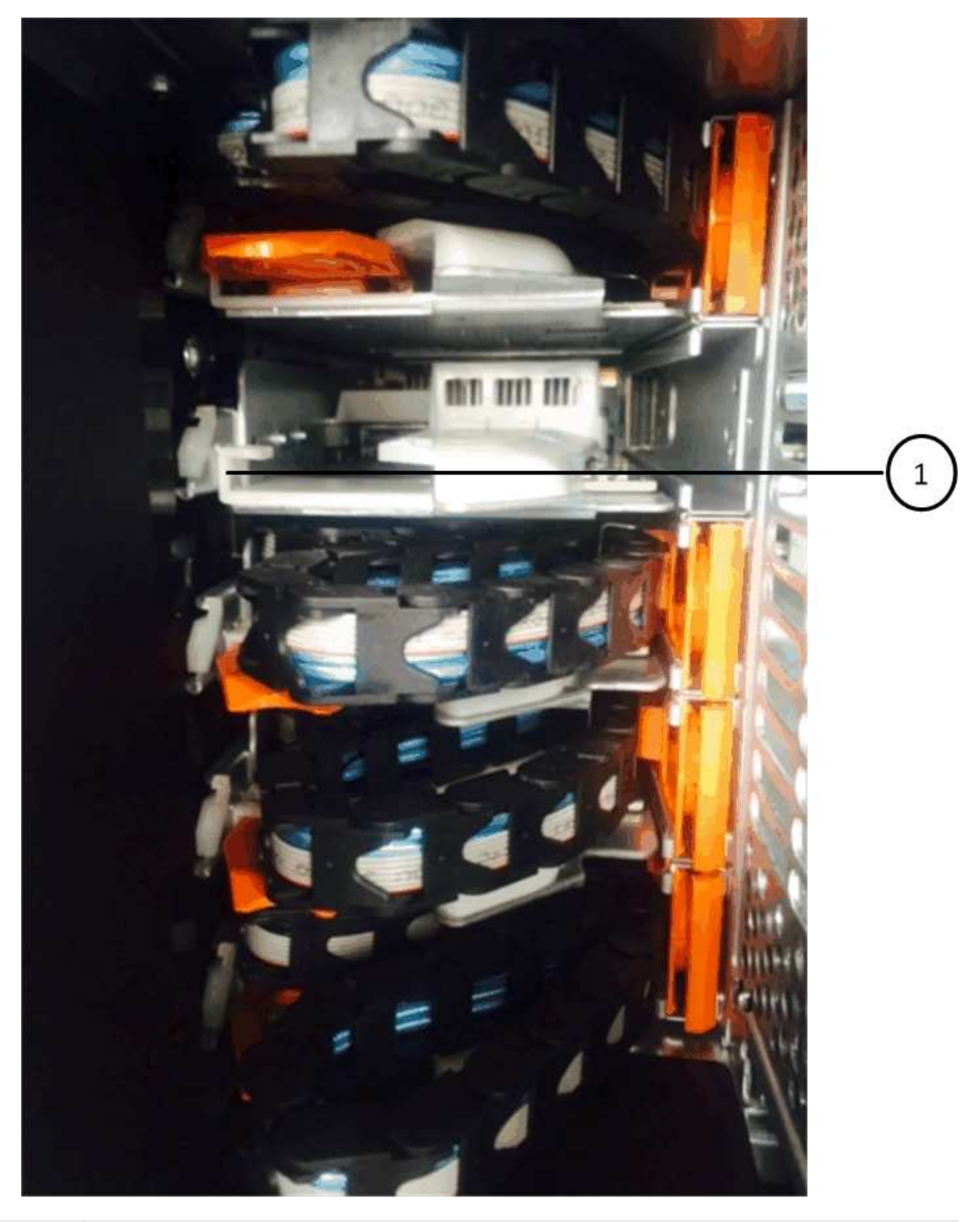

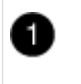

Binario di guida

+

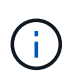

**Rischio di malfunzionamento dell'apparecchiatura:** assicurarsi di far scorrere il connettore sotto la guida della staffa. Se il connettore si trova sulla parte superiore della guida, potrebbero verificarsi problemi quando il sistema è in funzione.

- a. Far scorrere il connettore verticale sulla catena sinistra nella staffa verticale.
- b. Dopo aver ricollegato entrambe le estremità della catena, tirare con cautela la catena per verificare che entrambi i connettori siano bloccati.

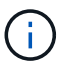

**Rischio di malfunzionamento dell'apparecchiatura:** se i connettori non sono bloccati, la catena dei cavi potrebbe allentarsi durante il funzionamento del cassetto.

- 2. Reinstallare il modulo della ventola sinistra.
- 3. Per ricollegare la catena di cavi corretta, procedere come segue:
	- a. Individuare i connettori orizzontali e verticali sulla catena dei cavi e le relative staffe orizzontali e verticali all'interno del contenitore.
	- b. Allineare entrambi i connettori delle catene con le staffe corrispondenti.
	- c. Far scorrere il connettore orizzontale della catena sotto la guida della staffa orizzontale e spingerlo fino in fondo.

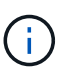

**Rischio di malfunzionamento dell'apparecchiatura:** assicurarsi di far scorrere il connettore sotto la guida della staffa. Se il connettore si trova sulla parte superiore della guida, potrebbero verificarsi problemi quando il sistema è in funzione.

- d. Far scorrere il connettore verticale sulla catena destra nella staffa verticale.
- e. Dopo aver ricollegato entrambe le estremità della catena, tirare con cautela la catena per verificare che entrambi i connettori siano bloccati.

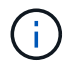

**Rischio di malfunzionamento dell'apparecchiatura:** se i connettori non sono bloccati, la catena dei cavi potrebbe allentarsi durante il funzionamento del cassetto.

- 4. Reinstallare il modulo ventola destro.
- 5. Riapplicare l'alimentazione:
	- a. Accendere entrambi gli interruttori di alimentazione sullo shelf di dischi.
	- b. Verificare che entrambe le ventole si accendano e che il LED ambra sul retro delle ventole sia spento.
- 6. Se la coppia ha è stata interrotta, avviare ONTAP su entrambi i controller; in caso contrario, passare alla fase successiva.
- 7. Se i dati sono stati spostati fuori dallo shelf ed eliminati gli aggregati di dati, è ora possibile utilizzare i dischi spare nello shelf per la creazione o l'espansione dell'aggregato.

["Workflow di creazione di aggregati"](https://docs.netapp.com/us-en/ontap/disks-aggregates/aggregate-creation-workflow-concept.html)

["Workflow di espansione degli aggregati"](https://docs.netapp.com/us-en/ontap/disks-aggregates/aggregate-expansion-workflow-concept.html)

## <span id="page-34-0"></span>**Shelf di dischi**

## **Panoramica - SAS3 ripiani**

Lo shelf di dischi NetApp SAS3 utilizza connettori SAS per il collegamento al sistema storage.

Intraprendi le seguenti azioni per mantenere lo shelf di dischi SAS3.

- ["Sostituire a freddo un ripiano"](#page-35-0)
- ["Rimuovere a caldo uno shelf"](#page-35-1)
- ["LED dello shelf del monitor"](#page-43-0)

## <span id="page-35-0"></span>**Sostituire a freddo uno scaffale - ripiani con IOM12/IOM12B moduli**

Per sostituire uno shelf di dischi in un sistema di produzione con dischi in uso, è necessario sostituire lo shelf cold. Si tratta di una procedura distruttiva. Richiede l'arresto dei controller della coppia ha.

Utilizzare l'articolo della KB ["Come sostituire il telaio di un ripiano utilizzando una procedura di rimozione del](https://kb.netapp.com/onprem/ontap/hardware/How_to_replace_a_shelf_chassis_using_a_cold_shelf_removal_procedure) [ripiano a freddo".](https://kb.netapp.com/onprem/ontap/hardware/How_to_replace_a_shelf_chassis_using_a_cold_shelf_removal_procedure)

## <span id="page-35-1"></span>**Shelf a hot-remove - shelf con moduli IOM12/IOM12B**

È possibile rimuovere a caldo uno shelf di dischi con i moduli IOM12/IOM12B (rimuovere senza interruzioni uno shelf di dischi da un sistema acceso e i/o in corso) quando è necessario spostare o sostituire uno shelf di dischi. È possibile rimuovere a caldo uno o più shelf di dischi da qualsiasi punto all'interno di una pila di shelf di dischi o rimuovere una pila di shelf di dischi.

## **Prima di iniziare**

• Il sistema deve essere una configurazione ha multipath, ha tri-path, multipath, ha quad-path o quad-path.

Per le piattaforme con storage interno, lo storage esterno deve essere cablato come ha multipath, ha tripath o multipath.

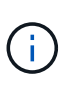

Per un sistema a controller singolo della serie FAS2600 dotato di storage esterno cablato con connettività multipath, il sistema è una configurazione a percorso misto in quanto lo storage interno utilizza la connettività a percorso singolo.

• Il sistema non può visualizzare messaggi di errore relativi al cablaggio SAS.

È possibile scaricare ed eseguire Active IQ Config Advisor per visualizzare eventuali messaggi di errore relativi al cablaggio SAS e le azioni correttive da intraprendere.

## ["Download NetApp: Config Advisor"](https://mysupport.netapp.com/site/tools)

- Le configurazioni di coppia HA non possono essere in uno stato di Takeover.
- È necessario rimuovere tutti gli aggregati dai dischi (i dischi devono essere spare) negli shelf di dischi che si stanno rimuovendo.

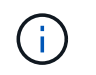

Se si tenta di eseguire questa procedura con gli aggregati sullo shelf di dischi che si sta rimuovendo, si potrebbe verificare un errore nel sistema con un panic su più dischi.

È possibile utilizzare storage aggregate offline -aggregate *aggregate\_name* e quindi storage aggregate delete -aggregate *aggregate\_name* comando.

• Se si rimuovono uno o più shelf di dischi dall'interno di uno stack, è necessario tenere in considerazione la distanza necessaria per evitare gli shelf di dischi che si stanno rimuovendo; pertanto, se i cavi attuali non sono sufficientemente lunghi, è necessario disporre di cavi più lunghi.

#### **A proposito di questa attività**

• **Best practice:** la Best practice consiste nel rimuovere la proprietà del disco dopo aver rimosso gli aggregati dai dischi negli shelf che si stanno rimuovendo.

La rimozione delle informazioni di proprietà da un disco spare consente di integrare correttamente il disco in un altro nodo (in base alle necessità).

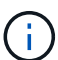

La procedura per la rimozione della proprietà dai dischi richiede la disattivazione dell'assegnazione automatica della proprietà dei dischi. Al termine di questa procedura, viene riattivata l'assegnazione automatica della proprietà del disco.

["Panoramica su dischi e aggregati"](https://docs.netapp.com/us-en/ontap/disks-aggregates/index.html)

• Per un sistema ONTAP in cluster con più di due nodi, la Best practice consiste nel riassegnare epsilon a una coppia ha diversa da quella in fase di manutenzione pianificata.

La riassegnazione di epsilon riduce al minimo il rischio di errori imprevisti che influiscono su tutti i nodi di un sistema ONTAP in cluster. Per determinare il nodo che contiene epsilon e riassegnare epsilon, se necessario, procedere come segue:

- a. Impostare il livello di privilegio su avanzato: set -privilege advanced
- b. Determinare quale nodo contiene epsilon: cluster show

Viene visualizzato il nodo che contiene epsilon true in Epsilon colonna. (I nodi che non tengono epsilon mostrano false.)

- c. Se viene visualizzato il nodo della coppia ha in fase di manutenzione true (contiene epsilon), quindi rimuovere epsilon dal nodo: cluster modify -node *node\_name* -epsilon false
- d. Assegnare epsilon a un nodo di un'altra coppia ha: cluster modify -node *node\_name* -epsilon true
- e. Tornare al livello di privilegio admin: set -privilege admin
- Se si rimuove a caldo uno shelf di dischi da uno stack (ma si mantiene lo stack), è possibile recuperare e verificare un percorso alla volta (percorso A e percorso B) per bypassare lo shelf di dischi che si sta rimuovendo in modo da mantenere sempre la connettività a percorso singolo dai controller allo stack.

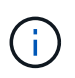

Se non si mantiene la connettività a percorso singolo dai controller allo stack quando si modifica lo stack per evitare lo shelf di dischi che si sta rimuovendo, si potrebbe verificare un errore nel sistema con un panic su più dischi.

• **Possibili danni allo shelf:** se si rimuove uno shelf DS460C e lo si sposta in una parte diversa del data center o lo si trasporta in una posizione diversa, consultare la sezione "spostamento o trasporto degli shelf DS460C" alla fine di questa procedura.

## **Fasi**

1. Verificare che la configurazione del sistema sia Multi-Path HA, tri-path HA, Multi-Path, Quadpath HA, o. Quad-path eseguendo il sysconfig comando dal nodeshell di entrambi i controller.

Il completamento del rilevamento potrebbe richiedere fino a un minuto.

La configurazione viene elencata in System Storage Configuration campo.

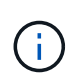

Per un sistema a controller singolo serie FAS2600 con storage esterno cablato con connettività multipath, l'output viene visualizzato come mixed-path perché lo storage interno utilizza la connettività a percorso singolo.

- 2. Verificare che i dischi negli shelf che si stanno rimuovendo non dispongano di aggregati (sono parti di ricambio) e che la proprietà sia rimossa:
	- a. Immettere il seguente comando dalla shell del cluster di uno dei controller: storage disk show -shelf *shelf\_number*
	- b. Controllare l'output per verificare che non vi siano aggregati sui dischi negli shelf che si stanno rimuovendo.

I dischi senza aggregati presentano un trattino nella Container Name colonna.

c. Controllare l'output per verificare che la proprietà sia stata rimossa dalle unità disco sugli shelf di dischi che si stanno rimuovendo.

I dischi senza proprietà hanno un trattino in Owner colonna.

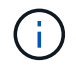

Se nello shelf che si sta rimuovendo sono presenti dischi guasti, questi si sono rotti in Container Type colonna. (I dischi guasti non hanno proprietà).

Il seguente output mostra che i dischi sullo shelf di dischi da rimuovere (shelf di dischi 3) si trovano in uno stato corretto per la rimozione dello shelf di dischi. Gli aggregati vengono rimossi su tutti i dischi; pertanto, viene visualizzato un trattino nella Container Name per ciascun disco. La proprietà viene rimossa anche da tutti i dischi; pertanto, viene visualizzato un trattino nella Owner per ciascun disco.

```
cluster::> storage disk show -shelf 3
         Usable Disk Container Container
Disk Size Shelf Bay Type Type Name Owner
-------- -------- ----- --- ------ ----------- ---------- ---------
...
1.3.4 - 3 4 SAS spare
1.3.5 - 3 5 SAS spare -
1.3.6 - 3 6 SAS broken
1.3.7 - 3 7 SAS spare
...
```
3. Individuare fisicamente gli shelf di dischi da rimuovere.

Se necessario, è possibile attivare i LED di posizione (blu) dello shelf di dischi per individuare fisicamente lo shelf di dischi interessato: storage shelf location-led modify -shelf-name *shelf\_name* -led-status on

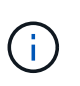

Uno shelf di dischi ha tre LED di posizione: Uno sul display operatore e uno su ciascun modulo IOM12. I LED di posizione rimangono accesi per 30 minuti. È possibile disattivarli immettendo lo stesso comando, ma utilizzando l'opzione Off.

- 4. Se si sta rimuovendo un intero stack di shelf di dischi, completare i seguenti passaggi secondari; in caso contrario, passare alla fase successiva:
	- a. Rimuovere tutti i cavi SAS sul percorso A (IOM A) e B (IOM B).

Sono inclusi i cavi controller-shelf e i cavi shelf-to-shelf per tutti gli shelf di dischi nello stack che si sta rimuovendo.

- b. Passare alla fase 9.
- 5. Se si rimuovono uno o più shelf di dischi da uno stack (ma si mantiene lo stack), recuperare le connessioni dello stack del percorso A (IOM A) per bypassare gli shelf di dischi che si stanno rimuovendo completando la serie di passaggi secondari applicabili:

Se si rimuovono più shelf di dischi nello stack, completare la serie di passaggi secondari applicabili uno shelf di dischi alla volta.

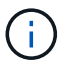

Attendere almeno 10 secondi prima di collegare la porta. I connettori dei cavi SAS sono dotati di chiave; se orientati correttamente in una porta SAS, il connettore scatta in posizione e il LED LNK della porta SAS dello shelf di dischi si illumina di verde. Per gli shelf di dischi, inserire un connettore per cavo SAS con la linguetta rivolta verso il basso (nella parte inferiore del connettore).

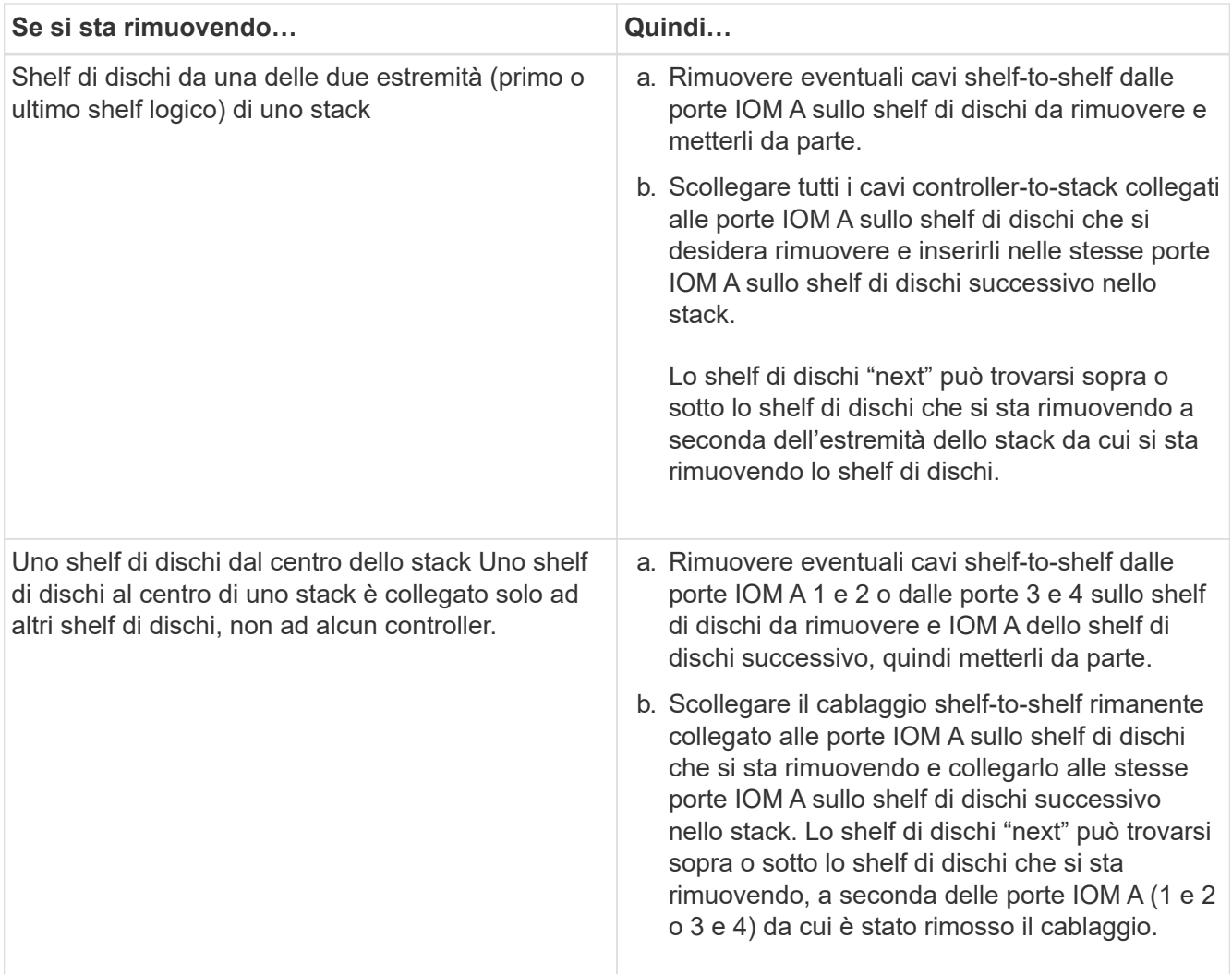

Per la rimozione di uno shelf di dischi da un'estremità di uno stack o dal centro di uno stack, fare riferimento ai seguenti esempi di cablaggio. Prendere nota degli esempi di cablaggio riportati di seguito:

- I moduli IOM12/IOM12B sono disposti affiancati come in uno shelf di dischi DS224C o DS212C; se si dispone di DS460C, i moduli IOM12/IOM12B sono disposti uno sopra l'altro.
- Lo stack in ogni esempio è cablato con cablaggio standard shelf-to-shelf, utilizzato negli stack cablati con connettività ha multipath, ha trio-path o multipath.

È possibile dedurre la ricablaggio se lo stack è cablato con connettività ha quad-path o quad-path, che utilizza un cablaggio shelf-to-shelf doppio-wide.

◦ Gli esempi di cablaggio dimostrano la ricablaggio di uno dei percorsi: Percorso A (IOM A).

Ripetere la procedura di ricablaggio per il percorso B (IOM B).

◦ L'esempio di cablaggio per la rimozione di uno shelf di dischi dalla fine di uno stack dimostra la rimozione dell'ultimo shelf logico di dischi in uno stack cablato con connettività ha multipath o ha a tre percorsi.

È possibile dedurre la ricablaggio se si sta rimuovendo il primo shelf logico di un disco in uno stack o se lo stack dispone di connettività multipath.

## Removing the logical last shelf in a stack: recabling path A (IOM A)

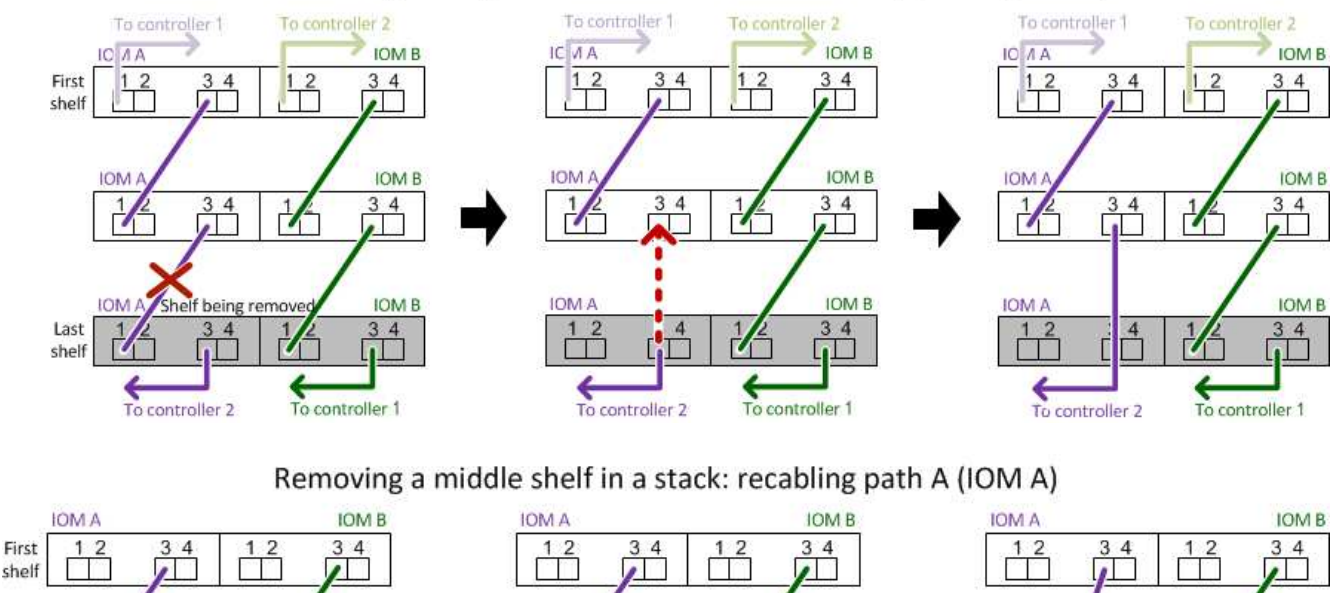

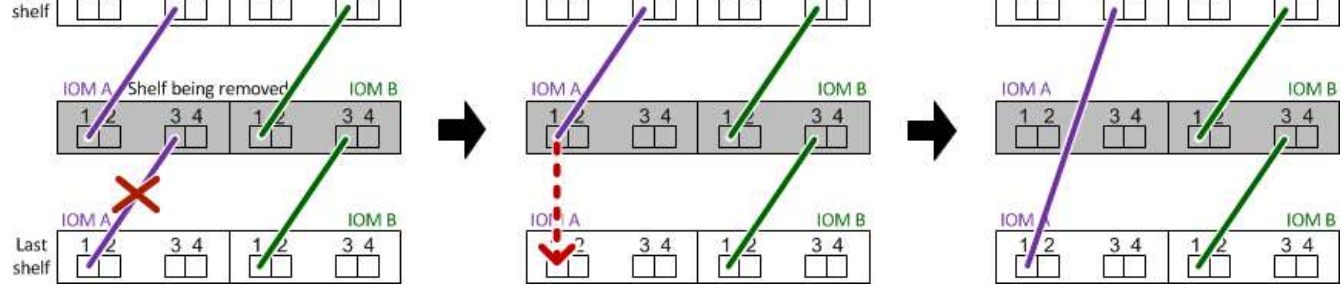

6. Verificare di aver ignorato gli shelf di dischi che si stanno rimuovendo e di aver ristabilita correttamente le connessioni dello stack del percorso A (IOM A): storage disk show -port

Per le configurazioni di coppia ha, eseguire questo comando dalla shell dei cluster di entrambi i controller. Il completamento del rilevamento potrebbe richiedere fino a un minuto.

Le prime due righe di output mostrano i dischi con connettività attraverso il percorso A e B. Le ultime due righe di output mostrano i dischi con connettività attraverso un percorso singolo, percorso B.

```
cluster::> storage show disk -port
PRIMARY PORT SECONDARY PORT TYPE SHELF BAY
-------- ---- ---------         ---- ---- ---- ---
1.20.0 A node1:6a.20.0 B SAS 20 0
1.20.1 A node1:6a.20.1 B SAS 20 1
1.21.0 B - - - SAS 21 0
1.21.1 B - - - SAS 21 1
...
```
7. La fase successiva dipende da storage disk show -port output del comando:

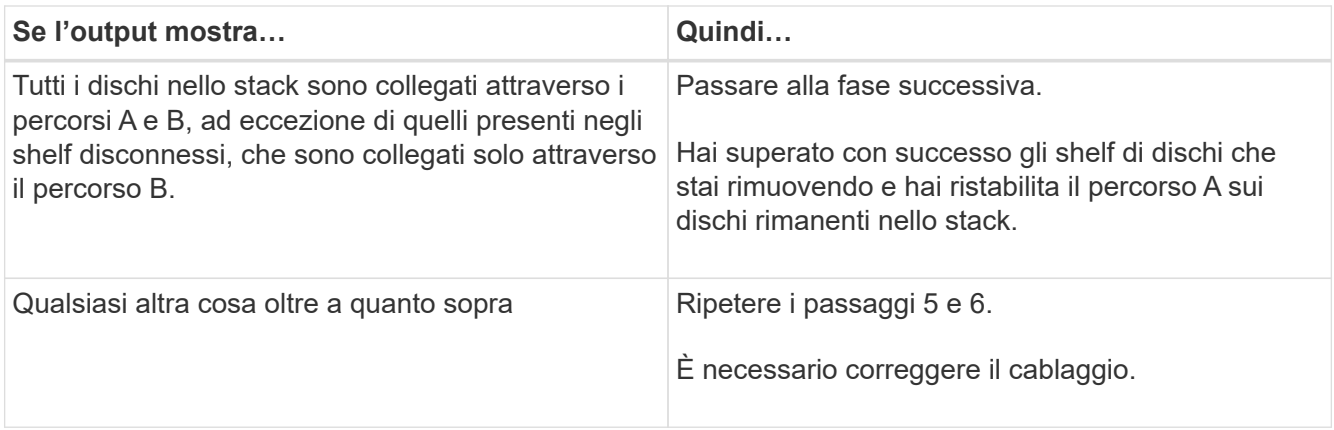

- 8. Completare i seguenti passaggi secondari per gli shelf di dischi (nello stack) che si desidera rimuovere:
	- a. Ripetere i passaggi da 5 a 7 per il percorso B.

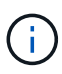

Quando si ripete il passaggio 7 e se lo stack è stato cablato correttamente, si dovrebbero visualizzare solo tutte le unità disco rimanenti collegate attraverso il percorso A e il percorso B.

- b. Ripetere il passaggio 1 per verificare che la configurazione del sistema sia identica a quella precedente alla rimozione di uno o più shelf di dischi da uno stack.
- c. Passare alla fase successiva.
- 9. Se, durante la preparazione di questa procedura, la proprietà dei dischi è stata rimossa, l'assegnazione automatica della proprietà dei dischi è stata disattivata e riattivata immettendo il seguente comando; in caso contrario, passare alla fase successiva: storage disk option modify -autoassign on

Per le configurazioni di coppia ha, eseguire il comando dalla shell dei cluster di entrambi i controller.

- 10. Spegnere gli shelf di dischi scollegati e scollegare i cavi di alimentazione dagli shelf di dischi.
- 11. Rimuovere gli shelf di dischi dal rack o dall'armadietto.

Per rendere uno shelf di dischi più leggero e facile da manovrare, rimuovere gli alimentatori e i moduli i/o (IOM).

Per gli shelf di dischi DS460C, uno shelf completamente caricato può pesare circa 112 kg (247 libbre); pertanto, prestare la seguente attenzione quando si rimuove uno shelf da un rack o da un cabinet.

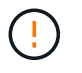

Si consiglia di utilizzare un sollevatore meccanico o quattro persone che utilizzano le maniglie di sollevamento per spostare in sicurezza uno shelf DS460C.

La spedizione DS460C è stata fornita con quattro maniglie di sollevamento rimovibili (due per ciascun lato). Per utilizzare le maniglie di sollevamento, installarle inserendo le linguette delle maniglie negli slot sul lato dello scaffale e spingendole verso l'alto fino a quando non scattano in posizione. Quindi, quando si fa scorrere lo shelf di dischi sulle guide, si scollega un set di maniglie alla volta utilizzando il dispositivo di chiusura con pollice. La figura seguente mostra come collegare una maniglia di sollevamento.

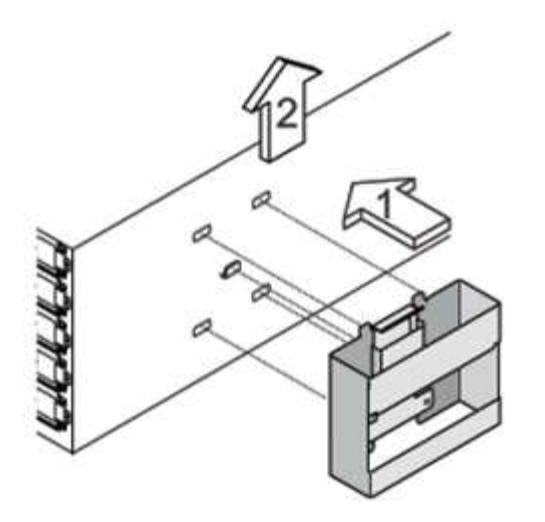

Se si sposta lo shelf DS460C in una parte diversa del data center o lo si trasporta in una posizione diversa, consultare la sezione "spostamento o trasporto degli shelf DS460C".

### **Spostare o trasportare gli shelf DS460C**

Se si sposta uno shelf DS460C in una parte diversa del data center o si trasporta lo shelf in una posizione diversa, è necessario rimuovere le unità dai cassetti delle unità per evitare possibili danni ai cassetti e alle unità.

• Se quando si installano gli shelf DS460C come parte della nuova installazione del sistema o dell'aggiunta a caldo dello shelf, si sono salvati i materiali di imballaggio del disco, utilizzarli per reimballare i dischi prima di spostarli.

Se non hai salvato il materiale di imballaggio, devi posizionare i dischi su superfici imbottite o utilizzare un imballaggio imbottito alternativo. Non impilare mai i dischi l'uno sull'altro.

• Prima di maneggiare le unità, indossare un braccialetto antistatico collegato a massa su una superficie non verniciata dello chassis del contenitore di storage.

Se non è disponibile un braccialetto, toccare una superficie non verniciata sullo chassis del cabinet di storage prima di maneggiare un disco.

- È necessario adottare le misure necessarie per gestire con attenzione i dischi:
	- Utilizzare sempre due mani durante la rimozione, l'installazione o il trasporto di un'unità per sostenerne il peso.

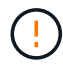

Non posizionare le mani sulle schede del disco esposte nella parte inferiore del supporto.

- Fare attenzione a non urtare i dischi contro altre superfici.
- I dischi devono essere tenuti lontani da dispositivi magnetici.

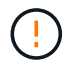

I campi magnetici possono distruggere tutti i dati presenti su un'unità e causare danni irreparabili ai circuiti dell'unità.

## <span id="page-43-0"></span>**LED shelf di dischi per monitor - shelf con moduli IOM12/IOM12B**

È possibile monitorare lo stato dello shelf di dischi conoscendo la posizione e le condizioni di stato dei LED sui componenti dello shelf di dischi.

## **LED del pannello del display dell'operatore**

I LED sul pannello di controllo anteriore dello shelf di dischi indicano se lo shelf di dischi funziona normalmente o se si verificano problemi con l'hardware.

La seguente tabella descrive i tre LED sul pannello del display dell'operatore utilizzati negli shelf di dischi DS460C, DS224C e DS212C:

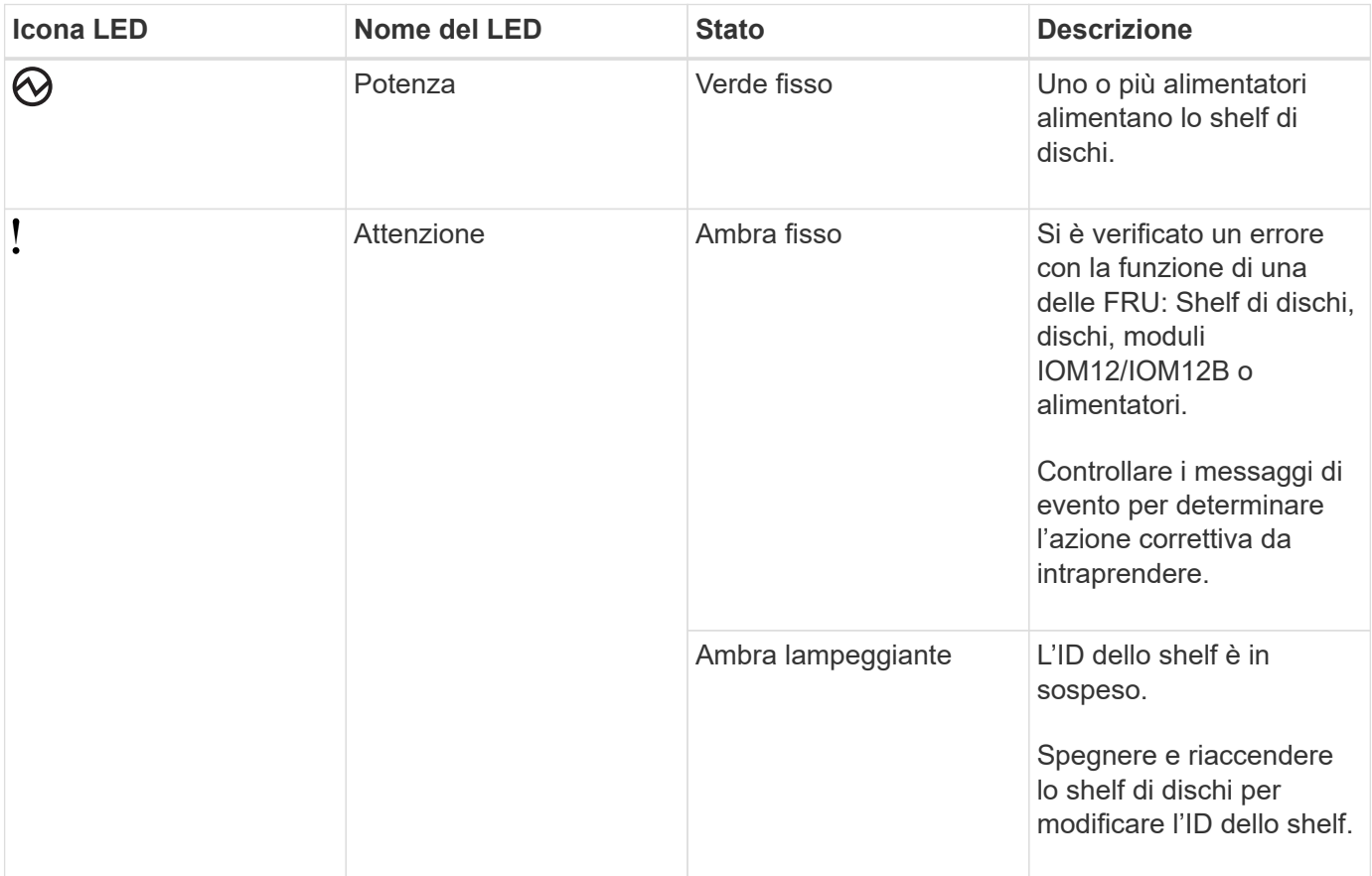

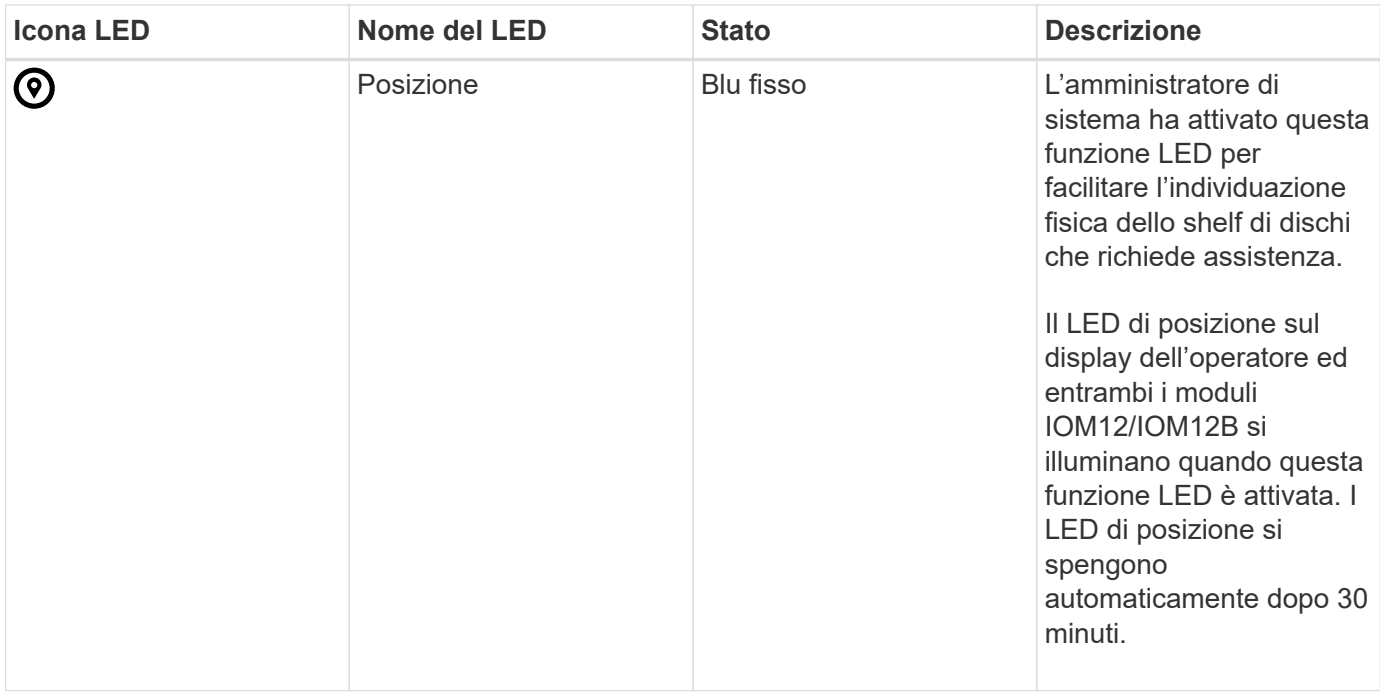

A seconda del modello di shelf di dischi in uso, il display dell'operatore ha un aspetto diverso; tuttavia, i tre LED sono disposti allo stesso modo.

La seguente illustrazione mostra un pannello operatore dello shelf di dischi DS224C con il cappuccio terminale su:

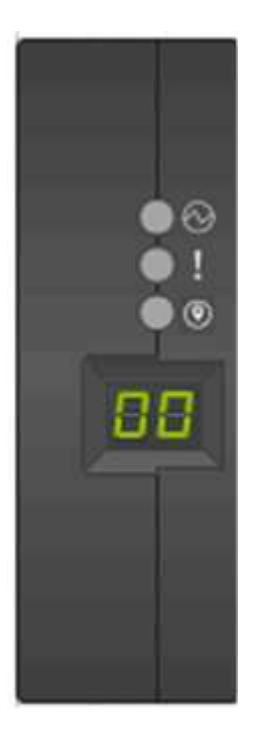

## **LED del modulo IOM12/IOM12B**

I LED sul modulo IOM12/IOM12B indicano se il modulo funziona correttamente, se è pronto per il traffico i/o e se ci sono problemi con l'hardware.

La seguente tabella descrive i LED del modulo IOM12/IOM12B associati alla funzione del modulo e alla funzione di ciascuna porta SAS del modulo.

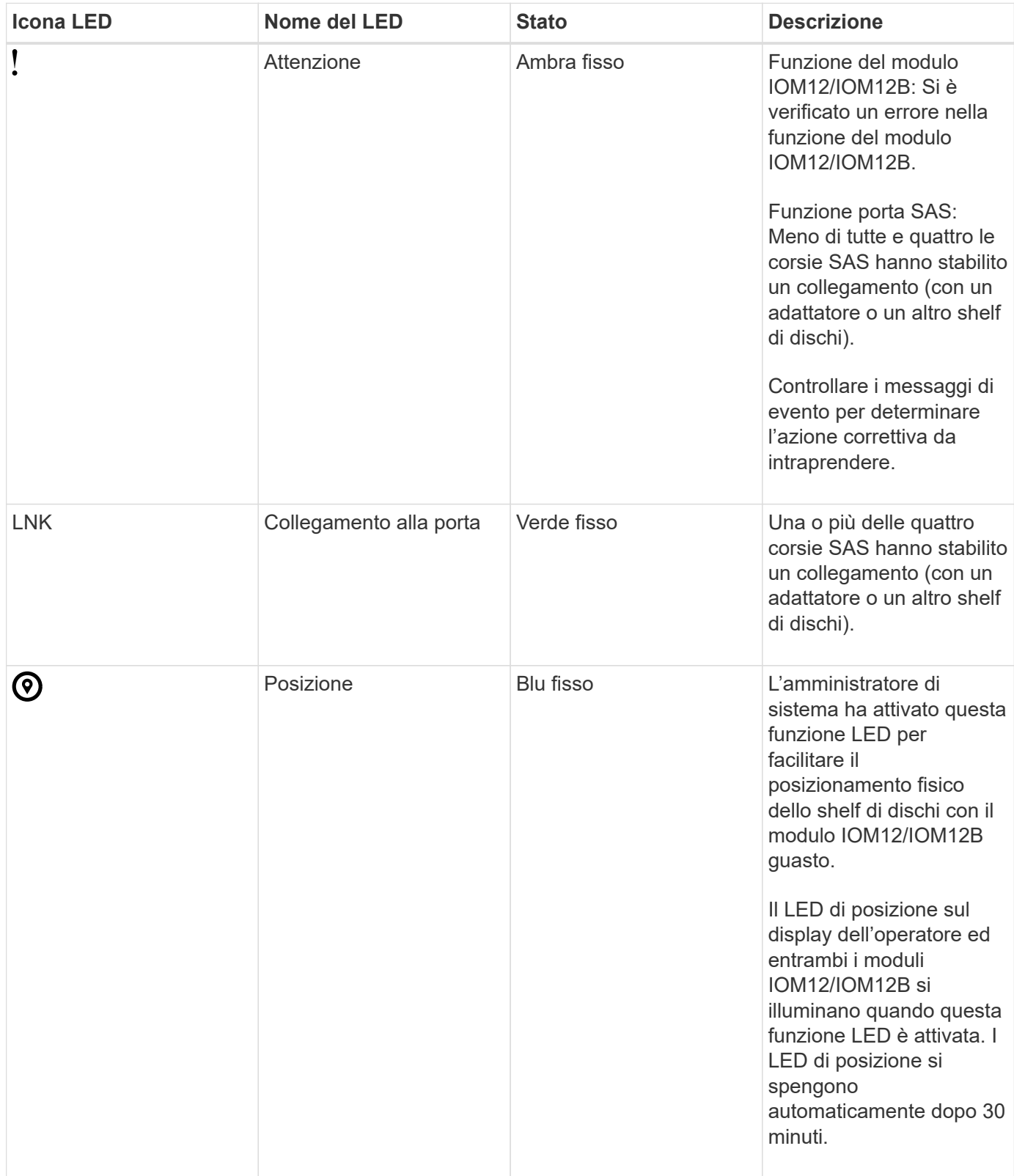

La seguente illustrazione si intende per un modulo IOM12:

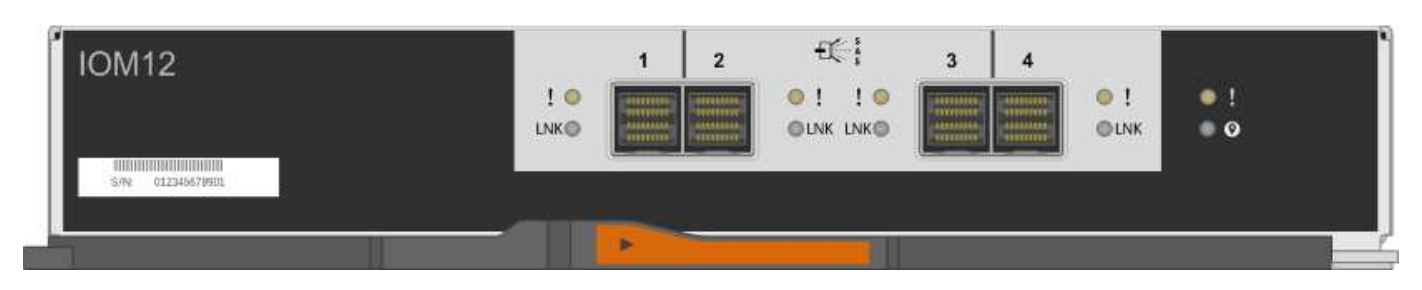

I moduli IOM12B sono caratterizzati da una striscia blu e da un'etichetta "IOM12B":

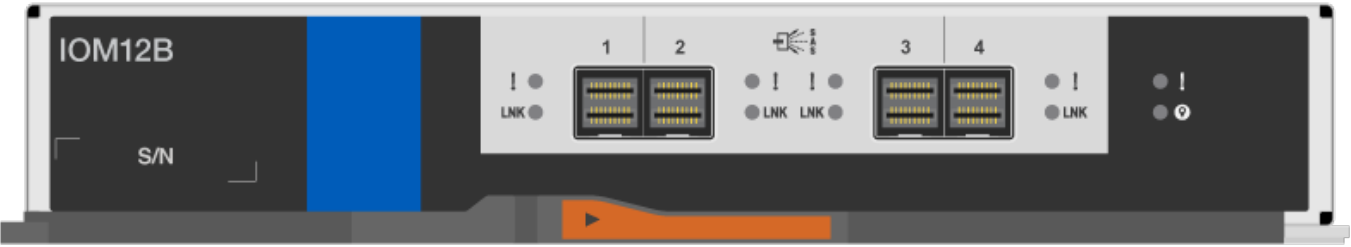

## **LED dell'alimentatore**

I LED sull'alimentatore indicano se l'alimentatore funziona normalmente o se si verificano problemi hardware.

La seguente tabella descrive i due LED degli alimentatori utilizzati negli shelf di dischi DS460C, DS224C e DS212C:

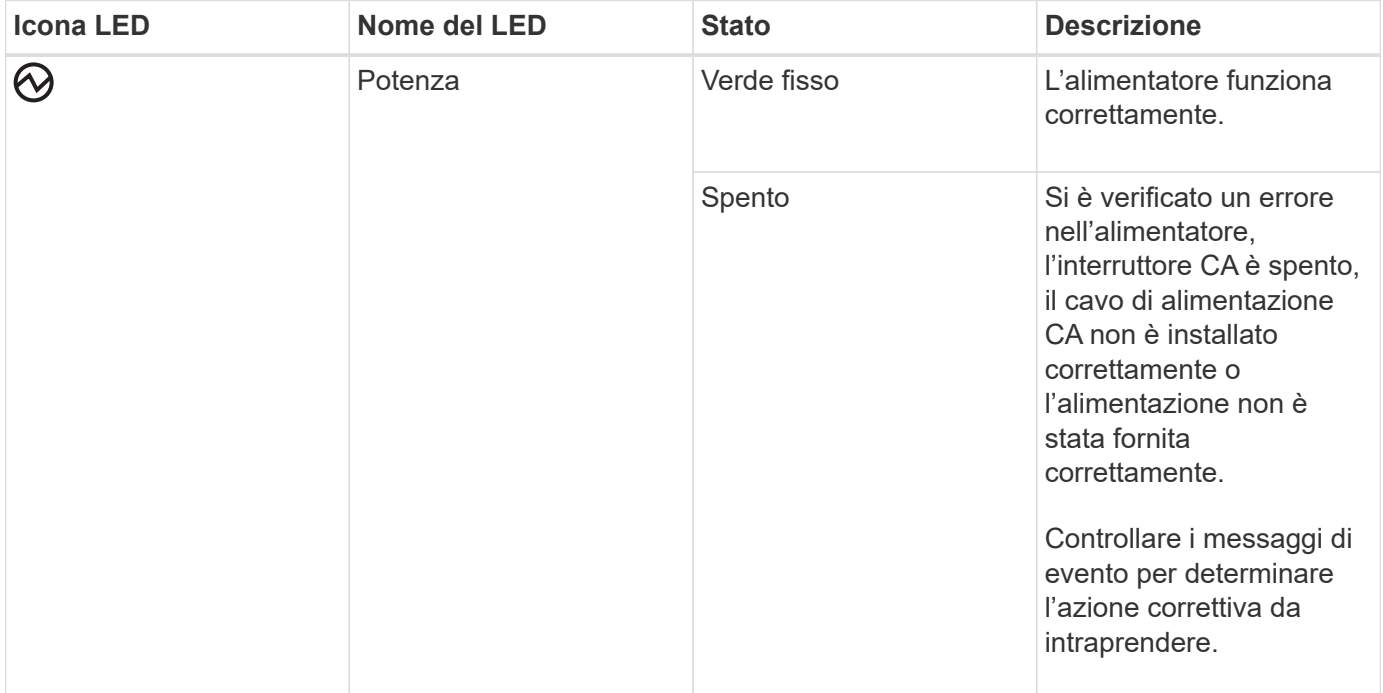

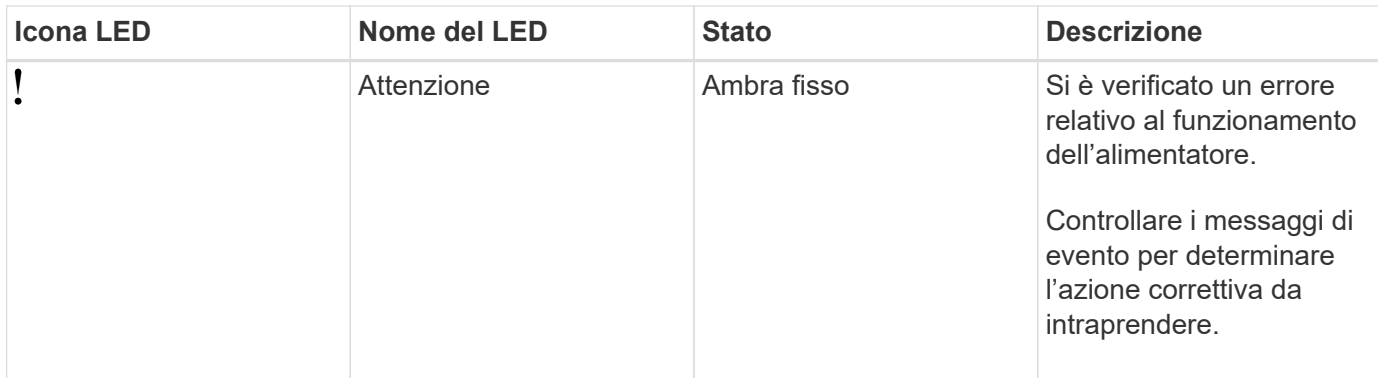

A seconda del modello di shelf di dischi, gli alimentatori possono essere diversi, a seconda della posizione dei due LED.

La seguente illustrazione si applica a un alimentatore utilizzato in uno shelf di dischi DS460C.

Le due icone dei LED agiscono come le etichette e i LED, il che significa che le icone stesse si illuminano non ci sono LED adiacenti.

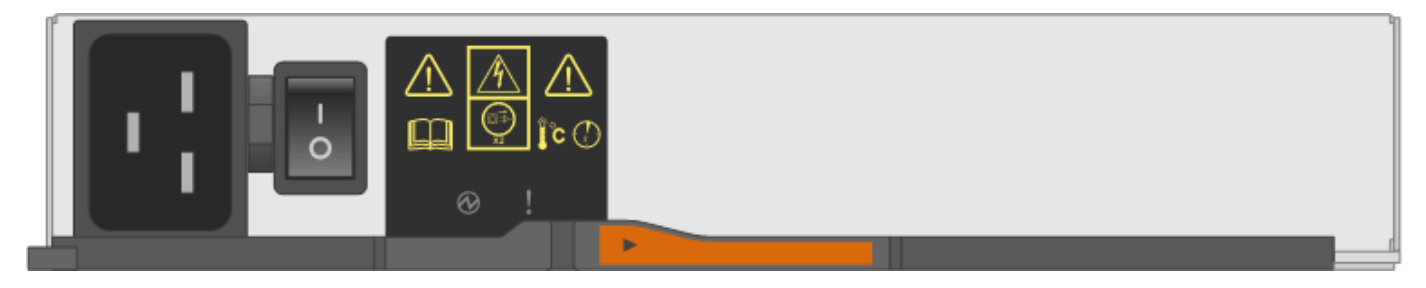

La seguente illustrazione si applica a un alimentatore utilizzato in uno shelf di dischi DS224C o DS212C:

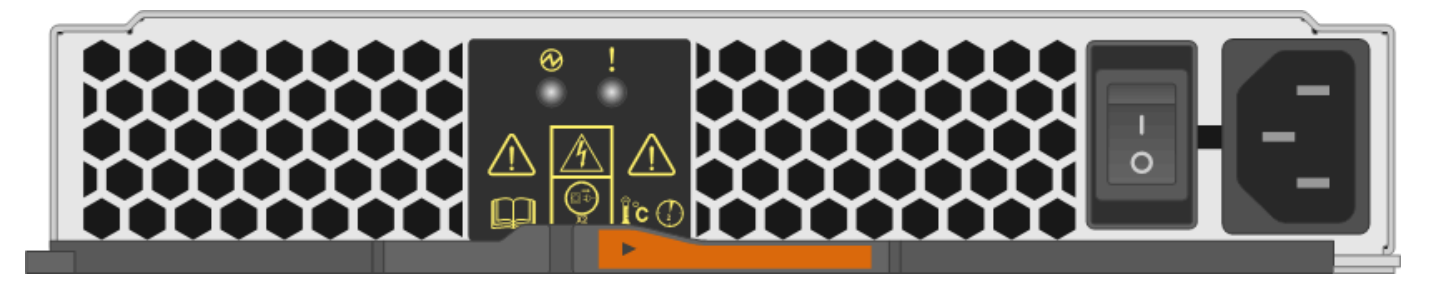

## **LED delle ventole sugli shelf di dischi DS460C**

I LED delle ventole DS460C indicano se la ventola funziona normalmente o se si verificano problemi hardware.

La seguente tabella descrive i LED sulle ventole utilizzate negli shelf di dischi DS460C:

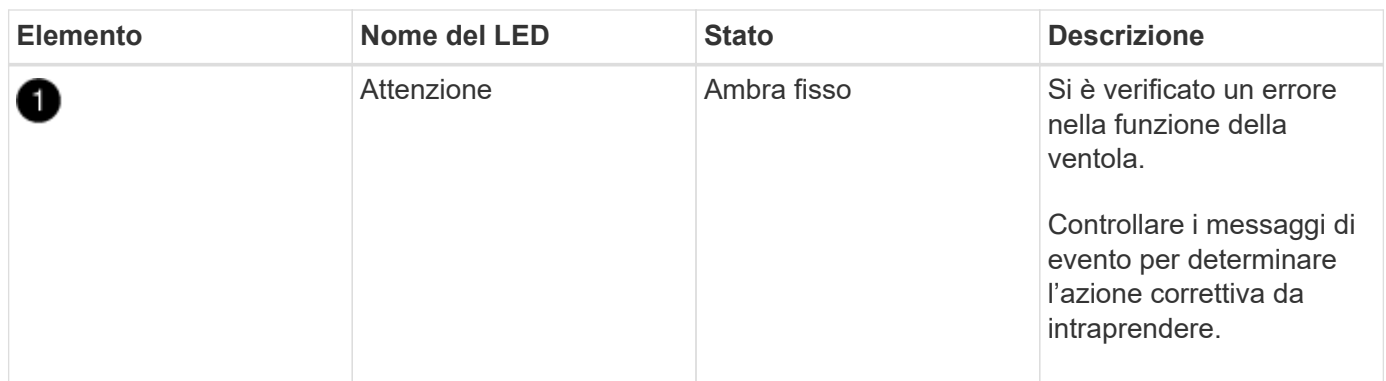

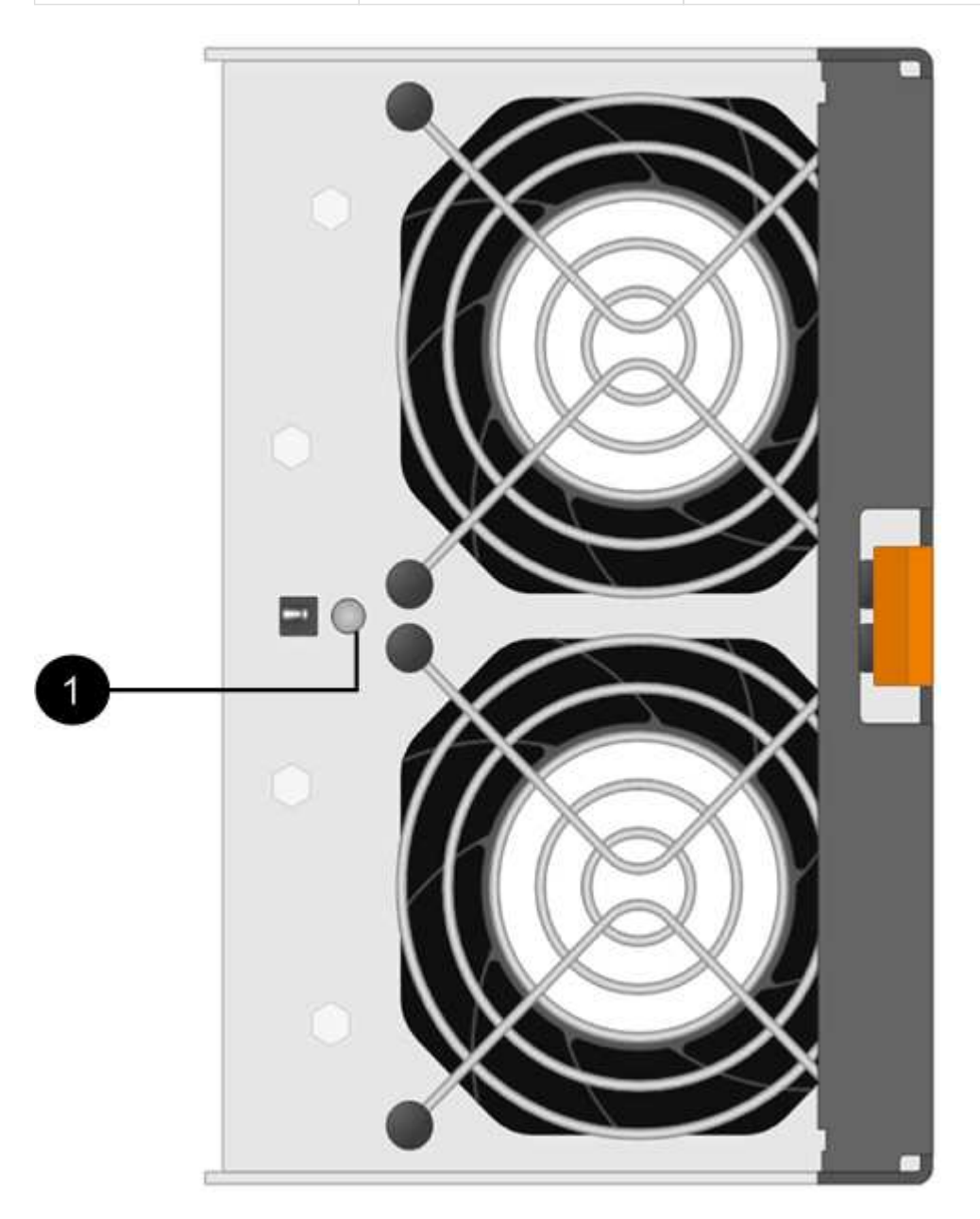

## **LED del disco**

I LED di un disco indicano se funziona normalmente o se si verificano problemi con l'hardware.

#### **LED delle unità disco per shelf di dischi DS224C e DS212C**

La seguente tabella descrive i due LED sui dischi utilizzati negli shelf di dischi DS224C e DS212C:

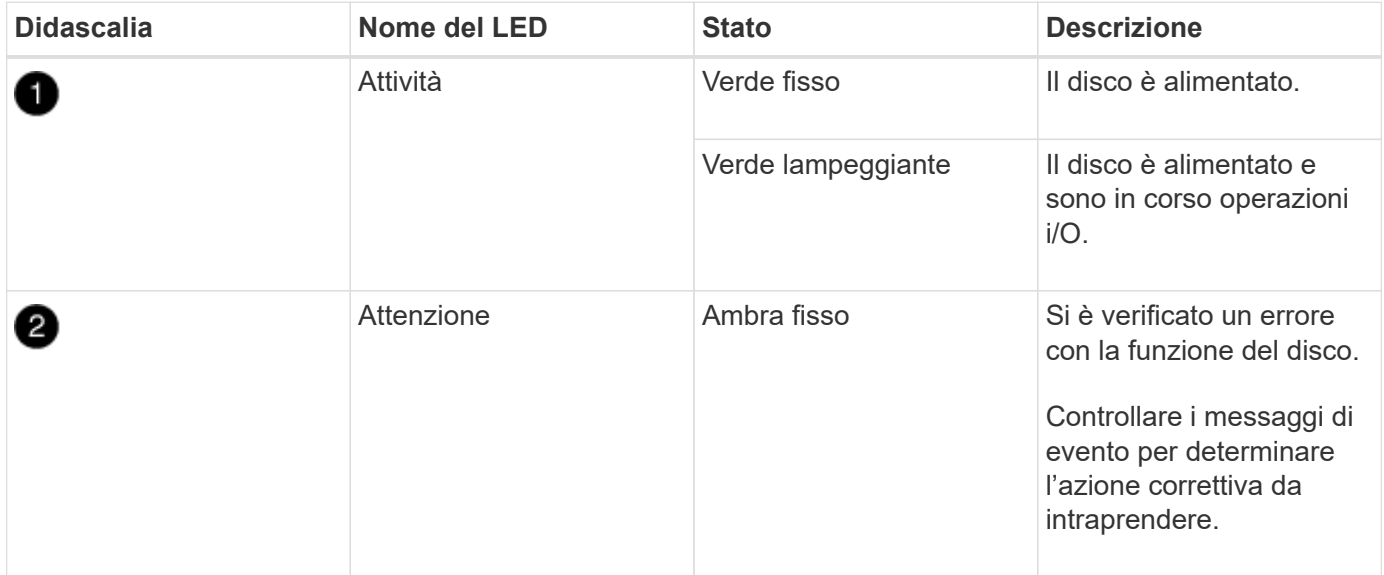

A seconda del modello di shelf di dischi in uso, i dischi sono disposti verticalmente o orizzontalmente nello shelf di dischi, a seconda della posizione dei due LED.

La seguente illustrazione si applica a un disco utilizzato in uno shelf di dischi DS224C.

Gli shelf di dischi DS224C utilizzano dischi da 2.5 pollici disposti verticalmente nello shelf di dischi.

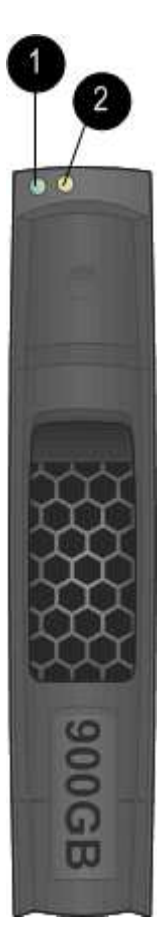

La seguente illustrazione si applica a un disco utilizzato in uno shelf di dischi DS212C.

Gli shelf di dischi DS212C utilizzano dischi da 3.5" o dischi da 2.5" in supporti disposti orizzontalmente nello shelf di dischi.

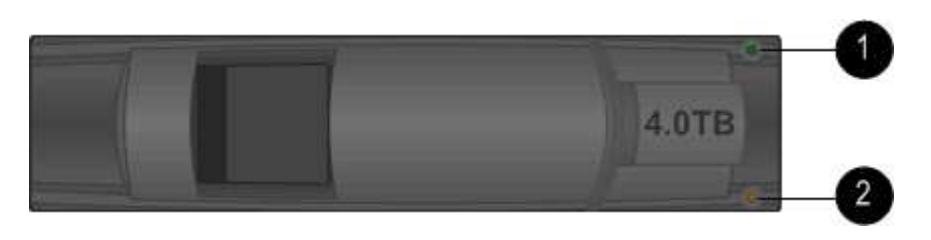

### **LED delle unità disco per shelf di dischi DS460C**

L'illustrazione e la tabella seguenti descrivono i LED di attività del disco sul cassetto dell'unità e i relativi stati operativi:

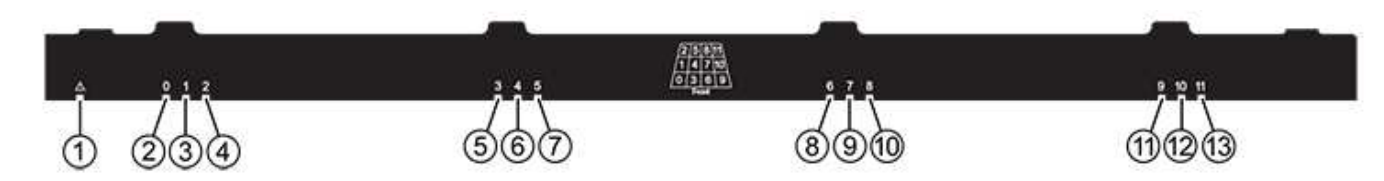

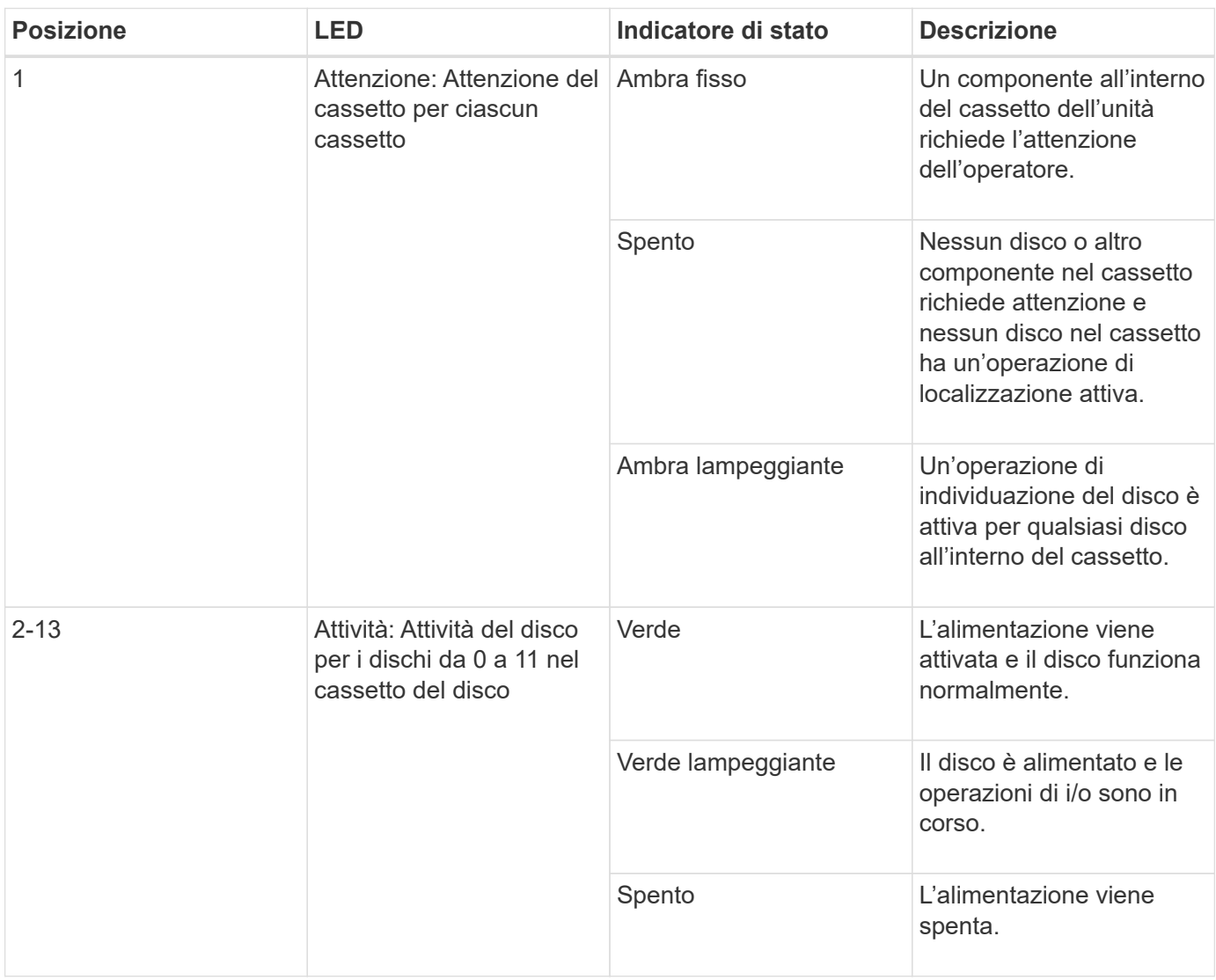

Quando il cassetto dell'unità è aperto, davanti a ciascun disco viene visualizzato un LED di attenzione.

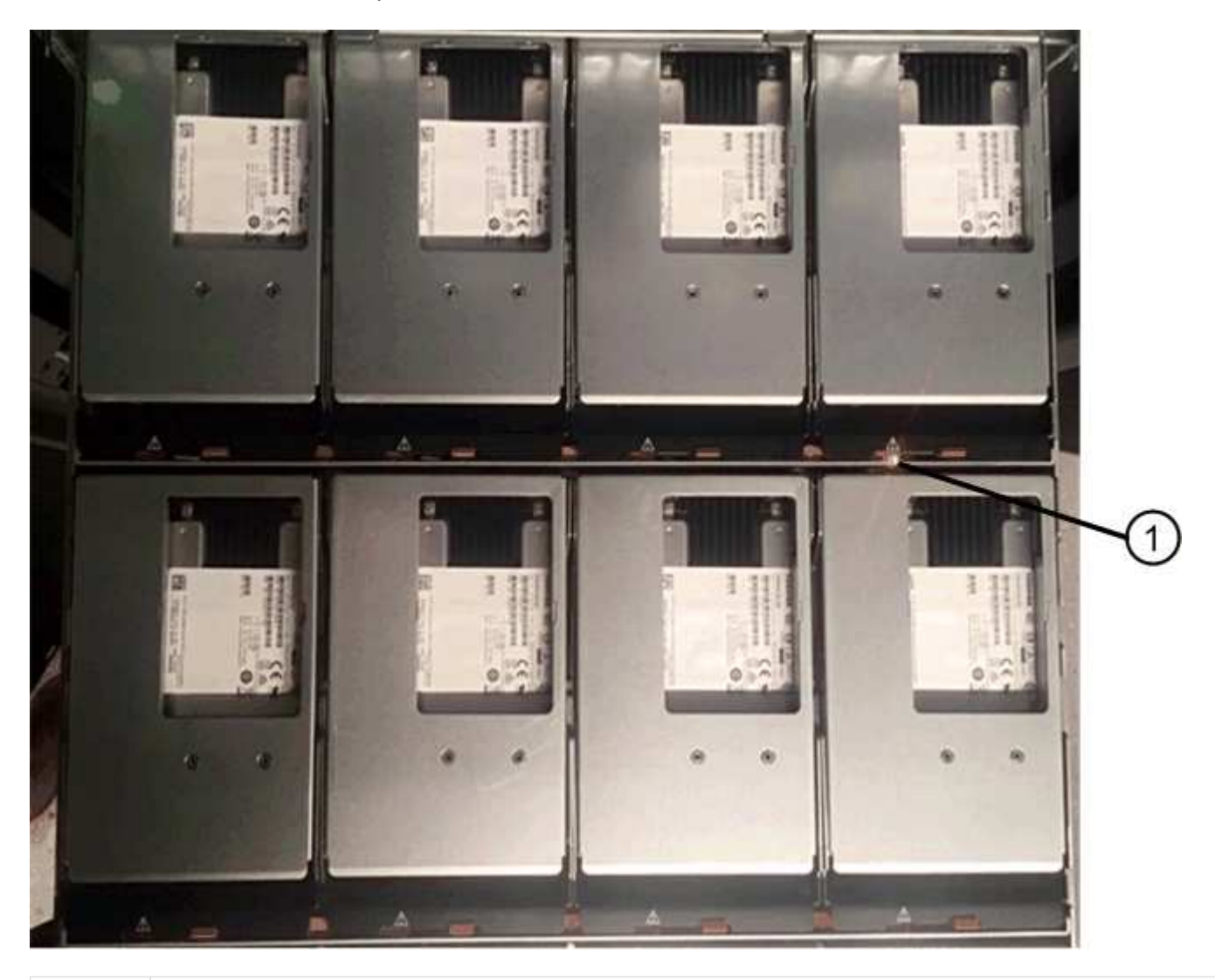

LED attenzione acceso

## <span id="page-51-0"></span>**Sostituire un modulo ventola in uno shelf di dischi DS460C shelf con moduli IOM12/IOM12B**

Ogni shelf di dischi DS460C include due moduli ventole. In caso di guasto di un modulo ventola, è necessario sostituirlo il prima possibile per assicurarsi che lo shelf abbia un raffreddamento adeguato. Quando si rimuove il modulo ventola guasto, non è necessario spegnere lo shelf di dischi.

## **A proposito di questa attività**

Assicurarsi di rimuovere e sostituire il modulo della ventola entro 30 minuti per evitare il surriscaldamento del sistema.

## **Fasi**

ß

1. Protezione antistatica.

2. Disimballare il nuovo modulo della ventola e posizionarlo su una superficie piana vicino allo scaffale.

Conservare tutto il materiale di imballaggio da utilizzare quando si restituisce la ventola guasta.

3. Dal retro dello shelf di dischi, osservare i LED di attenzione per individuare il modulo della ventola da rimuovere.

È necessario sostituire il modulo della ventola con il LED attenzione acceso.

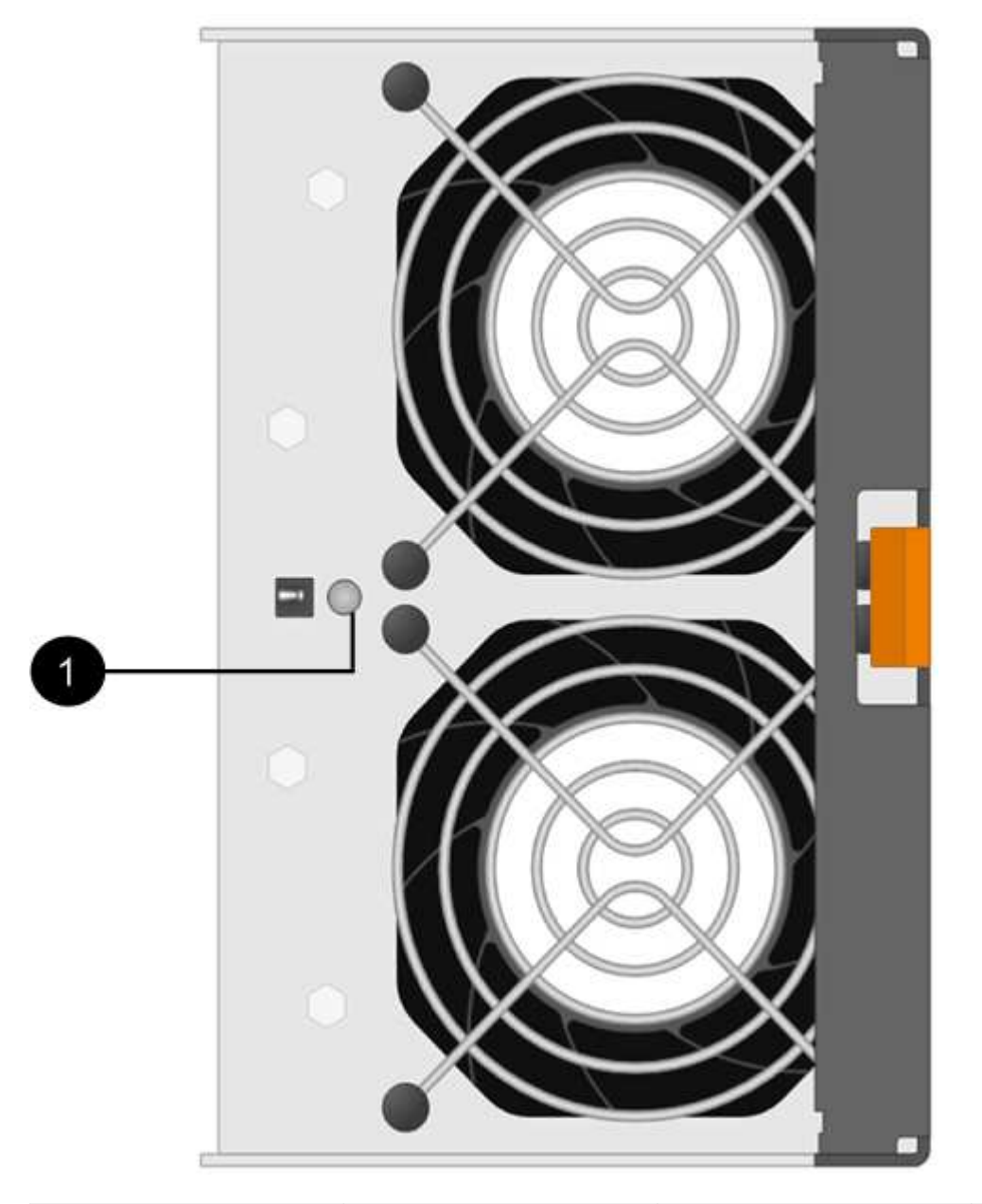

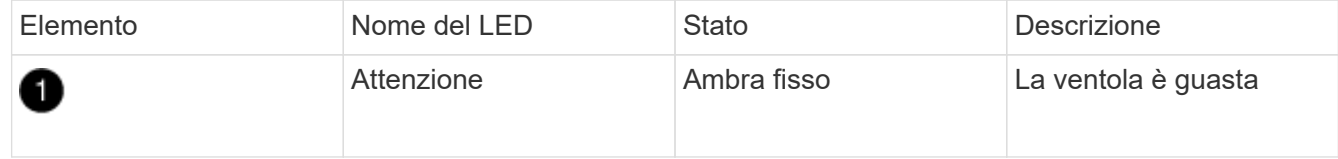

4. Premere la linguetta arancione per rilasciare la maniglia del modulo ventola.

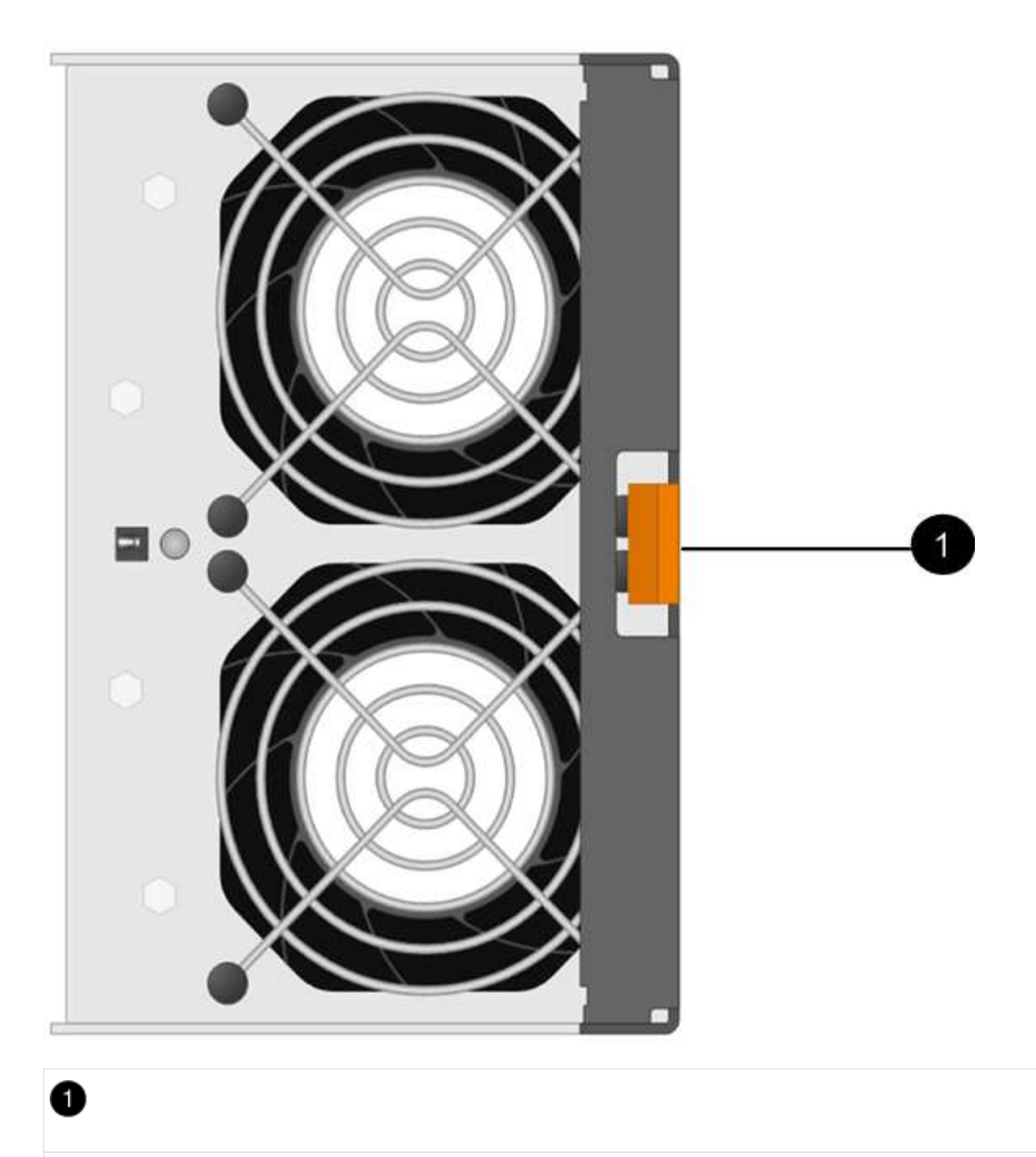

Linguetta che si preme per rilasciare la maniglia del modulo della ventola

5. Utilizzare la maniglia del modulo della ventola per estrarre il modulo dalla mensola.

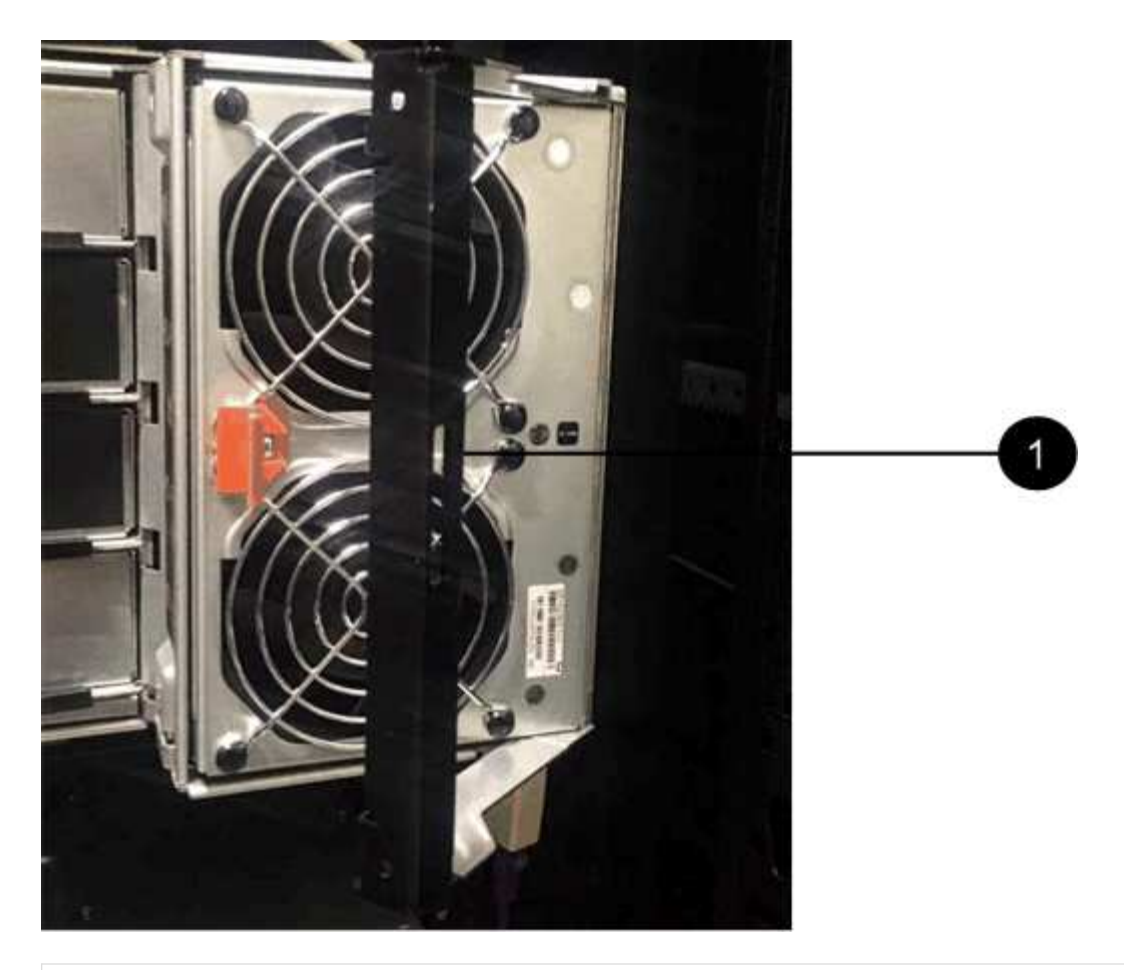

Đ

Maniglia per estrarre il modulo della ventola

- 6. Far scorrere il modulo della ventola di ricambio fino in fondo nello scaffale, spostando la maniglia del modulo della ventola di lato fino a quando non si blocca con la linguetta arancione.
- 7. Controllare il LED di attenzione ambra sul nuovo modulo della ventola.

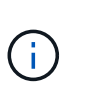

Dopo aver sostituito il modulo della ventola, il LED attenzione rimane acceso (ambra fisso) mentre il firmware verifica che il modulo della ventola sia stato installato correttamente. Il LED si spegne al termine del processo.

8. Restituire la parte guasta a NetApp, come descritto nelle istruzioni RMA fornite con il kit.

Contattare il supporto tecnico all'indirizzo ["Supporto NetApp",](https://mysupport.netapp.com/site/global/dashboard) 888-463-8277 (Nord America), 00-800-44- 638277 (Europa) o +800-800-80-800 (Asia/Pacifico) se è necessario il numero RMA.

## <span id="page-54-0"></span>**Sostituire a caldo o sostituire un modulo IOM12/IOM12B shelf con moduli IOM12/IOM12B**

La configurazione del sistema determina se è possibile eseguire una sostituzione a caldo IOM dello shelf senza interruzioni o una sostituzione IOM dello shelf in caso di guasto di un IOM dello shelf.

## **Prima di iniziare**

Tutti gli altri componenti del sistema, compreso l'altro modulo IOM12/IOM12B, devono funzionare correttamente.

## **A proposito di questa attività**

• Questa procedura si applica agli shelf con moduli IOM12 e shelf con moduli IOM12B.

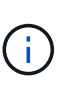

Questa procedura si applica a sostituzioni o sostituzioni IOM di shelf simili. Ciò significa che è possibile sostituire solo un modulo IOM12 con un altro modulo IOM12 o un modulo IOM12B con un altro modulo IOM12B. (Lo shelf può avere due moduli IOM12 o due moduli IOM12B).

• I moduli IOM12 e i moduli IOM12B si distinguono per il loro aspetto:

I moduli IOM12 si distinguono per l'etichetta "IOM12":

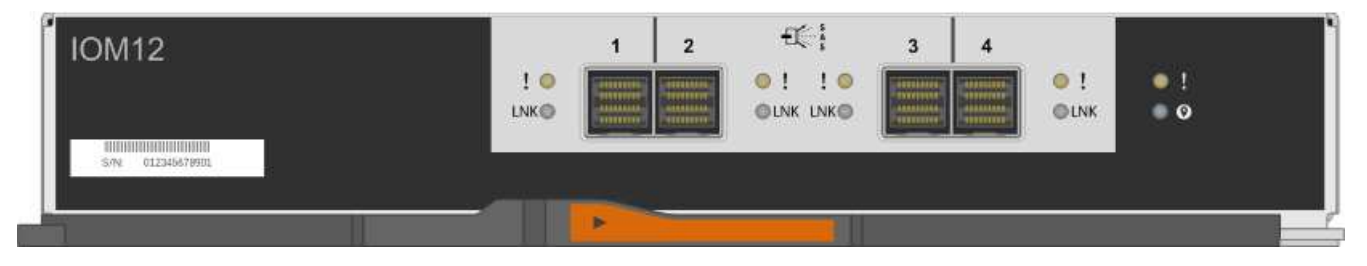

I moduli IOM12B sono caratterizzati da una striscia blu e da un'etichetta "IOM12B":

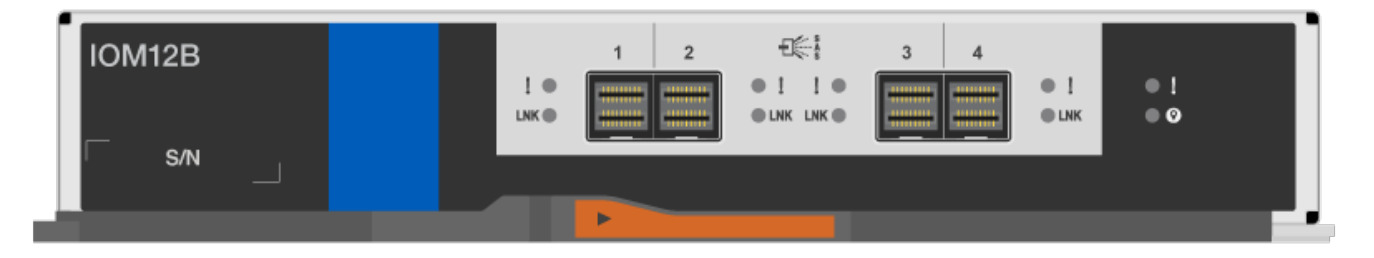

- Per le configurazioni multipath (ha multipath o multipath), ha trio-path e quad-path (ha quad-path o quadpath), è possibile sostituire a caldo un IOM shelf (senza interruzioni, sostituire un IOM shelf in un sistema acceso e che serve dati - i/o è in corso).
- Per le configurazioni ha a percorso singolo della serie FAS2600 e FAS2700, è necessario eseguire un'operazione di takeover e giveback per sostituire un IOM shelf in un sistema acceso e in grado di fornire dati. I/o in corso.
- Per le configurazioni a percorso singolo della serie FAS2600, è necessario arrestare il sistema per sostituire un IOM shelf.

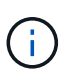

Se si tenta di sostituire a caldo un IOM di shelf su uno shelf di dischi con una connessione a percorso singolo, si perde l'accesso ai dischi nello shelf e agli eventuali shelf di dischi sottostanti. È anche possibile ridurre l'intero sistema.

• La procedura consigliata consiste nell'avere le versioni correnti del firmware dello shelf di dischi (IOM) e del firmware del disco sul sistema prima di aggiungere nuovi shelf di dischi, componenti FRU dello shelf o cavi SAS.

Le versioni correnti del firmware sono disponibili sul sito del supporto NetApp.

## ["Download NetApp: Firmware shelf di dischi"](https://mysupport.netapp.com/site/downloads/firmware/disk-shelf-firmware)

### ["Download NetApp: Firmware del disco"](https://mysupport.netapp.com/site/downloads/firmware/disk-drive-firmware)

• Il firmware dello shelf di dischi (IOM) viene aggiornato automaticamente (senza interruzioni) su un nuovo IOM dello shelf con una versione del firmware non aggiornata.

I controlli del firmware IOM sullo shelf avvengono ogni dieci minuti. L'aggiornamento del firmware IOM può richiedere fino a 30 minuti.

• Se necessario, è possibile attivare i LED di posizione (blu) dello shelf di dischi per individuare fisicamente lo shelf di dischi interessato: storage shelf location-led modify -shelf-name *shelf\_name* -led-status on

Uno shelf di dischi dispone di tre LED di posizione: Uno sul display operatore e uno su ciascun IOM dello shelf. I LED di posizione rimangono accesi per 30 minuti. È possibile disattivarli immettendo lo stesso comando, ma utilizzando l'opzione Off.

• Se necessario, fare riferimento alla sezione Monitoring disk shelf LED per informazioni sul significato e la posizione dei LED dello shelf di dischi sul display operatore e sui componenti FRU.

### **Fasi**

- 1. Mettere a terra l'utente.
- 2. Disimballare il nuovo IOM dello shelf e posizionare il nuovo IOM su una superficie piana vicino allo shelf del disco.

Conservare tutti i materiali di imballaggio per l'utilizzo quando si restituisce l'IOM dello shelf guasto.

- 3. Identificare fisicamente l'IOM dello shelf guasto dal messaggio di avviso della console di sistema e il LED di attenzione illuminato (ambra) sullo shelf IOM guasto.
- 4. Eseguire una delle seguenti operazioni in base al tipo di configurazione in uso:

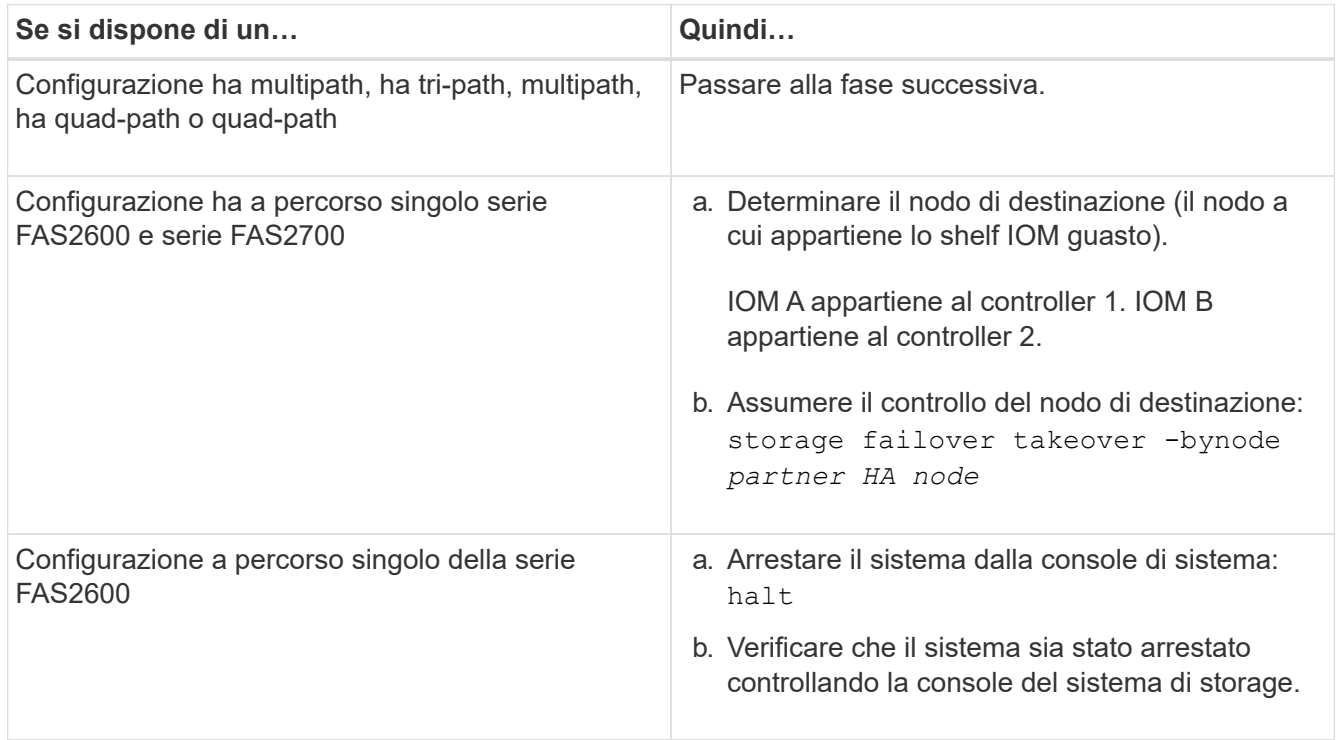

5. Scollegare il cablaggio dall'IOM dello shelf che si desidera rimuovere.

Prendere nota delle porte IOM dello shelf a cui ciascun cavo è collegato.

6. Premere il dispositivo di chiusura arancione sulla maniglia della IOM Cam dello scaffale fino a rilasciarla, quindi aprire completamente la maniglia della CAM per rilasciare lo shelf IOM dal piano intermedio.

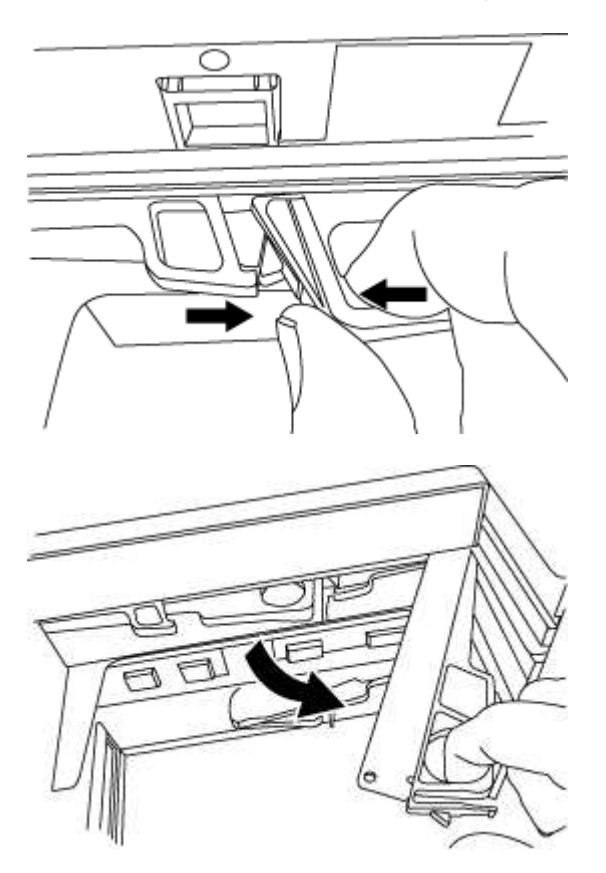

7. Utilizzare la maniglia della camma per far scorrere l'IOM dello shelf fuori dallo shelf del disco.

Quando si maneggia un IOM per shelf, utilizzare sempre due mani per sostenere il peso.

8. Attendere almeno 70 secondi dopo aver rimosso l'IOM dello shelf prima di installare il nuovo IOM dello shelf.

Attendere almeno 70 secondi consente al conducente di registrare correttamente l'ID dello shelf.

9. Con due mani, con la maniglia a camma del nuovo ripiano IOM in posizione aperta, sostenere e allineare i bordi del nuovo ripiano IOM con l'apertura nello shelf del disco, quindi spingere con decisione il nuovo ripiano IOM fino a quando non raggiunge il piano intermedio.

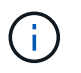

Non esercitare una forza eccessiva quando si inserisce l'IOM dello shelf nello shelf per evitare di danneggiare i connettori.

- 10. Chiudere la maniglia della camma in modo che il dispositivo di chiusura scatti nella posizione di blocco e che lo scaffale IOM sia completamente inserito.
- 11. Ricollegare il cablaggio.

I connettori dei cavi SAS sono dotati di chiavi; quando sono orientati correttamente in una porta IOM, il connettore scatta in posizione e il LED LNK della porta IOM si illumina di verde. Inserire un connettore per cavo SAS in una porta IOM con la linguetta rivolta verso il basso (nella parte inferiore del connettore).

12. Eseguire una delle seguenti operazioni in base al tipo di configurazione in uso:

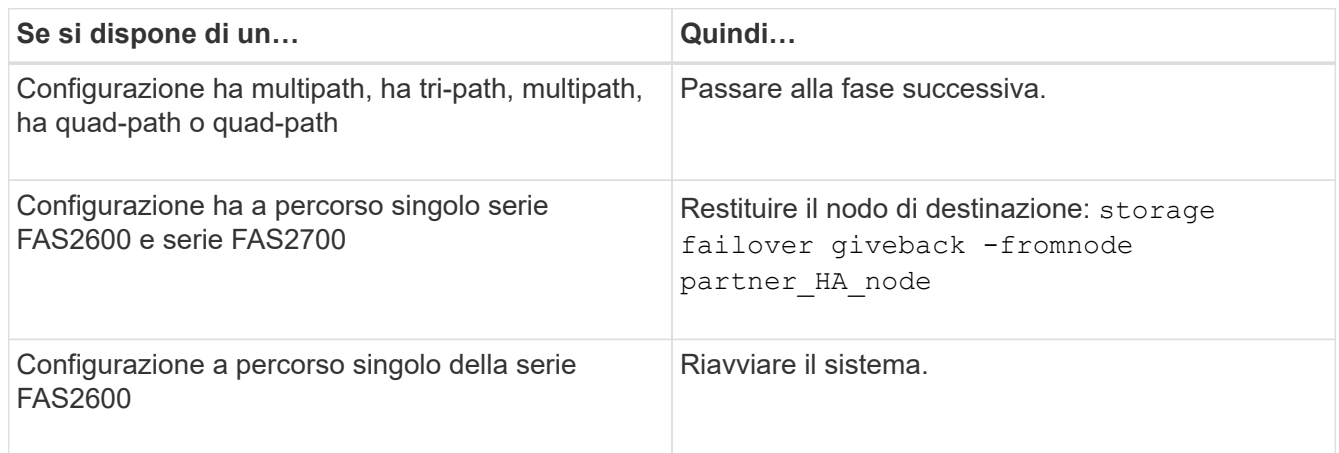

13. Verificare che i collegamenti delle porte IOM dello shelf siano stati stabiliti.

Per ciascuna porta del modulo cablata, il LED LNK (verde) si illumina quando una o più delle quattro corsie SAS hanno stabilito un collegamento (con un adattatore o un altro shelf di dischi).

14. Restituire la parte guasta a NetApp, come descritto nelle istruzioni RMA fornite con il kit.

Contattare il supporto tecnico all'indirizzo ["Supporto NetApp",](https://mysupport.netapp.com/site/global/dashboard) 888-463-8277 (Nord America), 00-800-44- 638277 (Europa) o +800-800-80-800 (Asia/Pacifico) se si necessita del numero RMA o di ulteriore assistenza per la procedura di sostituzione.

## <span id="page-58-0"></span>**Alimentatore hot-swap a - shelf con moduli IOM12/IOM12B**

È possibile sostituire a caldo un alimentatore guasto in uno shelf di dischi DS460C, DS224C o DS212C.

## **Prima di iniziare**

Tutti gli altri componenti del sistema, inclusi gli altri alimentatori, devono funzionare correttamente.

## **A proposito di questa attività**

- Se si stanno sostituendo più alimentatori, è necessario farlo uno alla volta in modo che lo shelf di dischi mantenga l'alimentazione.
- È necessario sostituire un alimentatore entro due minuti dalla rimozione per ridurre al minimo l'interruzione del flusso d'aria dello shelf di dischi.
- Utilizzare sempre due mani durante la rimozione, l'installazione o il trasporto di un alimentatore per sostenerne il peso.
- La procedura consigliata consiste nell'avere le versioni correnti del firmware dello shelf di dischi (IOM) e del firmware del disco sul sistema prima di aggiungere nuovi shelf di dischi, componenti FRU dello shelf o cavi SAS.

Le versioni correnti del firmware sono disponibili sul sito del supporto NetApp.

["Download NetApp: Firmware shelf di dischi"](https://mysupport.netapp.com/site/downloads/firmware/disk-shelf-firmware)

["Download NetApp: Firmware del disco"](https://mysupport.netapp.com/site/downloads/firmware/disk-drive-firmware)

• Se necessario, è possibile attivare i LED di posizione (blu) dello shelf di dischi per individuare fisicamente lo shelf di dischi interessato: storage shelf location-led modify -shelf-name *shelf\_name* -led-status on

Uno shelf di dischi dispone di tre LED di posizione: Uno sul display operatore e uno su ciascun IOM dello shelf. I LED di posizione rimangono accesi per 30 minuti. È possibile disattivarli immettendo lo stesso comando, ma utilizzando l'opzione Off.

• Se necessario, fare riferimento alla sezione Monitoring disk shelf LED per informazioni sul significato e la posizione dei LED dello shelf di dischi sul display operatore e sui componenti FRU.

## **Fasi**

- 1. Mettere a terra l'utente.
- 2. Disimballare il nuovo alimentatore e riaccenderlo su una superficie piana vicino allo shelf.

Conservare tutti i materiali di imballaggio per l'utilizzo quando si restituisce l'alimentatore guasto.

- 3. Identificare fisicamente l'alimentatore guasto dal messaggio di avviso della console di sistema e dal LED di attenzione illuminato (ambra) sull'alimentatore.
- 4. Spegnere l'alimentatore guasto e scollegare il cavo di alimentazione:
	- a. Spegnere l'interruttore di alimentazione dell'alimentatore.
	- b. Aprire il fermo del cavo di alimentazione e scollegare il cavo di alimentazione dall'alimentatore.
	- c. Scollegare il cavo di alimentazione dalla presa di corrente.
- 5. Premere il fermo arancione sulla maniglia della camma dell'alimentatore fino a rilasciarla, quindi aprire la maniglia della camma per rilasciare completamente l'alimentatore dal piano intermedio.

L'illustrazione seguente si applica a un alimentatore utilizzato in uno shelf di dischi DS224C o DS212C; tuttavia, il dispositivo di chiusura funziona allo stesso modo per gli alimentatori utilizzati negli shelf di dischi DS460C.

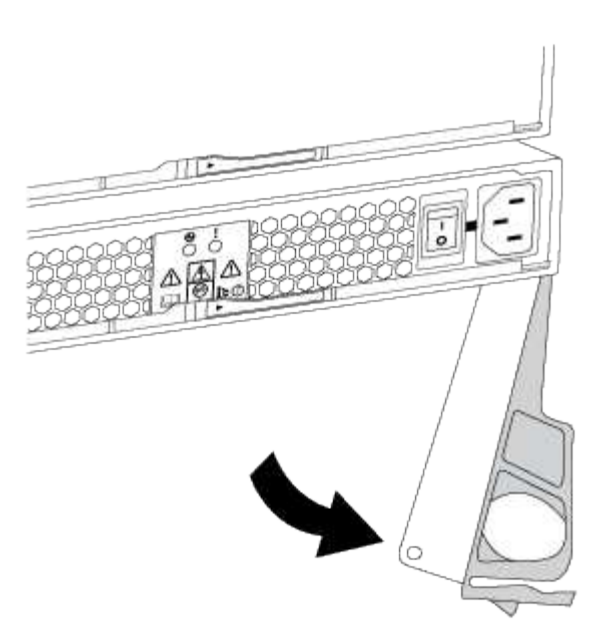

6. Utilizzare la maniglia della camma per estrarre l'alimentatore dallo shelf del disco.

Se si dispone di uno shelf di dischi DS224C o DS212C, quando si rimuove l'alimentatore, un'aletta si sposta in posizione per bloccare l'alloggiamento vuoto, contribuendo a mantenere il flusso d'aria e il raffreddamento.

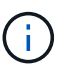

Quando si maneggia un alimentatore, utilizzare sempre due mani per sostenerne il peso.

- 7. Assicurarsi che l'interruttore on/off del nuovo alimentatore sia in posizione off.
- 8. Con due mani, con la maniglia a camma del nuovo alimentatore in posizione aperta, sostenere e allineare i bordi del nuovo alimentatore con l'apertura nello shelf del disco, quindi spingere con decisione il nuovo alimentatore fino a quando non raggiunge il piano intermedio.

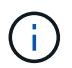

Non esercitare una forza eccessiva quando si inserisce l'alimentatore nello shelf del disco, poiché si potrebbero danneggiare i connettori.

- 9. Chiudere la maniglia della camma in modo che il fermo scatti in posizione di blocco e l'alimentatore sia inserito completamente.
- 10. Ricollegare il cavo di alimentazione e accendere il nuovo alimentatore:
	- a. Ricollegare il cavo di alimentazione alla fonte di alimentazione.
	- b. Ricollegare il cavo di alimentazione all'alimentatore e fissarlo con il relativo fermo.
	- c. Accendere l'interruttore di alimentazione.

Il LED di alimentazione (verde) e il LED di attenzione (ambra) dell'alimentatore si illuminano, quindi entro 40 secondi il LED di attenzione (ambra) si spegne.

11. Restituire la parte guasta a NetApp, come descritto nelle istruzioni RMA fornite con il kit.

Contattare il supporto tecnico all'indirizzo ["Supporto NetApp",](https://mysupport.netapp.com/site/global/dashboard) 888-463-8277 (Nord America), 00-800-44- 638277 (Europa) o +800-800-80-800 (Asia/Pacifico) se si necessita del numero RMA o di ulteriore

assistenza per la procedura di sostituzione.

## **Informazioni sul copyright**

Copyright © 2024 NetApp, Inc. Tutti i diritti riservati. Stampato negli Stati Uniti d'America. Nessuna porzione di questo documento soggetta a copyright può essere riprodotta in qualsiasi formato o mezzo (grafico, elettronico o meccanico, inclusi fotocopie, registrazione, nastri o storage in un sistema elettronico) senza previo consenso scritto da parte del detentore del copyright.

Il software derivato dal materiale sottoposto a copyright di NetApp è soggetto alla seguente licenza e dichiarazione di non responsabilità:

IL PRESENTE SOFTWARE VIENE FORNITO DA NETAPP "COSÌ COM'È" E SENZA QUALSIVOGLIA TIPO DI GARANZIA IMPLICITA O ESPRESSA FRA CUI, A TITOLO ESEMPLIFICATIVO E NON ESAUSTIVO, GARANZIE IMPLICITE DI COMMERCIABILITÀ E IDONEITÀ PER UNO SCOPO SPECIFICO, CHE VENGONO DECLINATE DAL PRESENTE DOCUMENTO. NETAPP NON VERRÀ CONSIDERATA RESPONSABILE IN ALCUN CASO PER QUALSIVOGLIA DANNO DIRETTO, INDIRETTO, ACCIDENTALE, SPECIALE, ESEMPLARE E CONSEQUENZIALE (COMPRESI, A TITOLO ESEMPLIFICATIVO E NON ESAUSTIVO, PROCUREMENT O SOSTITUZIONE DI MERCI O SERVIZI, IMPOSSIBILITÀ DI UTILIZZO O PERDITA DI DATI O PROFITTI OPPURE INTERRUZIONE DELL'ATTIVITÀ AZIENDALE) CAUSATO IN QUALSIVOGLIA MODO O IN RELAZIONE A QUALUNQUE TEORIA DI RESPONSABILITÀ, SIA ESSA CONTRATTUALE, RIGOROSA O DOVUTA A INSOLVENZA (COMPRESA LA NEGLIGENZA O ALTRO) INSORTA IN QUALSIASI MODO ATTRAVERSO L'UTILIZZO DEL PRESENTE SOFTWARE ANCHE IN PRESENZA DI UN PREAVVISO CIRCA L'EVENTUALITÀ DI QUESTO TIPO DI DANNI.

NetApp si riserva il diritto di modificare in qualsiasi momento qualunque prodotto descritto nel presente documento senza fornire alcun preavviso. NetApp non si assume alcuna responsabilità circa l'utilizzo dei prodotti o materiali descritti nel presente documento, con l'eccezione di quanto concordato espressamente e per iscritto da NetApp. L'utilizzo o l'acquisto del presente prodotto non comporta il rilascio di una licenza nell'ambito di un qualche diritto di brevetto, marchio commerciale o altro diritto di proprietà intellettuale di NetApp.

Il prodotto descritto in questa guida può essere protetto da uno o più brevetti degli Stati Uniti, esteri o in attesa di approvazione.

LEGENDA PER I DIRITTI SOTTOPOSTI A LIMITAZIONE: l'utilizzo, la duplicazione o la divulgazione da parte degli enti governativi sono soggetti alle limitazioni indicate nel sottoparagrafo (b)(3) della clausola Rights in Technical Data and Computer Software del DFARS 252.227-7013 (FEB 2014) e FAR 52.227-19 (DIC 2007).

I dati contenuti nel presente documento riguardano un articolo commerciale (secondo la definizione data in FAR 2.101) e sono di proprietà di NetApp, Inc. Tutti i dati tecnici e il software NetApp forniti secondo i termini del presente Contratto sono articoli aventi natura commerciale, sviluppati con finanziamenti esclusivamente privati. Il governo statunitense ha una licenza irrevocabile limitata, non esclusiva, non trasferibile, non cedibile, mondiale, per l'utilizzo dei Dati esclusivamente in connessione con e a supporto di un contratto governativo statunitense in base al quale i Dati sono distribuiti. Con la sola esclusione di quanto indicato nel presente documento, i Dati non possono essere utilizzati, divulgati, riprodotti, modificati, visualizzati o mostrati senza la previa approvazione scritta di NetApp, Inc. I diritti di licenza del governo degli Stati Uniti per il Dipartimento della Difesa sono limitati ai diritti identificati nella clausola DFARS 252.227-7015(b) (FEB 2014).

### **Informazioni sul marchio commerciale**

NETAPP, il logo NETAPP e i marchi elencati alla pagina<http://www.netapp.com/TM> sono marchi di NetApp, Inc. Gli altri nomi di aziende e prodotti potrebbero essere marchi dei rispettivi proprietari.